## **FREE DVD INSIDE** NetBSD 4.0 + APPLICATIONS

Vol.2 No.1 Price USD14.99 AUD14.99 Issue 1/2009 (3) 1898-9144

# Explore NetBSD

a quick know-how

## **EXCLUSIVELY**

Interview with Simon Burge, **Antti Kantee and Greg Oster** 

## **INSIDE**

GBD and you - part 1 Play Music On Your Slug With NetBSD **Installing Prelude IDS Multi-User Conferencing** MirOS BSD: the peaceful operating system BSD live cd's - an entry level acquaintance?

## **USEFUL ARTICLES AND TUTORIALS**

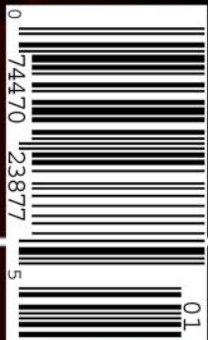

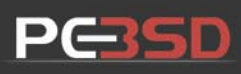

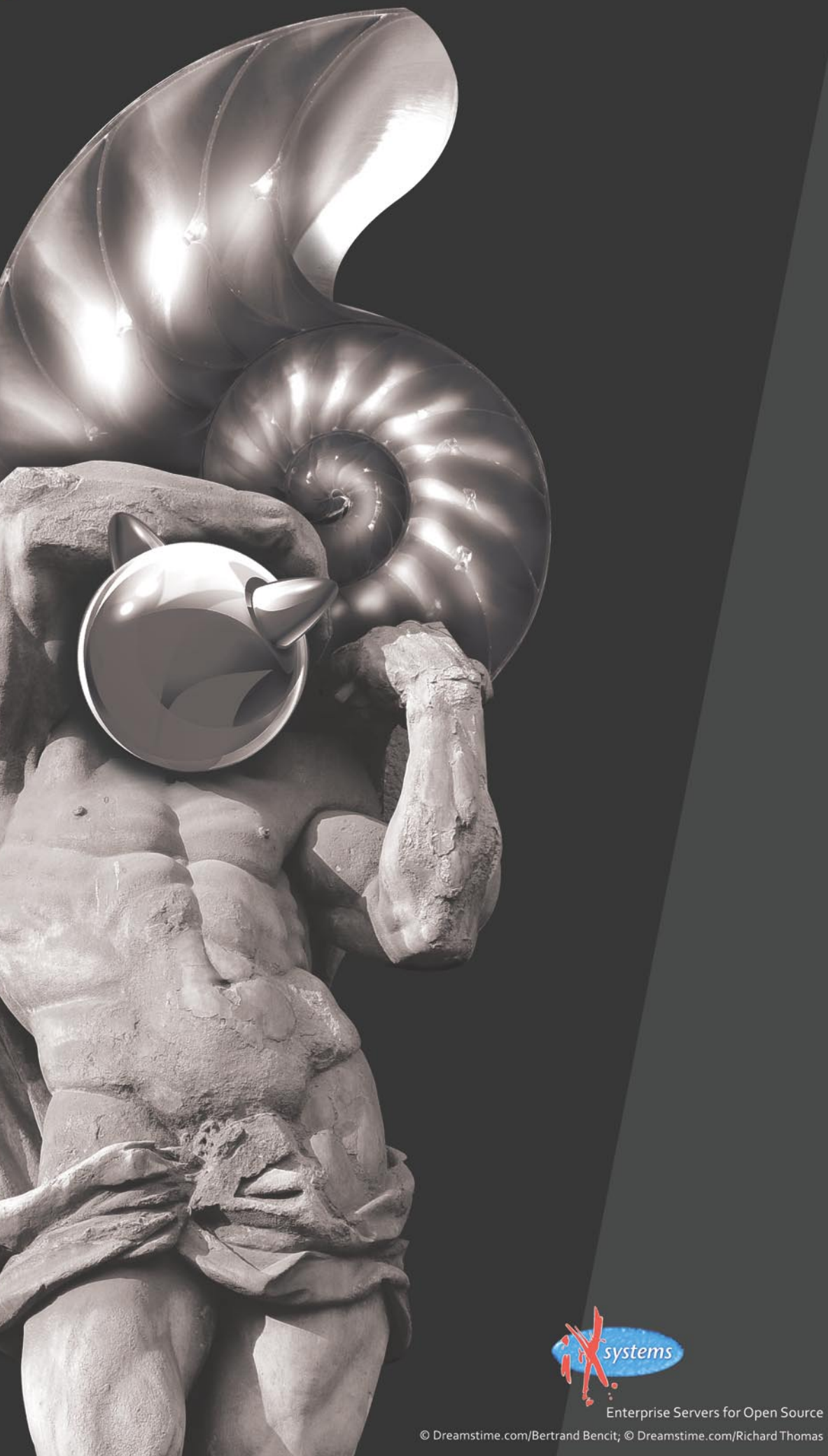

## **ROCK SOLID FIBONACCI SUPPORT**

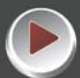

### For Your Server and Desktop Solution

iXsystems understands the need for an operating system that functions for both the casual user as well as the experienced professional. Based on a FreeBSD 7 core, PC-BSD 7.0 Fibonacci Edition brings stability, security, and ease of use to the desktop and the server. Fibonacci features a KDE 4.1 desktop and self-installing software packages, called PBIs (Push Button Installers), as well as graphical system administration tools. With PC-BSD Fibonacci Edition, your desktop will be running quicker, have enhanced wifi compatibility (including 802.11n support), improved stability for Wine (a compatibility layer for running Windows programs), dual-head monitor configuration support, and a series of server administration tools.

In order to meet your personal and professional needs, the iXsystems Professional Services Team is now providing phone and e-mail support for PC-BSD as well as FreeBSD. Here are just a few of the many reasons to purchase professional PC-BSD Support from iXsystems:

### **Technical Expertise**

You can rest assured that your PC-BSD support issue is being handled by the highest-level PC-BSD developers and contributors. iXsystems partners with major developers and long-time contributors from the FreeBSD community to offer custom development and advanced level FreeBSD and PC-BSD support and consulting services. Our Account Management Service Professionals will work with you to develop software solutions specific to your business operations.

### **Custom PBI Creation and Deployment**

PC-BSD uses graphical utilities known as PBIs to remove and install software. PBIs are self-contained and can be installed with their own libraries, eliminating the problem of shared dependencies. The experts at iXsystems are well versed in compiling software applications into PBIs for use on PC-BSD. Many popular programs are already available in PBI format, and iXsystems staff can create PBIs for your custom application. If needed, these applications can be deployed over multiple desktops by our technicians.

### **Support for Large Rollouts**

The Professional Services Team also provides installation support for large or small networks. Our technicians will work with you to determine your operational needs and set up any number of PC-BSD desktops and servers. Our experts can also provide specialized support for your system administrators.

### **Escalation Management**

iXsystems is the all-around FreeBSD company that builds FreeBSD-certified servers and storage solutions, runs the FreeBSD Mall, and is the corporate sponsor of the PC-BSD Project. When the iXsystems Service Support Team encounters a confirmed bug, we can escalate the bug to the FreeBSD engineering team. We can also work with The FreeBSD Project to create and submit patches to the FreeBSD community for possible inclusion in the latest release.

For more information contact iXsystems at [408]943-4100 or visit our website at http://www.ixsystems.com/support/professional-bsd-support.html and fill out the Inquiry form. We will pair you up with an Account Management Service Professional that can assess your needs and create a custom FreeBSD or PC-BSD support plan for your organization!

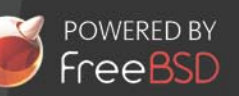

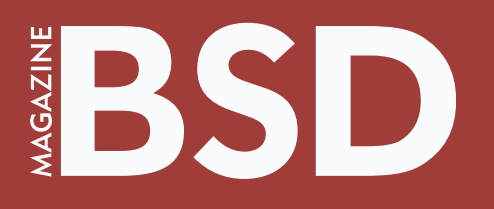

**Editor in Chief:** Ewa Dudzic *ewa.dudzic@bsdmag.org* **Executive Editor:** Karolina Lesińska *karolina.lesinska@bsdmag.org* **Editor Assistant:** Ilona Lepieszka *ilona.lepieszka@bsdmag.org*

> **Director:** Ewa Dudzic *ewa.dudzic@bsdmag.org*

**Art Director:** Agnieszka Marchocka **DTP Technician:**Przemysław Banasiewicz **Prepress technician:** Ireneusz Pogroszewski

**Contributing:** Patrick Pippen, Benny Siegert, Thorsten Glaser, Jan Stedehouder, David Gurvich, Eric Schnoebelen, Michele Cranmer, Carlos Neira, Henrik Lund Kramshøj, Marko Milenovic, Edd Barrett, Donald T. Hayford, Peter N. M. Hansteen

**Senior Consultant/Publisher:**  Paweł Marciniak *pawel@software.com.pl*

**National Sales Manager:** Ewa Dudzic *ewa.dudzic@bsdmag.org* **Marketing Director:** Ewa Dudzic *ewa.dudzic@bsdmag.org* **Executive Ad Consultant:**  Karolina Lesińska *karolina.lesinska@bsdmag.org* **Advertising Sales:** Karolina Lesińska *karolina.lesinska@bsdmag.org* Ilona Lepieszka *ilona.lepieszka@bsdmag.org*

**Production Director:** Marta Kurpiewska

**Publisher : Software Wydawnictwo Sp.z.o.o 02-682 Warszawa, Bokserska 1** worldwide publishing

**Postal addres:** Software Media LLC 1521 Concord Pike, Suite 301 Brandywine Executive Center Wilmington, DE 19803 USA tel: 1 917 338 36 31 *www.bsdmag.org*

Software-Wydawnictwo Sp zo.o. is looking for partners from all over the World. If you are interested in cooperation with us, please contact us by e-mail: *editors@bsdmag.org* Print: 101 Studio, Printed in Poland

Distributed in the USA by: Source Interlink Fulfillment Division, 27500 Riverview Centre Boulevard, Suite 400, Bonita Springs, FL 34134 Tel: 239-949-4450.

All trade marks presented in the magazine were used only for informative purposes. All rights to trade marks presented in the magazine are reserved by the companies which own them.

The editors use automatic DTP system **AUPUS** 

Mathematical formulas created by Design Science MathType™. DVDs tested by AntiVirenKit GDATA Software Sp. z o.o.

> Subscription orders can be sent to *subscription@software.com.pl* Customer Service 1 917 338 3631

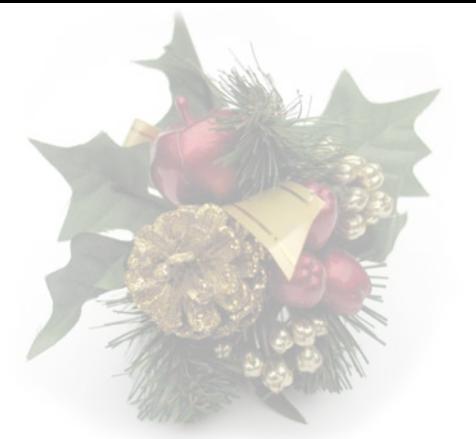

#### *Dear Readers,*

First of all I would like to thank all people who are helping out with making BSD mag a reliable source of information and interesting reading for all of you, for devoting their free time and a great involvement in this project. This magazine is not only a work of the editorial team, but the work of the community of BSD users and professionals.

Since it is almost Christmas Time, and we won't have another chance to "talk" before it comes, I would like to wish all of you such passion and devotion you prove being the part of our team for the next year

and all following years as well. Hopefully some of you will find this issue as your Christmas present;)

This issue focuses on NetBSD. Since all distros are equally important for us, we try to share our pages fairly between all BSD distributions. I am sure each of you will find something interesting in this issue, independently on the distibution you use. All in all, it is still BSD!

Patrick Pippen shows you step-by-step how to install NetBSD 4.0 in a form of an easy to use tutorial. Benny and Thorsten introduce MirBSD -the "peaceful" operating system. Jan look at live CD's based on BSD and David prepared a ver interesting comparison of Opensolaris, FreeBSD and OpenSuse.

In a how-to's section, our regular contributors, Eric and Michele show you how to start up the conference room or chat server for your Jabber service, and Carlos start his series about GDB with debugging process. The security section is prepared by Henrik, who goes through the steps needed to implement Pelude IDS on NetBSD, and Marko shows some of the best solutions for encrypting in BSD family operating systems. For those more advanced, Edd demonstrates how to make your own packages for OpenBSD. In the multimedia section Donald shows how to teach our Slugs to play music.

As usual, Federico made a great interview with NetBSD developers: Simon Burge, Antti Kantee and Greg Oster. Last but nor least, is a great review of Dru Lavigne's The Best of FreeBSD Basics by Peter N.M. Hansteen.

> *I hope you will enjoy this issue! Merry Christmans and happy New Year to all of you!*

> > *all the best*

*Karolina Lesińska Executive Editor*

**Contents** 

### **what's new**

#### **BSD news**  $\Box$

Short articles devoted to latest news, releases, and other projects from BSD world.

### **dvd contents**

#### **DVD contents description** 08

A description of DVD content - check what we have prepared for you this time.

### **get started**

#### 10 NetBSD install

#### *Patrick Pippen*

Patrick Pippen shows step-by-step how to install NetBSD one of the four major BSD systems available within the open source world today.

#### **MirOS BSD: the peaceful operating system** *Benny Siegert, Thorsten Glaser* 16

Benny and Thorsten discuss the installation and configuration of MirOS BSD - a secure computer operating system from the BSD family.

#### **BSD live cd's – an entry level acquaintance?** *Jan Stedehouder* 22

In this article Jan will look at live cd's based on BSD. Which cd's are available and which live-BSD's exist that might point a novice BSD-user, albeit with some Linux experience, in the right direction?

#### **How it works? Opensolaris, FreeBSD, OpenSuSe** *David Gurvich*  28

This article is a comparison of Opensolaris-200805, FreeBSD 7 and OpenSuSe11. The evaluation includes initial installation, device support, installing additional programs, and ease of use.

#### **how-to's**

#### **Multi-User Conferencing** 32 *Eric Schnoebelen, Michele Cranmer*

Eric and Michele introduce you to the process of configuration of Jabber's Multi-User Conferencing and show how to start up the conference room/chat server for your Jabber server.

#### **GDB and you – part 1** 38

#### *Carlos Neira*

This first part of the series asumes a basic knowledge of the c programming language which is necessary to follow the examples and because this article is centered in using gdb to debug C programs.

### **security corner**

#### **Installing Prelude IDS** 42

#### *Henrik Lund Kramshøj*

In his article Henrik goes through the steps needed to implement Prelude IDS on NetBSD as an example of the easy use of NetBSD and also introduce a mature enterprise system for logging and detecting bad things.

#### **If it moves! crypt it hard drive encryption on BSD** *Marko Milenovic* 46

In a world where security has become the highest priority encryption has become very popular way of protecting sensitive data. In this article Marko shows some of the best solutions for encrypting in BSD family of operating systems.

#### **advanced**

#### **Packaging Software for OpenBSD -part 1** *Edd Barrett* 50

The OpenBSD ports system offers developers a versatile way to make binary packages for OpenBSD. In this series of articles Edd demonstrates how you can make your own packages for OpenBSD.

#### **mms**

#### **Play Music on Your Slug With NetBSD** *Donald T. Hayford* 54

In an earlier issue of BSD magazine, we learned how to boot NetBSD on the Linksys NSLU2 (Slug). This time Donald wants to teach our Slugs to play music, and at the end of the article he takes a brief look the Slim data protocol.

#### **interview**

#### **Interview with Simon Burge, Antti Kantee, and Greg Oster** 62

*Federico Biancuzzi*

Simon Burge, Antti Kantee, and Greg Oster talk about WAPBL (Write Ahead Physical Block Logging ) that provides metadata journaling for file systems and is used with the fast file system (FFS) to provide rapid file system recovery after a system outage.

#### **review**

#### **Dru Lavigne's The Best of FreeBSD Basics** *Peter N. M. Hansteen* 65

In this article Peter analyses Dru Lavigne's book – The Best of FreeBSD Basics.

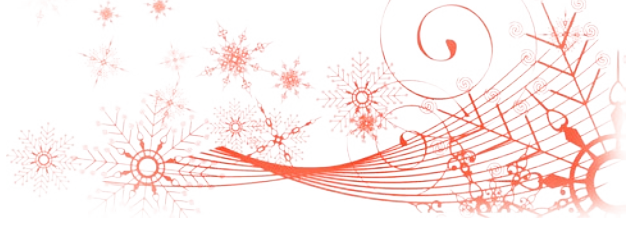

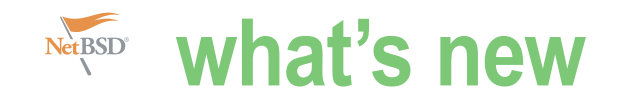

#### **Eldorado, Maximus and GSA**

Firewall module for HP ProCurve switches Remember you can run a highly secure firewall based on OpenBSD directly in a switch, just a module you plug into an empty slot of an HP ProCurve chassis. No extra rack space, no cables, no extra power, multiple gigabit performance, and an integration into the switch environment. And it is something that has been designed for production use in enterprise environments with support and a suitable product portfolio. And it might even help to replace other vendors you're unhappy with by a real BSDbased solution. vantronix released the first firewall for ProCurve

the switch backplane. The modules can be configured as a bridging or routing firewall between the switch ports and VLANs. The typical use of this product is as an Inter-VLAN firewall, internet gateway, but also to extend the layer 3 networking capabilities. And of course, redundancy can be provided with multiple modules thanks to CARP, pf, and the .vantronix CLI cluster management software. Powered by OpenBSD 4.4 The engine driving the .vantronix security appliances is based on

OpenBSD. The operating system is providing the rock-solid networking platform and it's well-known security history with only two remote holes in more than 10 years. .vantronix is integrating it in a firewall operating system with a powerful CLI, management software, and optimization for enterprise networks. The product upgrade cycle is following the OpenBSD release cycle with a new major version every sixth month and security and errata fixes in between. The appliances allow easy handling of major and minor binary upgrades of the system. .vantronix is proudly announcing that the latest version

switches with the Intelligent EDGE Firewall module series. The internal ethernet ports are directly connected to

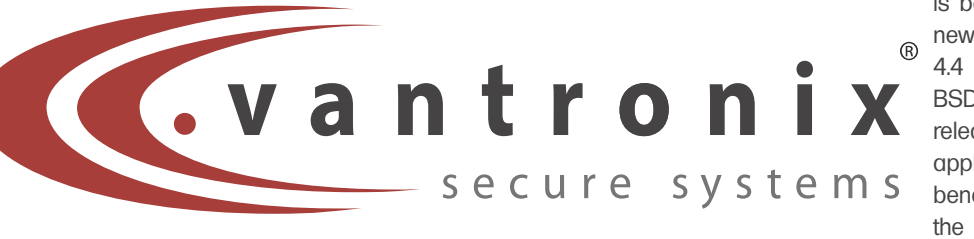

is based on the new OpenBSD 4.4 "Trial of the BSD Knights" release. The appliances will benefit from the improved

networking with pf, loadbalancing, routing, but also many other changes in system performance and stability. About .vantronix .vantronix | secure systems GmbH is a vendor of enterprise security appliances for critical environments; firewalls, loadbalancers, IPv6 gateways, VPNs, and Anti SPAM solutions. The company is based in Hannover, Germany, and works with international partners and customers mostly located in North America, Europe, and Asia-Pacific.

#### **PC-BSD Fibonacci Edition is here!**

iXsystems has announced the release of PC-BSD 7.0 Fibonacci Edition. PC-BSD is a fully functional open source desktop operating system based on FreeBSD 7.0-STABLE. PC-BSD has a Push-Button Installer (PBI) wizard developed exclusively for PC-BSD that lets users download and install a wide range of available applications with a single-click graphical installer.

*PC-BSD 7.0 Fibonacci Edition is suitable for server as well as desktop use. The ULE scheduler greatly improves system performance and responsiveness, giving PC-BSD improved symmetric multi processing (SMP) performance over Linux. The Warden, a new administration utility, provides an easy to use framework for creating and managing FreeBSD Jails, with 3 control interfaces (GUI, dialog-based, and commandline). In addition, the improved GUI Installer allows users to set up a server with ZFS/UFS+J partitions, enabling setup of a server with ZFS in just a few minutes (including custom partitioning).*

*Highlights of the Fibonacci Edition include improved support and stability for Wine (a compatibility layer for running Windows programs), improved support with the Firewall Manager GUI, improved PBI installation support, and an improved PBI thumbnailer that displays embedded icons for large installers properly.*

*"Combining a usable desktop with the advancements of the FreeBSD 7.0 operating system results in a very fast and* 

*versatile OS", says Matt Olander, CTO of iXsystems. "Bringing PC-BSD up to FreeBSD 7.0 brings massive performance gains along with an easy to use graphical environment that makes server tools more widely available. The integration of the KDE 4.1 desktop window manager has brought a paradigm shift in productivity and useability."*

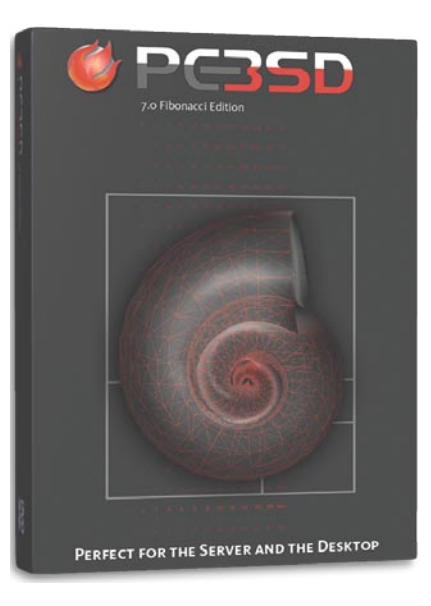

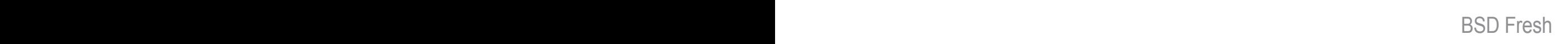

#### **NetBSD 5.0**

NetBSD 5.0 includes many improvements and changes since NetBSD 4.0 was released in December 2007. The following briefly introduces some of the significant changes.

Rewritten threading based on 1:1 threading model replaced the Scheduler Activation model. New kernel synchronization primitives were introduced, and most of the core kernel was changed to use fine-grained locking or lock-less algorithms. A new scalable scheduler supporting real-time and time-sharing classes was added and support for POSIX real-time extensions, kernel preemption, processor-sets and thread affinity. The default memory allocator was replaced with 'jemalloc' designed to perform well in both single and multi-threaded processes. These

changes dramatically improved performance and scalability on multiprocessor (SMP) systems.

Also support for POSIX asynchronous I/O and message queues was added, which al-lows to use modern and scalable APIs. Write support was added for the UDF file system. It can now read and write files and directories on CD-R, CD-RW, CD-MRW, DVD-R, DVD+R, DVD-RW, DVD+RW, DVD+MRW, (USB) flash media, and harddisc partitions.

The Automated Testing Framework

(ATF) was added to NetBSD to easily define and run test cases for the operating system. It provides a common interface to easily run all the tests and reports the results in a consistent way. Many new tests have been added and most of the old regression tests were converted to use ATF.

Xen was improved with support for the i386 PAE extention to Xen3 domU (guest) domains and support for the EM64T/ AMD64 architecture for Xen2 and Xen3 dom0 ("host") and domU domains.

A new power management framework was added which includes suspend to RAM on x86 with ACPI-capable machines. The machine-independent framework also provides inter-driver messaging support for device drivers.

Metadata journaling for FFS file system was added. Contributed by Wasabi Systems, WAPBL (Write Ahead

Physical Block Logging) provides rapid file system consistency checking after a system outage. And benchmarks show it faster than softdeps and significantly faster than default synchronous mounts. Support was added for a per-user /tmp and magic symlinks gained a real user ID magic string.

Bozohttpd was integrated in NetBSD based as "httpd". It provides a minimal HTTP daemon with indexing, user translation, CGI, SSL, dynamic content encoding, basic authorization, and virtual hosting support.

An additional DHCP client was added: Roy Marples' dhcpcd. The minimal userland DHCP client daemon is much smaller and has been shown to use half of the memory while still supporting standard and advanced DHCP features.

The bootloader can now use an optional configuration

file. It can be used to display menus to choose boot commands (such as selecting a kernel), define banner text, set timeouts, and select console devices.

The audit-pac kages tools were rewritten and added to the base. This is used to download the package vulnera-bility list and compare and report security iss-ues for installed packages.

The Runnable User-space Meta Program (rump) framework was added. It allows run-ning kernel code

from userland by emulating portions of the kernel. It can be used for testing and debugging and supports various file systems using the Pass-to-Userspace Fra-mework File System development interface (puffs).

A Video4Linux2 compatible capture interface and support for USB video capture devices was added. Many Video4Linux2 applications are supported. The video device driver is divided into a high-level, machine independent layer and a low-level hardware dependent layer.

For more recent NetBSD news see:

*http://www.netbsd.org/changes/*.

For a complete list of changes for NetBSD 5.0 see: *http://www.netbsd.org/changes/changes-5.0.html.*

by *NetBSD team*

#### **BSD Certification Group**

 More BSD Associate exams have been held in Augsburg, Sankt Augustin, San Francisco, Kiev, and Mont-de-Marsan. If you are interested in taking the BSD Associate exam just keep up to date with exam locations and events at: *https://register.bsdcertification.org//register/events*

 Do you want to take the exam, but can't get to any of the upcoming events? If you know of other upcoming conferences in your area, let us know- we'll work with the conference organizers to get a BSDA exam scheduled.

 Also, we are currently working on a college and university partnership program to make BSD Certification exams available on a regular basis. If you know of a university or college (including community colleges) you think might be interested, send us any contact information you have, and we will follow it up. Post your note in the "Contact Us" page on the BSD Certification Group website, *www.bsdcertification.org*, or send to *info@bsdcertification.org*.

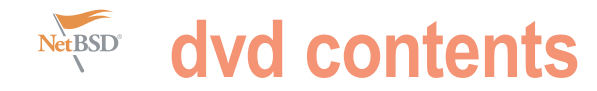

## **NetBSD 4.0**

NetBSD is a free, secure, and highly portable Unix-like Open Source operating system available for many platforms, from 64-bit Opteron machines and desktop systems to handheld and embedded devices. Its clean design  $\cdot$ and advanced features make it excellent in both production and research environments, and it is user-supported with complete source. Many applications . are easily available through pkgsrc, the NetBSD Packages Collection.

Major achievements in NetBSD 4.0 include support for version 3 of the Xen  $\cdot$ virtual machine monitor, Bluetooth, many new device drivers and embedded · platforms based on ARM, PowerPC and MIPS CPUs. New network services include iSCSI target (server) code and an implementation of the Common Address Redundancy Protocol. Also, system security . was further enhanced with restrictions of mprotect(2) to enforce W^X policies, the Kernel Authorization framework, and improvements of the Veriexec file integrity subsystem, which can be used to harden the system against trojan horses and virus attacks. Please read below for a list of changes in NetBSD 4.0.

NetBSD 4.0 runs on 54 different system architectures featuring 17 · machine architectures across 17 distinct CPU families, and is being ported to more. The NetBSD 4.0 release contains complete binary releases for 51 different machine types, with the platforms File systems amigappc, bebox and ews4800mips released in source form only. Complete source and binaries for NetBSD 4.0 are available for download at many sites around the world. A list of download sites providing FTP, AnonCVS, SUP, and  $\cdot$ other services may be found at http: //www.NetBSD.org/mirrors/.

This is a partial list of changes between 3.0 and 4.0. The complete list of changes can be found in the CHANGES and CHANGES-4.0 files in the top level directory of the NetBSD 4.0 release tree. Some highlights include:

#### **Networking**

- · agr(4): new pseudo-device driver for Security link level aggregation.
- IPv6 support was extended with an  $\cdot$ RFC 3542-compliant API and added

for gre(4) tunnels and the tun(4) device.

- An NDIS-wrapper was added to use Windows binary drivers on the i386 platform, see ndiscvt(8).
- The IPv4 source-address selection policy can be set from a number of algorithms. See "IPSRCSEL" in options(4) and in\_getifa(9).
- Imported wpa\_supplicant(8) and wpa\_cli(8). Utilities to connect and handle aspects of 802.11 WPA networks.
- Imported hostapd(8). An authenticator for IEEE 802.11 networks.
- carp(4): imported Common Address Redundancy Protocol to allow multiple . hosts to share a set of IP addresses for high availability / redundancy, from  $\cdot$ OpenBSD.
- ALTQ support for the PF packet filter. • etherip(4): new EtherIP tunneling device. It's able to tunnel Ethernet traffic over IPv4 and IPv6 using the EtherIP protocol specified in RFC 3378.
- ftpd(8) can now run in standalone mode, instead of from inetd(8).
- $tftp(1)$  now has support for multicast TFTP operation in open-loop mode, server is in progress.
- tcp(4): added support for RFC  $3465$ . Appropriate Byte Counting (ABC) and Explicit Congestion Notification as defined in RFC 3168.

- scan ffs(8), scan lfs(8): utilities to find FFSv1/v2 and LFS partitions to recover lost disklabels on disks and image files.
- tmpfs: added a new memory-based file system aimed at replacing mfs. Contrary to mfs, it is not based on a disk file system, so it is more efficient both in overall memory consumption and speed. See mount\_tmpfs(8).
- Added UDF support for optical media and block devices, see mount\_udf(8). Read-only for now.
- NFS export list handling was changed to be filesystem independent.

The FAST\_IPSEC IPsec implementation was extended to use hardware *pkgsrc/packages*.

acceleration for IPv6, in addition to the hardware accelerated IPv4 that was available before. See fast\_ipsec(4) for more information.

- mprotect(2) got restrictions to enforce W^X policies, from PaX. See options(4), sysctl(3), and paxctl(8).
- distribution or as third-party LKMs.

#### This DVD contains the following items:

- NetBSD/i386 4.0 -- The DVD boots to the install program for NetBSD/4.0 on the i386 family.
- Source Code for NetBSD 4.0 (/ source-4.0)
- A collection of binary packages for NetBSD/i386 4.0 as found on ftp.netbsd.org on September 9, 2008. (/packages). This does not contain all of the binary packages found on ftp.netbsd.org.

#### See below on how to install packages to a running system.

- All of pkgsrc (Package Source) for the 2008Q2 branch. (/pkgsrc)
- CD images for NetBSD 4.0 (/iso-4.0)
- i386cd-4.0.iso -- CD image for the install disk for NetBSD/ i386.
- amd64cd-4.0.iso -- CD image for the install disk for NetBSD/ amd64.
- i386pkg.iso -- CD image for the install with limited packages for NetBSD/i386.
- NetBSD-current as of September 7, 2008 (/current)
	- i386cd.iso -- CD image for NetBSD/i386 -current install.
- amd64cd.iso -- CD image for NetBSD/amd64 -current install.
- source -- the source for NetBSDcurrent

 For more information visit *http://www. netbsd.org or ftp://ftp.netbsd.org*.

For more information on the binary packages visit *http://www.pkgsrc.org*.

There are more binary packages are available at *ftp://ftp.netbsd.org/pub/*

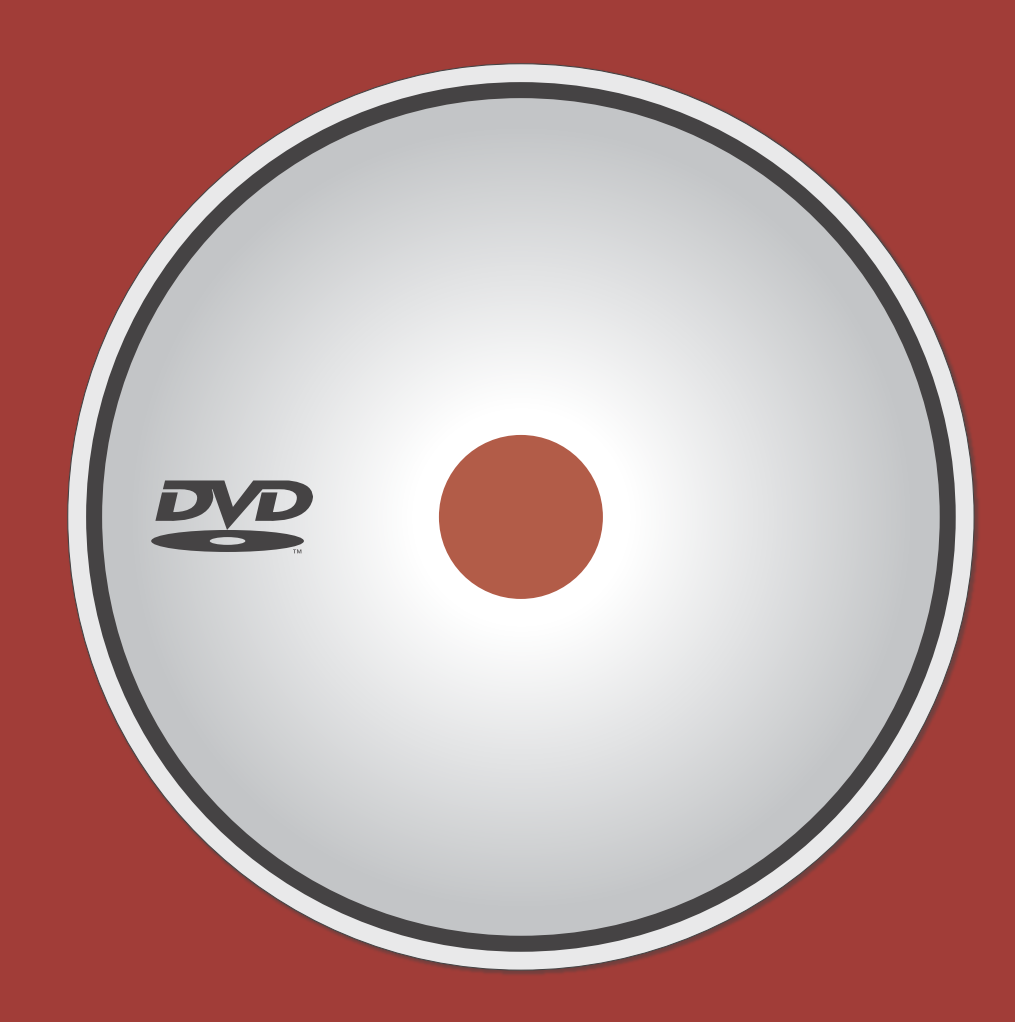

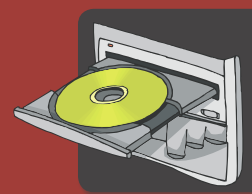

**If the DVD content cannot be accessed and the disc is not damaged, try to run it at least two DVD-ROMs.**

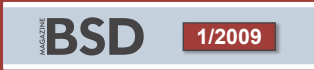

If you have encountered any problems with DVD, please write to: cd@software.com.pl

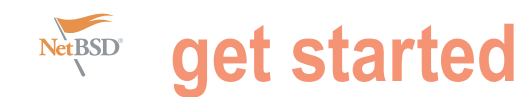

# **NetBSD install**

#### Patrick Pippen

NetBSD is one of the four major BSD systems available within the open source world today. It prides itself on being secure, and highly portable. This makes it a excellent multi-architecture system for uses as high-end servers to powerful desktops systems to handy handhelds and embedded devices.

onestly, it is the only open source operating system<br>with a portable package management system. It is<br>designed to take advantage of the latest high end<br>hardware systems from Alpha, Motorola PowerPC,<br>Spare and PC computing designed to take advantage of the latest high end for hardware systems from Alpha, Motorola PowerPC, root access. Sparc, and PC computing platforms, yet it still maintains support # for even those older computer systems. And it even supports more computer platforms than I wish to list in this article. onestly, it is the only open source operating system password:

This is a concise description of NetBSD and since this *NetBSD-current*. article is about installation and configuration of NetBSD. Let's get started!

#### **Installation**

NetBSD is not as difficult to install as you may think, it comes with an easy to use menu driven program called sysinst to make installation quick and simple. In reality it's not that difficult if you take the time to read through the NetBSD Guide and follow the instructions within it. After some time you'll be surprise how fast you can get it up and running.

#### Getting the Media

NetBSD can be installed from a variety of media. Since this issue comes with a DVD of NetBSD 4.0, I will assume you are using installing from the DVD itself. If you do not have the DVD, Next let's go ahead and setup system time. NetBSD ISO images can be downloaded and burned to a CD from FTP, HTTP and even BitTorrent that are listed on the official website. Though I encourage you to purchase a CD as it is the project's main source of revenue.

#### Basic system configuration

for root during the installation process.

NetBSD/i386 (Amnesiac) (ttyE0) login: root

with a portable package management system. It is We recommend creating a non-root account and using su(1)

## Note: su(1): *http://netbsd.gw.com/cgi-bin/man-cgi?su+1+*

It good system management to not use root for your daily day-to-day tasks of browsing the web. So, lets create a regular user account for you to do such daily computing and make this account apart of the wheel group.

# useradd -m -G wheel username

After creating a regular user account for you to use. You need to set a password for this user as well. Note: *Make sure that you change bitweiler to your desired user name instead*.

# passwd username

# date 200809191610

Which sets the current date to August 19, 2008 4:10pm Basic Network Configuration

Log in using root as the user name and the password you set system startup. Understanding this file is very important the NetBSD uses /etc/rc.conf for system configuration on rc.conf (5) manual page will give you a list of all available options that can be added to this file. The necessary information needed in your rc.conf file, the installation process should have all ready set some of the necessary values.

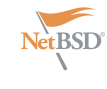

Listing 1. Getting an inital pkgsrc tree and setting up a caching DNS server. (note: after installation) \$ export CVSROOT="anoncvs@anoncvs.NetBSD.org:/cvsroot" \$ export CVS RSH="ssh" \$ cd /usr \$ cvs checkout -r pkgsrc-2008Q2 -P pkgsrc Now that you have it, available packages **for** NetBSD can be found in /usr/pkgsrc. Let's install a few to give you a fill of it's simplistic usage. \$ cd /usr/pkgsrc/net/maradns \$ make install clean \$ make clean-depends Okay, I guess we should go ahead and set up a recursive(caching)DNS server **for this** machine as well. **This** is the chroot directory maradns will run from. \$ mkdir -p /etc/maradns/logger \$ vi /etc/mararc **This** is maradns configuration file, below are it's config options. (Note: the documentation has more configuration options than are mention here.) hide disclaimer = "YES" no\_fingerprint =  $1$  # disable MaraDNS fingerprint verbose level =  $3$  # be verbose about query errors and log them. ipv4 bind addresses = "192.168.15.1, 127.0.0.1" # address to listen on  $\overline{\text{chroot\_dir}}$  = "/etc/maradns" recursive acl = "192.168.15.0/24, 127.0.0.1" # addresses that can access this server. upstream\_servers["."] = "12.12.12.12" # your ISP's name server  $csv2 =$ csv2["domain.com."] = "db.domain.com" # our authoritative local zone file debug\_msg\_level = 0 # so no info about maradns will be made public. The **default for** debug\_msg\_level is 1 and in my opinion, it shouldn't give out information to the **public** about itself when making queries. The **default** gives out maradns version number. Consult the mararc man page **for** more variables that can be set. Let's create our local zone file which will be in /etc/maradns directory. vi /etc/maradns/db.domain.com papa.% 192.168.15.100 # client machine tango.% 192.168.15.120 # client machine zulu.% 192.168.15.1 # our dns cache machine The '%' will append domain.com to the above names when processing it's mara's shortcut **for** the lazy at heart.To add MX records you just need to add to the zone file these lines **for** each MX record serve.<br>domain.com. MX 1 MX 10 mail.domain.com<br>om. 192.168.15.130 mail.domain.com. 192.168.15.130 **This** sets up mail **for** domain.com being mailed to mail.domain.com which has the ip address of 192.168.15.130. To be able to **do** reverse DNS lookups add to the zone file a PTR records. Which would look like **this for** our example domain. 100.15.168.192.in-addr-arpa. PTR papa.domain.com. 120.15.168.192.in-addr-arpa. PTR tango.domain.com. 130.15.168.192.in-addr-arpa. PTR<br>1.15.168.192.in-addr-arpa. PTR 1.15.168.192.in-addr-arpa. PTR zulu.domain.com. To test it **do**: \$ /usr/local/sbin/maradns **Switch** to another termial or xterm to see **if** it running and **do** a netstat -an (output edited **for** brevity) Active Internet connections (including servers)<br>Proto Recv-Q Send-Q Local Address Foreign Address Active Internet Commodernia Address<br>
Proto Recv-Q Send-Q Local Address Foreign Address State<br>
udp 0 0 127.0.0.1.53 \* \*  $0 127.0.0.1.53$ Look **for this** line, yes I see that the state isn't LISTEN udp services don't be in LISTEN state. To make **this** run on boot we need to edit the /etc/rc.local file and add **this** line. /etc/rc.local /usr/local/bin/duende /usr/local/sbin/maradns > /var/log/maradns.log 2>&1 The /var/log/maradns.log 2>&1 isn't really needed but I added it to **catch** any info that stdout and stderr might give out that you might would like to see. Be sure to create the /var/log/maradns.log file before rebooting. \$ touch /var/log/maradns.log Administration Contents and permissions of /etc/maradns \$ls -l /etc/maradns total 10 -rw-r--r-- 1 root wheel 59 Feb 28 16:44 db.domain.com drwxr-xr-x 2 root wheel 512 Feb 19 08:23 logger Next **do** some simple queries **using** askmara. \$ askmara Ngoogle.com. \$ askmara Nbsdnexus.com. Maradns logs queries to /var/log/messages let's take a peek.(Again edited **for** brevity.) \$ more /var/log/messages|egrep dns Jan 21 05:18:39 zulu /usr/local/sbin/maradns: Query from: 127.0.0.1 Ngoogle.com. Jan 21 05:18:39 zulu /usr/local/sbin/maradns: Log: Message received, processing Jan 21 05:19:03 zulu /usr/local/sbin/maradns: Query from: 127.0.0.1 Nbsdforums.com. Jan 21 05:19:03 zulu /usr/local/sbin/maradns: Log: Message received, processing **If** a weird crash or something unsuspected happens to your server check your /var/log/maradns.log file which should be empty **if** everything is fine with your setup. \$ ls -l /var/log/maradns.log -rw-r--r-- 1 root wheel 0 Mar 2 17:03 /var/log/maradns.log

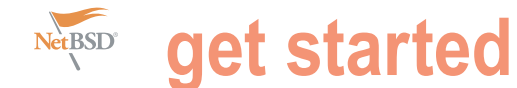

To read the manual page on # mount /floppy rc.conf.

# man rc.conf

should be to check make sure they exist media to safely remove the cd. within your /etc/rc.conf.

- Set "rc\_configured=yes" installation process may already did this.)
- Set "dhclient=yes"
- Set "hostname=yourhostname"
- If this computer is connected to a # eject /dev/cd0a local network or a router. Set "defa *though*.

From here you can edit the /etc/ resolv.conf file.

You'll need to be able resolve host Getting those extra packages names and ip addresses of remote host Even though NetBSD comes with this file using this syntax.

nameserver 164.253.3.75

#### Mounting removable media

mounting a CD-ROM, floppy, or USB devices. It just takes reading the all so helpful mount manual page which even gives examples of how to use mount and it's options. Invoking mount by itself you have currently mounted.

- # mkdir /cdrom
- # mkdir /floppy
- # mkdir /usb

you can easily mount your removable devices at anytime.

/dev/cd0a /cdrom cd9660 ro,noauto 0 0 /dev/fd0a /floppy msdos rw,noauto 0 0

No need to reboot you can now mount your cdrom, floppy, an usb devices and 15000 – 19095 UDP where the source start using it right away with these simple port from remote server is 53 UDP. Allow commands.

# mount /cdrom

# mount /usb

The first modifications to your system use eject to umount and eject the cdrom Just remember when your finished using these devices you have to unmount it or

> # umount /cdrom (the # umount /floppy have # umount /usb (:optionally you can use the eject command to umount and eject your cdrom drive.)

ultroute=192.168.1.1" for example. Configuring the x server is easily done Note:without the quotation marks with the root user just running xf86cfg to configure  $x$ , but do not start  $x$  just yet.

# xf86cfg

systems to do so you just have access plenty of tools and is usable with just to a local or remote DNS server. Add it to the base system, you probably would There's really nothing difficult about source operating system. It currently shows you want you the file systems that developed for NetBSD only, then it like a working desktop system to really see what NetBSD is all about. And Also make sure to add this to your /etc/ most portable package management on system startup. system that I ever seen on any open DragonflyBSD, Mac OS X, Linux, Solaris, plus a few more operating systems. Pkgsrc originally came from FreeBSD's ports system and was gradually progressed to support more operating systems.

> Okay, I know your ready to dive into this package management system, so let's get going.

Then add to your /etc/fstab file so that always available for different applications, it is best to get pkgsrc from a CVS repository . Using the sh or ksh shells we set it like so: see Listing 1. (Note: use setenv if your using the csh, "C shell".)

#### **Firewall configuration**

/dev/sd0e /usb msdos rw, noauto 0 0 Simply don't allow outside IP addresses to hit the server on port 53 UDP. Allow them to hit this server on ports between UDP connections from your clients on the lan that use the server's cache to hit port 53 UDP.

Back to installing a couple more packages now. Go to /usr/pkgsrc/metapkgs/kde3 so you can have a familiar and comfortable desktop environment. No need to worry about dependency checking NetBSD's pkgsrc system takes care of all the worries for you and install everything that's needed.

\$ cd /usr/pkgsrc/meta-pkgs/kde3 \$ make install clean \$ make clean-depends

Afterwards you should add to your regular user account directory a .xinitrc file with the following contents.

 # su username # cd /home/username \$ echo startkde > .xinitrc # ln -s .xinitrc .xsession

All so make sure that the root user adds these line to your /etc/rc.conf file.

xfs=yes

as I mentioned before, pkgsrc is the rc.local file, so kdm starts automatically

\$ echo /usr/X11r6/bin/kdm

works with FreeBSD, OpenBSD, ready to rock hard. From here you can Reboot and your NetBSD box is login through the kdm the X graphical login manager.

> What I've always love about NetBSD, is that I don't have to buy a new computer every couples of years or throw away older computers.

> I can keep the machines I've got and NetBSD works with it perfectly. I could not possibly cover everything in this article.

Because binary packages aren't running I suggest you read through the Now that you got your system up and documentation. A Special thanks goes to the NetBSD & Pkasrc

> developers for making such a great open source operating system and package management tools.

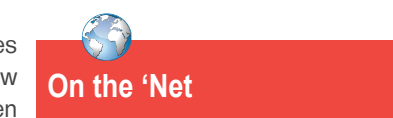

- http://www.netbsd.org/docs/guide/en/
- http://www.netbsd.org/docs/pkgsrc/
- http://wiki.netbsd.se/Main\_Page
- http://wiki.netbsd.se/Main\_Page

03

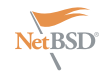

tool. This help you install<br>em, with a minim<br>reference letter<br>select the nextzy to select an tuning the enter ke **Installation** 

#### tool. This minim to select an  $\frac{6}{100}$ tuning the enter key

ve the disk

uou for using NetBSD!

#### Install Suster NetBSD-4.6 **a: Install MctBSD to hard disk** grade necesso on<br>-install sets or<br>boot the compute ity menu<br>Install System

#### 01

#### **Language selection**

To start the installation, boot your computer from the DVD. The installer will load the kernel and show you which devices were found and are supported.

After that you'll find yourself within the NetBSD installation program sysinst.

To make a selection on the menu you can use the cursor keys or just press the letter displayed left of each choice and confirm your choice by pressing the Return (*Enter*) Key.

#### **Choosing to install to a hard drive media**

Since this is a fresh install we are going to choose to *Install NetBSD to hard disk* option on the menu. It will also warning you about backing up important data before taking this step. Seriously, you should do it, unless you don't care about the data on the hard disk. Which brings us to the next screen. To confirm installing the program to the hard disk select *Yes*. Next, it shows a list of available hard drives we can install to. Since I only have one hard drive to install it only shows that disk named, wd0. If you have more than one disk it would be labeled wd1 as the second hard drive on your machine. If your using SCSI or external USB drives it will be labeled sd0 as the first and sd1 as the second. Sysinst will ask if you want a full, minimal or custom installation. The default is full so we'll just go with that. NetBSD will now offer to install a boot selector to your hard drive so make sure you select yes to this option.

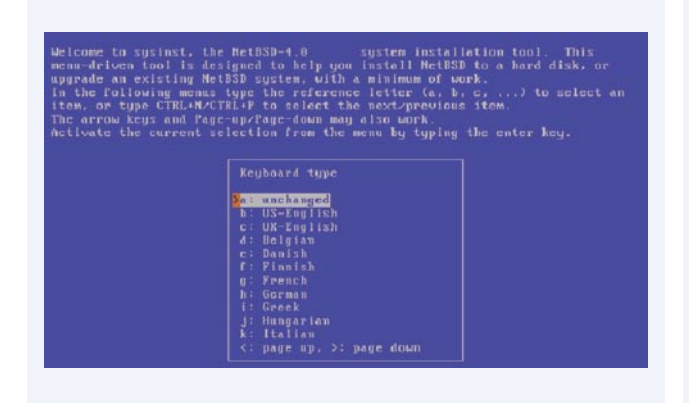

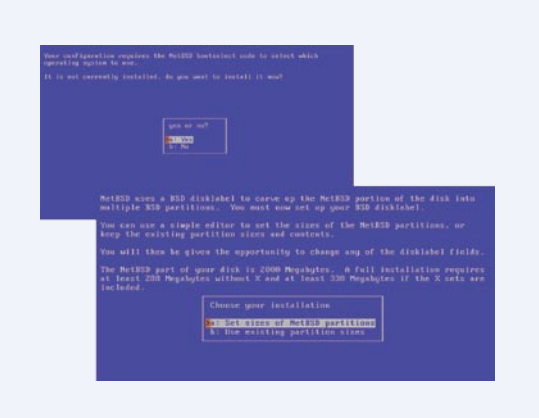

#### 02 04

#### **Selection of Keyboard layout**

Start by selecting your language you prefer for the installation Now we can move on to creating the disklabel for this disk procedure naturally I choose US-English, next you will select to create partitions or use the existing partition sizes, which your keyboard layout this will bring you to the main menu of the installation program.

#### **Setting up the hard drive partitioning scheme**

NetBSD is okay with, so select *use existing partition sizes*. If your experience tells you something different you can go ahead and set the partition sizes to your liking.

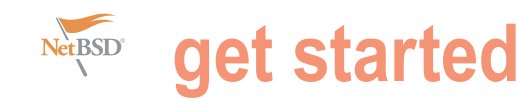

uld you like to install the normal set of bootblocks or serial bootblocks? ormal bootblocks use the BIOS console device as the console (usually the<br>onitor and keyboard), Serial bootblocks use the first serial port as the

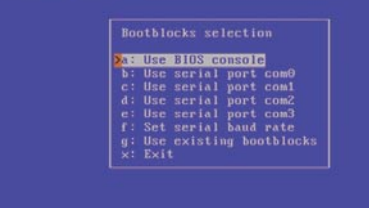

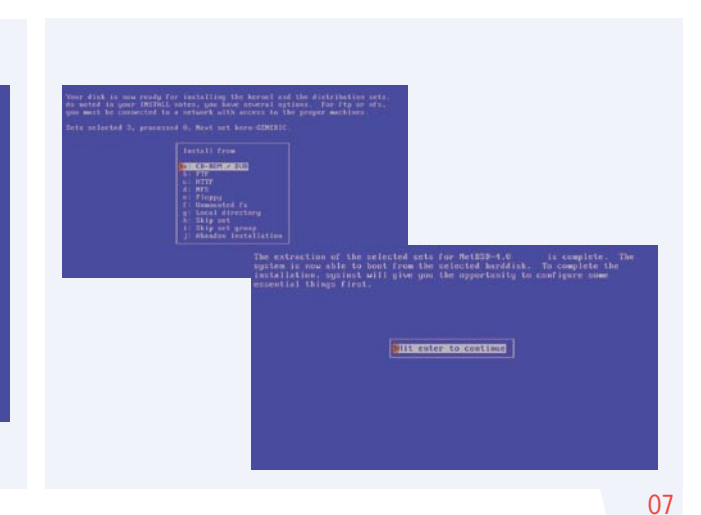

#### 05

#### **Installing a bootblock**

After defining the disklabel the menu prompts you to name your disk which I called *NBSD*.

This our last chance to abort the installation before anything is written to hard drive. So let's continue by selecting yes. The next menu will ask us to select a bootblock, which the default *Use BIOS Console* is usually what we want.

#### **Selecting the installation media**

Now sysinst asks where it can find the installation media, since we are using the DVD media select the first option for the CD-ROM/DVD and press return on your keyboard. During this step sysinst will install all selected sets and create device nodes and will display a message letting you know that everything went well. Now hit enter to continue once we get to this screen:

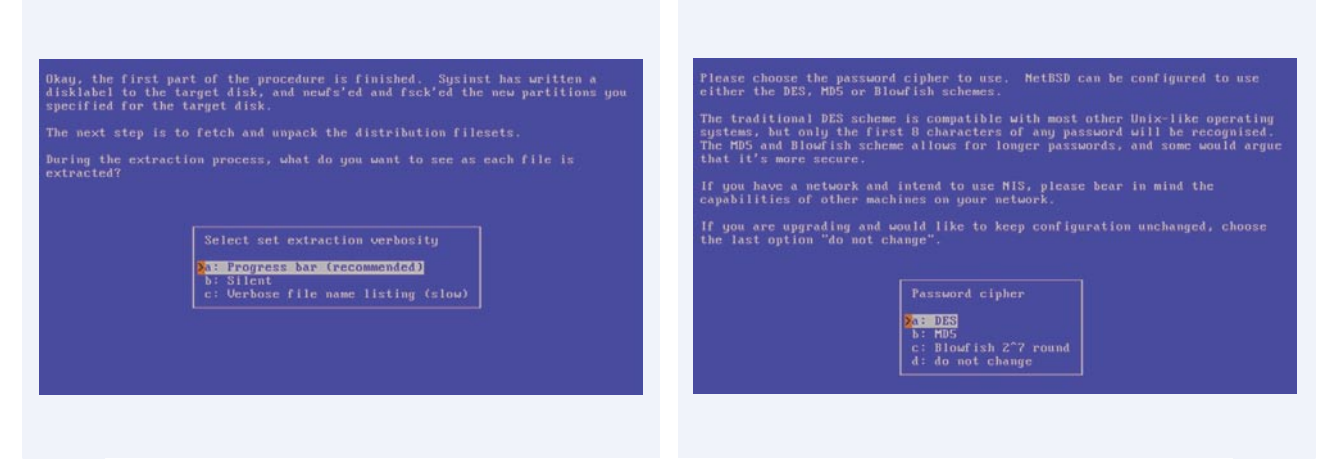

#### 06 08

#### **Install the base system**

Give yourself a big pat on the shoulder, you have just completed the most difficult part of the installation. On to the second half of the installation process, which is extracting and installing operating system sets (kern, base, etc, comp....) Sysinst now asks which verbosity level you would like to use while installing the sets. Since it's your first time it is best to stick with the recommended verbosity level: *Progress bar*. So we can see what is going on during the installation of the sets.

### **Selection of system password encryption algorithm**

Now lets get down to some of the basic system configuring, starting with setting up the timezone specific to your area. Using the cursor to scroll up and down the menu, then hitting enter to select your timezone, I chose US/Central for my timezone. The next thing you'll be asked is what encryption algorithm should be used for your password file. I recommend for you to use the Blowfish algorithm.

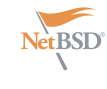

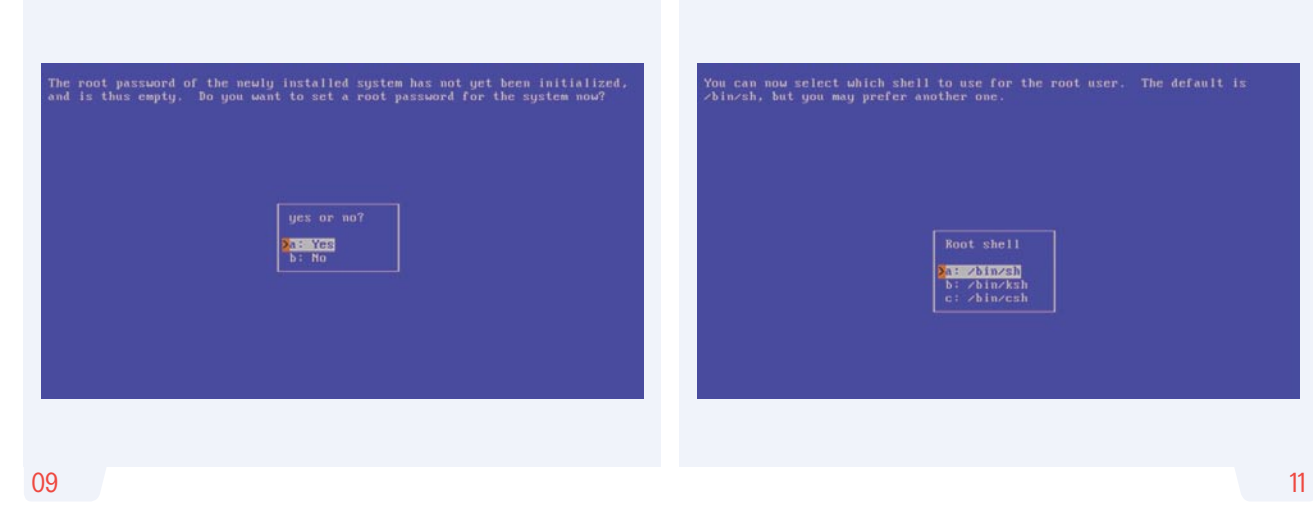

#### **Setting up the System manager password**

After choosing your encryption algorithm, it will ask you to set your root password. NetBSD does not start any services by default when booting up after installation.

#### **Selection of a default**

#### **command shell for system manage**

I went ahead and choose ksh (Korn Shell) during this installation and you should as well, those more experienced with Unix shells are free to choose a root shell of your preference. After choosing your shell, you can now hit enter. Once you see this screen:

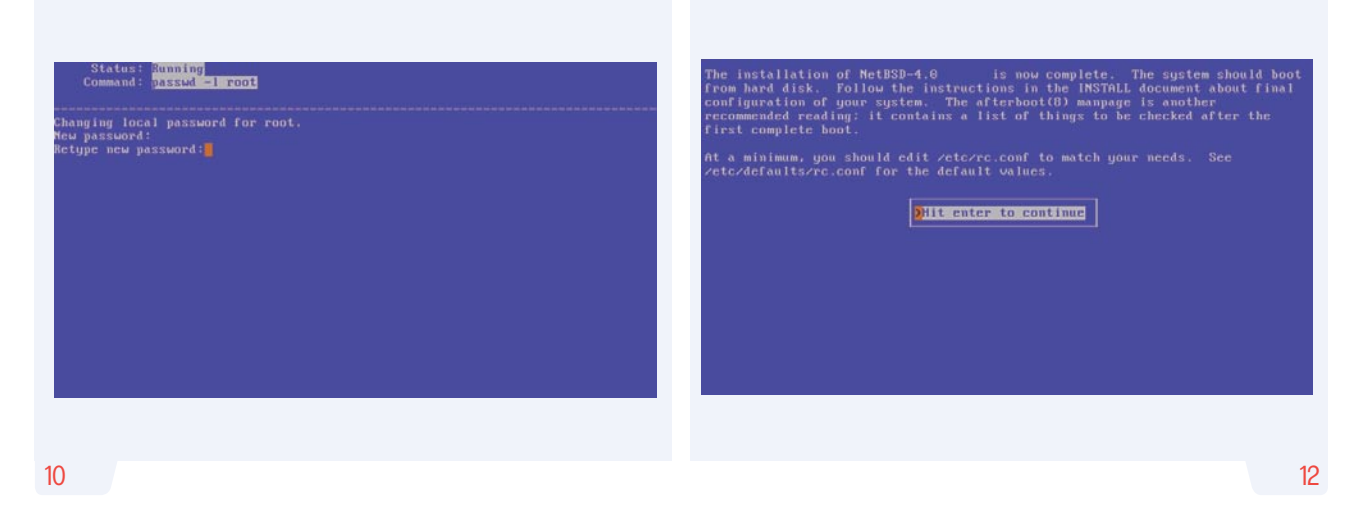

#### **Choosing a password for the system manager**

Still it is recommended that you go ahead and set your root sysinst will ask you to re-enter it again. Next you are asked to Come on now that didn't take hours of time did it? choose a command shell. Traditionally BSD systems ship with the csh (c shell) as system manager shell. You can choose that one if you prefer. If you don't have any experience with Unix shells then select sh as your command interpreter, you can always change it later.

#### **Completing the installation**

password here for security reasons. So, enter it once then into it right after you remove the DVD and reboot your machine. That's it! NetBSD is now installed and you will be able to log

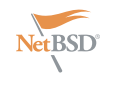

## **NetBSD get started**

## **MirOS BSD the peaceful operating system**

Benny Siegert Thorsten Glaser

Tired of manual pages that do not contain any information? Tired of having to run (hotplug) daemons with ever-breaking configuration files for your hardware to work? Well, we may have an OS for you.

 $\prod_{\scriptscriptstyle \text{the } \text{ke}}$ system and ports or packages for additional, can run with less. third-party software. The base system contains try to leave you a chance to learn how the system works, by logically structuring the system internals. Even if you decide that BSD is not for you, this knowledge can help Before you install: partitioning you in other OSes.

MirOS BSD is a secure computer operating system MirOS was started after some differences in opinion and Thorsten Glaser, who is now the lead developer. The then subdivided into so-called slices using the disklabel(8) project.

components like NIS, Kerberos, Bind and the BSD games have been removed. The latter two are installable as ports. Hence, the focus of MirOS BSD are small servers, appliances, routers, and developers' desktops.

#### **Using the DVD**

The DVD contains a live CD as well as the installation files. Using the live CD allows you to run MirOS without any installation. It starts the IceWM window manager by interface), the PC should have at least 128 MiB of RAM. For table.

he biggest advantage of the BSD operating text mode only, 96 MiB are enough. Keep in mind that these systems is their separation between the base requirements are only for the live CD, the installed system

the kernel, shell, tools, etc. These components are all appears, asking for your choice. During the live CD boot, tested with one another and just fit together. While modern you will be asked to set a password for the user *live*, which GNU/Linux distributions pack a lot of complexity beneath is used for logging in. This is necessary because the live their surface and try to hide it from the user, BSD systems system can also be accessed over the network using After booting your computer from the CD, a boot menu ssh(1).

from the BSD family. It is a derivative of OpenBSD. A lot of don't use PC-style partition tables. Instead, they have their code and ideas is taken from NetBSD and other sources. own scheme called a *disklabel*. Thus, you will normally between Theo de Raadt, the OpenBSD project leader, the disklabel and all the MirOS filesystems. This partition is principal maintainer of MirPorts is Benny Siegert. There editor. Partitions of other operating systems (e.g. ext2fs, are several more persons working as contributors on the  $\,$  msdos, or  $\,$ ntfs partitions) are usually automatically added to The base system has been trimmed down. Seldomly used find its disklabel and to show other operating systems that You should plan the organization of your hard disk now before you do the installation. The BSD operating systems create one fdisk(8) partition for MirOS which contains the disklabel. In fact, MirOS only uses the partition entry to the space is used.

default and includes a big number of already installed do a full backup of your data NOW in case anything goes packages. For starting the live CD with X (the graphical user wrong during the installation or the change of the partition The MirOS partition needs to be big enough to hold all the file systems and the swap partition. At least 2 Gibibytes are recommended. It needs to be a primary or logical partition with type 0x27. If you are using a different operating system now and you are familiar with its partitioning tool (e.g. GNU fdisk), you can use it to create the partition before you start the installation. This way, you avoid having to learn a new partitioning tool and minimise the risk of data loss. In any case,

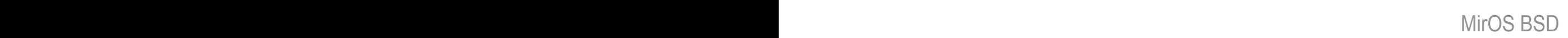

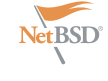

partition (for example, if you had only MS Windows(R) installed before), you need to either delete or shrink it. For message: see Listing 1. the latter, tools such as fips, parted or Partition Magic (commercial) can be used.

In special cases, you can have more than one area on the disk for MirOS. However, you will have to calculate slice offsets yourself, so do this only if you know what you are doing.

In this case, the other partitions should be of a type otherwise unused in the system, such as 0xDB (CP/M- $86)$ 

The slices inside the disklabel are named using letters.

- $\cdot$  a This is always the root filesystem, and which contains the kernel. For a full MirOS installation including XFree86(R), you will need at least 500 MiB of space in this partition – more if you want to install thirdparty applications using MirPorts or binary packages.
- space. As for its size, it used to be recommended to make it twice as big as the installed RAM, but on modern systems, you can use less (say 300 MiB) to save space. However, more swap space does not hurt, and it can be useful for high loads or compiling big software.
- $c As$  this slice represents the whole disk, you cannot change its size or put a filesystem on it.
- $i$  Auto-detected partitions from other operating systems are given names from i on.

#### Starting the installation

If you want to install the system on your hard disk, choose the last option *Boot the MirOS installer* in the boot menu instead.

You will see lots of messages on a blue background scroll by. These are the normal kernel startup messages while your hardware is being probed and the appropriate drivers are loaded. Once the kernel has finished loading, you will be asked:

In case you have only one big Press the  $\scriptstyle\rm I$  key to start the installation In most cases, you will say  $_{\rm no}$  here, so procedure.

Simply press Enter at this prompt. fdisk: 1> The next question is:

kbd(8) mapping? ('?' for list) [none]

If you want to use the default US keyboard table, press Enter. If not, enter the short code for your keyboard layout here. It is usually identical to your country code, for example de for Germany.

This is the point where you should stop if you do not really want to do the installation now (see Listing 2). If you are really sure you want to continue and if you have planned your disk layout (see above), then enter yes now to continue.

i.e. the one from which you boot want to install MirOS on (Listing 3). The Enter the name of the hard disk you first IDE hard disk is  $wd0$ , while the first SCSI hard disk is sd0.

 $\cdot$  b – This slice is always for swap on the hard disk, say yes on the next The next steps are partitioning with fdisk(8) and disklabel(8). See the section above for advice. Enter the partition scheme you planned earlier here. If you want to use MirOS exclusively question:

> Do you want to use all of wd0 for MirBSD? [no]

#### **Listing 1. Installer welcome screen**

Welcome to the MirOS BSD #10/i386 install program.

This program will help you install MirOS. At any prompt except password prompts you can run a shell command by typing '!foo', or escape to a shell by typing sometimes there is no default. At any time you can exit this programme by pressing Control-C and then RE-TURN, but quitting during an install can leave your system in an inconsistent state.

Terminal type? [wsvtg]

#### **Listing 2.** Are you serious?

IS YOUR DATA BACKED UP? As with anything that modifies disk contents, this program can cause SIGNIFICANT data loss.

It is often helpful to have the installation notes handy. For complex disk configurations, relevant disk hardware manuals and a calculator are useful.

Proceed with install? [no]

You will be greeted with a welcome prompt from fdisk that looks like this: fdisk(8) will be started. You will get a

The print command will show the current table. If you think you made a mistake, use the exit command to quit fdisk without saving any changes. quit saves the changes and exit. As an example of fdisk use, we will create one partition on an otherwise empty hard disk here. At the fdisk prompt, we edit the first entry in the partition table by entering edit 0 (Listing 4).

It is very important that the first partition begins on head 1 and not on head 0 (i.e. at sector 63) to leave some space for the partition table. As you see, the prompt in fdisk is now marked with an asterisk. This means that the partition table was changed. Type quit now to save it and quit fdisk (Listing 5).

To see your current disklabel, use the p command. To add a slice in the disklabel editor, enter a followed by the slice name, for example a a. To create a slice, enter its offset (the starting point), size, and mount point. Offset and size values are in sectors, thus twice their size in kibibytes. Note that it is also possible to use a number

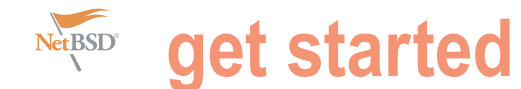

of 2 Gibibytes.

the beginning of free space, thus it is the right one if you add the partitions the size is the remaining space. Always see Listing 6 leave the default when asked for the FS type. A very simple example with just two  $\,$  abort. To continue, enter  $_{\rm yes}$ slices follows:

```
> a a
offset: [63]
size: [1023057] 896000
FS type: [4.2BSD]
mount point: [none] /
> a b
offset: [896063]
size: [127057]
FS type: [swap]
>
```
NOTE: If you are doing the installation for example the last names of their options? [no] on a *virgin* hard disk, you must use the favourite authors. update command to install a boot loader into the MBR (*Master Boot Record*) and Configure the network? [yes]

The default value for the offset is and want to redo the disklabel or the to configure it by hand later. partitioning.

one after another. The default value for filesystems will be initialised (erased): irip0 irip1. Which one do you After the disklabel is created, the new Available interfaces are: ne3 plip0

This is really your last chance to

#### Initial network configuration

System hostname? (short form, e.g. 'foo')

After the creation of the filesystems, you will be asked for the host name of The media options for ne3 are the system. This is the name that you currently give your computer, without the domain name. It should be unique on your local media: Ethernet autoselect (10baseT) network. Many people use some kind of naming scheme for their machines, Do you want to change the media

#### Listing 3. Choose the hard disc

Cool! Let's get into it...

You will now initialise the disk(s) that MirBSD will use. To enable all available security features you should configure the disk(s) to allow the creation of separate filesystems for  $/$ ,  $/$ tmp,  $/$ var,  $/$ usr, and /home.

Available disks are: wd0. Which disk is the root disk (or 'done')  $[wd0]$ 

#### **Listing 4. Partitioning the hard disc**

Partition 0 marked active.

fdisk:\*1>

Starting Ending LBA Info: #: id C H S – C H S [ start: size ] --------------------------------------------------------------------- !0: 00 0 0 0 – 0 0 0 [ 0: 0 ] unused Partition id ('0' to disable) [0 – FF]: [0] (? for help) 27 Do you wish to edit in CHS mode? [n] y BIOS Starting cylinder [0 – 1014]: [0] 0 BIOS Starting head [0 – 15]: [0] 1 BIOS Starting sector [1 – 63]: [0] 1 BIOS Ending cylinder [0 – 1014]: [0] 1014 BIOS Ending head [0 – 15]: [0] 15 BIOS Ending sector  $[1 - 63]$ :  $[0]$  63 fdisk:\*1> flag 0

and a modifier, for example 256M for a initialise the magic number. Type  $_q$  to If you say no here, you can skip the whole partition of 256 MiB or 2G for a partition quit and save your changes or  $_\mathrm{x}$  to quit network configuration. This is useful if you without saving if you made a mistake do not have a local network or if you want

wish to initialise? (or 'done') [ne3]

Now, you need to figure out the name of your local network interface. Under MirOS, network interfaces have a the name of their driver plus a number. plip0, irip0 and irip1 are virtual interfaces, thus the LAN interface in this example  $is \text{′}$ ne3.

The default media type of *Ethernet autoselect* is sufficient in most cases. Say yes here if you want to fix the speed or the cable type manually. The latter might be necessary for cards with 10baseT vid RJ-45 and 10base2 via coaxial cables, or if your switch is broken.

IPv4 address for ne3? (or 'none' or 'dhcp')

Enter the IPv4 address of the interface here. If you want to automatically configure the parameters using DHCP (*Dynamic Host Configuration Protocol*), enter dhcp. If you do not want to give the interface an IPv4 address, enter none. If you are not sure what to do, ask your network administrator or try dhcp.

Netmask? [255.255.255.0]

Enter the subnet mask here. In most cases, you can keep the default. Now you are brought back to the interface selector from before, where you can configure additional network interfaces if you want. Enter done after you finished configuring the last one.

DNS Domain name? (e.g. 'bar.com') [my.domain]

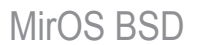

Enter the internet domain name of your Edit hosts with ed? [no] computer here. If you do not have your that belongs to someone else.

DNS Nameserver? (IP address or 'none) [none]

Enter the name of your local domain name server here. If you used DHCP Let's install the sets! before, the nameserver has been or something similar, enter the address of MirOS itself. your ISP gave you. If you do not want to use a nameserver now, enter none.

own domain, then use something like If you enter yes here, you can edit the a static table of host names and corresponding IP addresses. You will almost never need this.

#### Installing the sets

configured automatically, and you can just The installation sets are compressed leave the default. If you use a DSL router archives that contain the different parts

> In this case, the sets will be installed from the DVD.

#### **Listing 5.** Creating a disclabel

You will now create a MirBSD disklabel inside the MirBSD MBR partition. The disklabel defines how MirBSD splits up the MBR partition (rather, the whole disk) into MirBSD slices in which filesystems and swap space are created.

The offsets used in the disklabel are ABSOLUTE, i.e. relative to the start of the disk, NOT the start of the MirBSD MBR partition.

If you have created a split space, i.e. one partition of type 27 and one or more partitions of type (e.g.) DB, use the command:

b<**return**>0<**return**>\*<**return**> to enable using the entire disk for MirBSD. Be sure to create slices mapping the filesystems of any other operating systems in order to not overwrite them.

# Inside MBR partition 0: type 27 start 63 (0x3F) size 1023057 (0xF9C51).

Treating sectors 63-1023120 as the MirBSD portion of the disk. You can use the 'b' command to change this.

Initial label editor (enter '?' for help at any prompt)

#### $\rightarrow$

#### **Listing 6.** Last chance to cancel

The root filesystem will be mounted on wd0a. wd0b will be used for swap space. No more disks to initialise.

MirBSD filesystems:

 $wd0a$  /

The next step DESTROYS all existing data on these partitions! Are you really sure that you're ready to proceed? [no]

Location of sets? (cd disk ftp http shttp nfs or 'done') [cd]

invalid, but never enter a domain name /etc/hosts file with ed. This file contains Just enter cd here and accept the defaults for the next questions. The next step is the install set selector. The available sets are:

> $base10.nqz - As$  the name implies, this set contains the base files and directories. You want this.

bsd - The operating system kernel. You need this.

 $_{\text{bsd.rd}}$  – A kernel image that boots into a "rescue system" that is contained within the image itself. A very handy tool for system recovery and later upgrades.

• dev10.ngz – The GNU Compiler Collection, binutils, system headers, static libraries and manual pages and associated documentation for developers. You will need this if you want to install additional software using the MirPorts Framework, or want to develop or compile yourself. For most normal systems, you will want this; however, in some cases (like when building a router), it might be wise not to install the compiler.

- $etc10.nqz$  This set installs the files in /etc as well as the httpd(8) manual and the default .profile files.
- $g_{\text{null}}$ ,  $g_{\text{max}}$  Contains those parts of the base system that are under less free licences, such as perl, sendmail, and lynx. You can choose to not install this set, but your system will not really be functional without.
- pkgutl10.ngz The package tools, needed to install additional binary packages contained on the CD.
- $_{\text{ports10,nqz}}$  This set contains the complete MirPorts framework (see below) used to install additional software from source.
- $x$ base10.ngz Most of the files needed for XFree86(R), the graphical user interface.
- xetc10.ngz Configuration files for XFree86(R).

If you are unsure which sets to install, just enter all. The installation of the sets is going to take a while. After it has finished, you will be asked a final set of questions.

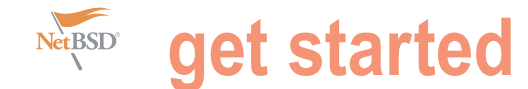

Start sshd(8) by default? [yes]

ssh (*Secure Shell*) is a service that allows secure remote logins with encryption. It can be very handy for many uses, so say man afterboot yes here.

Start ntpd(8) by default? [yes]

The ntp daemon synchronises your system clock from time servers over the internet or a local network. NFS and many other services rely on an exact time, so answer yes here if the machine has an internet connection.

Do you expect to run the X Window System? [yes]

If you ever want to run the X Window System (the graphical user interface), Installing binary packages answer yes to this question. This setting If you installed the pkgutl10.ngz set, affects the machdep.allowaperture you can now directly install additional sysctl. If you respond negatively, packages. First, mount the CD using: you must enable it later in /etc/ sysctl.conf in order to be able to run sudo mount\_cd9660 /dev/cd0c /mnt XFree86(R).

Next, you must select your local Then change to the corresponding device nodes which reside in /dev are created by executing MAKEDEV(8), and the bootloader is installed.

As the last step if the installation, a user account is created. This user will To install a package and its dependencies, be used for logins after the reboot. In the use the command: default configuration, sudo(1) is used for administration tasks, root logins are not pkg\_add filename allowed.

flagged the MirOS partition as bootable in the beginning, the computer will automatically boot into MirOS. If you use a boot manager, you will have to pkg\_delete packagename configure it accordingly to boot the LILO and GNU grub).

The default MirOS MBR also contains a boot manager. To boot the **Using MirPorts** pressing 5.

#### **Getting started**

in your inbox, telling you about some directory /usr/ports on the hard drive.

of the next steps. The  $a$ fterboot (7) Before the first use, it has to be set up manpage also contains some helpful using the command: information, type:

to read it. On many systems, XFree86 can be started without configuring it first, settings, use the command:

sudo X -configure

Then edit the resulting XF86Config.new file and copy it to the right place using:

sudo cp XF86Config.new /etc/X11/ XF86Config

timezone, for example Europe/Berlin in package directory /mnt/packages/i386. Germany. Enter ? to get a list. Finally, the Information about a package can be  $\text{mmake show}= \text{FAVOVERS}}$ obtained using the command:

pkg\_info filename

At the end of the installation, the The command  $_{\text{pkg\_info}}$  without arguinstaller asks you to reboot. If you ments shows all packages installed on the system. Packages can be deleted using the command:

partition (this is called a *chainloader* in The name can be given with or without the version number.

active partition, just press Return; select MirPorts allows to install third-party one of the four primary partitions with software from its source code, the keys 0 to 3, or boot from a floppy by effectively creating your own binary When you log in for the first time on your the ports10.ngz set, all the necessary MirOS system, an e-mail will be waiting files have been unpacked in the packages. It is useful for software not contained on the DVD as a package, e.g. for licence reasons. If you installed

cd /usr/ports ; make setup

using the command startx. If this does are in subdirectories, sorted by not work or if you do want to change the category (e.g. lang/python). Each of This command installs the package tools and configures the MirPorts infrastructure. The ports themselves these directories contains a Makefile with the *recipe* for installation. The different targets supported by these Makefiles are explained in the bsd.port.mk(5) manpage. Attention, the make command for MirPorts (except for the command above) is called mmake.

> Just executing mmake install in a port directory will download the source code, compile it, create a binary package and install it. Dependencies are automatically installed when necessary. Some ports exist in different "flavours", e.g. with or without X support. To show the available flavours for a port, execute the command:

To select a specific flavour or a combination, execute a command like the following:

env FLAVOUR="perl no\_x11" mmake install

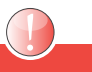

#### **About the Author**

**Thorsten Glaser** initiated the MirOS Project in 2002, working on everything he is capable of and more. He admits being a DOS/GW-BASIC fan, finished an IT apprenticeship with best grades, decided university is nothing for him, and is currently working self-employed for a software/sysadmin company in Switzerland. He sometimes wishes he'd learned a real job instead of CS, and project idea was born.

**Benny Siegert** has been a MirOS developer for five years, working mostly on MirPorts. He lives in France and is currently doing his Ph.D. in chemistry.

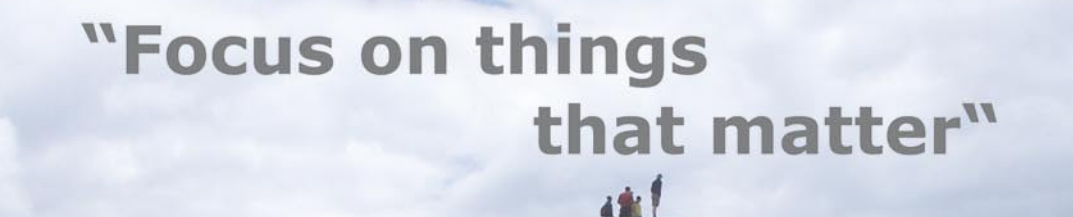

## **Trusted Proactive Security**

The .vantronix Security Appliances will take care of your network.

Highly secure high-end firewalls developed for critical operation with high requirements for security, availability, trusted systems and comprehensive support.

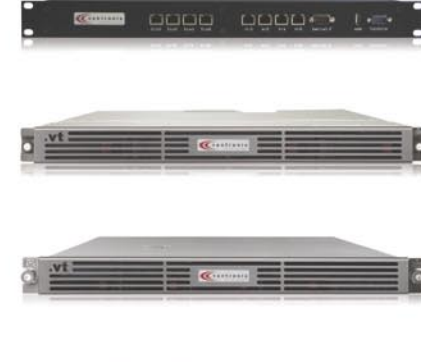

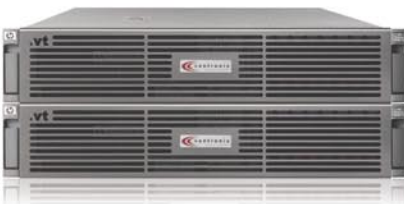

Powered by enBSD

The .vantronix | Intelligent EDGE Firewall module for HP ProCurve chassis switches.

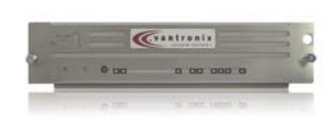

Firewall • Loadbalancer • IPv6 Gateway • VPN • Anti SPAM • vantronix.com/products/

Sign up as a reseller at http://www.vantronix.com/partner/program/

**Business Partner** 

.vantronix is a member of the DSPP global alliance partnering program.

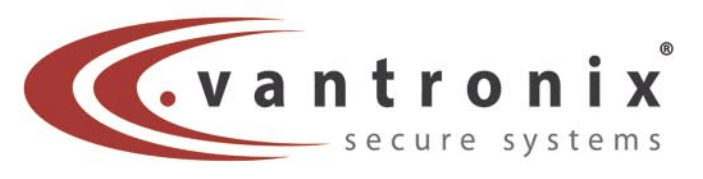

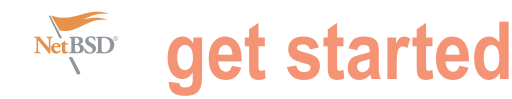

## **BSD live cd's – an entry level acquaintance?**

#### Jan Stedehouder

Linux used to be difficult to install and maintain for novice users. It required some skill to setup your partitions and go through the installation process. Of course, it was a challenge that attracted some, but also put off a lot of others that simply wanted 'to try it out'.

dd hardware issues to the mix and most interested users<br>safely stuck to Windows. And then there was Knoppix,<br>one of the first live CD's. Knoppix was (and is) Debian-<br>based (arguably not the easiest of Linux distributions). one of the first live CD's. Knoppix was (and is) Debianbased (arguably not the easiest of Linux distributions). It came with an unparalleled hardware detection and booted into a fully functional and usable graphical desktop environment. The live cd came loaded with KDE applications. Knoppix played an important role in promoting Linux as a viable desktop alternative.

The live cd has become all but the standard in Linux. The most popular Linux distributions offer a live desktop as a stage in the installation process or at least make a live cd/dvd available for testing purposes. In this article we will look into live cd's based on BSD. Which cd's are available and which live-BSD's exist that might point a novice BSD-user, albeit with some Linux experience, in the right direction?

#### **How to find BSD live cd's?**

To try out BSD live cd's we first have to find them. For this various search engines were used with phrases like live cd BSD, *FreeBSD live*, *NetBSD live*, *OpenBSD live* and *Dragonfly live*. It revealed various attempts to offer live cd's, but only a few have sustained the test of time. Some projects were greeted with enthusiasm, but seem have turned defunct after the first few releases and updates. In some cases it isn't even clear whether the project is alive or not, or whether it is somewhere between releases.

#### Along the trail of history

One example is OliveBSD. Distrowatch paid attention to it in Distrowatch Weekly (issue 140, 27 February 2007) and was referred to alongside FreeSBIE, Frenzy and Anonym.OS. The review was not completely flattering as the author struggled with the rough edges of this OpenBSD 3.8-based disk. The idea was good however and the use of the IceWM Window manager was original enough. Sadly, OliveBSD wasn't maintained and updated. **Figure 1.** The Anonym.OS did have a nice appeal

safely stuck to Windows. And then there was Knoppix, The concept, provide a live disk for secure and anonymous web Anonym.OS, also mentioned in the article, is another example. browsing and computer use, was compelling enough for Wired to pay attention to it (*http://www.wired.com/science/discoveries/news/ 2006/01/70017*). It made use of Tor, a network for anonymous web surfing, to give an extra layer of security. Anonym.OS was based on the security-focused OpenBSD 3.8, thus it had a solid foundation to begin with. The disk was created by kaos.theory/security.research and there were plans to extend the scope of the project.

#### The Wired article said:

*But kaos.theory members say Anonym.OS is just the first step in making anonymity widely available. Future versions, they say, may run on a USB key chain. Additionally, they plan to implement Enigmail to allow encrypted e-mail for Thunderbird and Gaim Offthe-Record, which allows users to use instant messaging without their logs being tied to them*.

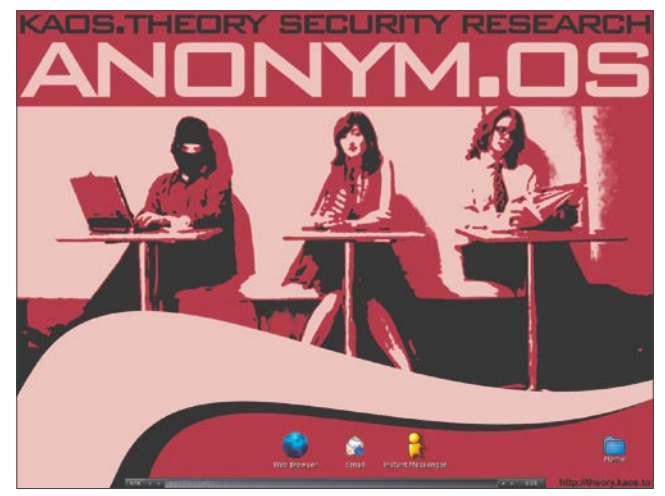

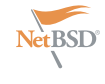

January 14, 2006 and the original they-aren't-completely-up-to-day. FreeBSD be more sysadmin-oriented. The result developers seem to have moved on to Live, LiveBSD, NetBoz and Anonym.OS was a somewhat shorter list of disks that other projects. Anonym.OS is slowly drifting are no longer active. The status of Ging might have the potential to introduce new back into the anonymity history provides (Figure 1). FreeBSD Live still tops the list of the search engines, but it hasn't been active since 2003. This live cd was created by the Brazilian FreeBSD User Group, who released the scripts to build the disk in 2002. The next resource was The LiveCD List (http://www.livecdlist.com/) which has The past and the present: a separate entry for BSD disks. This list mentions 11 BSD-based disks, apart from the hundreds of Linux-based disks:

- **FreeSBIF**
- FreeBSD Live CD
- m0n0wall
- Frenzy
- **Fuglta**
- **LiveBSD**
- NetBoz
- Anonym.OS
- Ging
- NewBIE
- XORP Live CD

**Tabela 1.** BSD live cd's

– Debian with a FreeBSD kernel- is unclear. users into the benefits of BSD: NewBIE seems to be replaced by a Linuxbased live cd. XORP, the eXtensible Open  $\cdot$ Router Project, is still active, but one is hard pressed to find a clear reference to BSD on  $\cdot$ the project's website.

## an overview of BSD live cd's

Casting a wider net and digging somewhat . deeper resulted in a list of past and present . projects that offered BSD live cd's. The table is a reflections of our search. No doubt, it We will briefly discuss them here. is far from complete, but it appears to be most complete list so far. (see document BSDanywhere Table 1 of live distributions)

#### **Live cd's with a desktop focus**

The main focus of this article is on on September 24 during the OpenExpo desktop oriented BSD disks. This means that projects like FreeNAS, pfSense and based on OpenBSD 4.3. Development m0n0wall (and perhaps also XORP) fall outside of our scope. They provide network-oriented services. Frenzy was releasing intermediate versions.

The most recent release is dated The problem with lists like The LiveCD is not tested further, since it is aiming to

- **BSD Anywhere**
- DragonFly Live
- **FuguIta**
- OpenBSD Live
- MarBSD
- **NetBSD Live**
- **FreeSBIE**
- DesktopBSD
- RoFreeSBIE

BSDanywhere is still under development with a beta 2 version being released in July 2008. The aim is to release a final version 2008 Zurich/Winterthur. BSDanywhere is began in May 2008 and Stephan Rickauer, the developer, keeps a good pace in

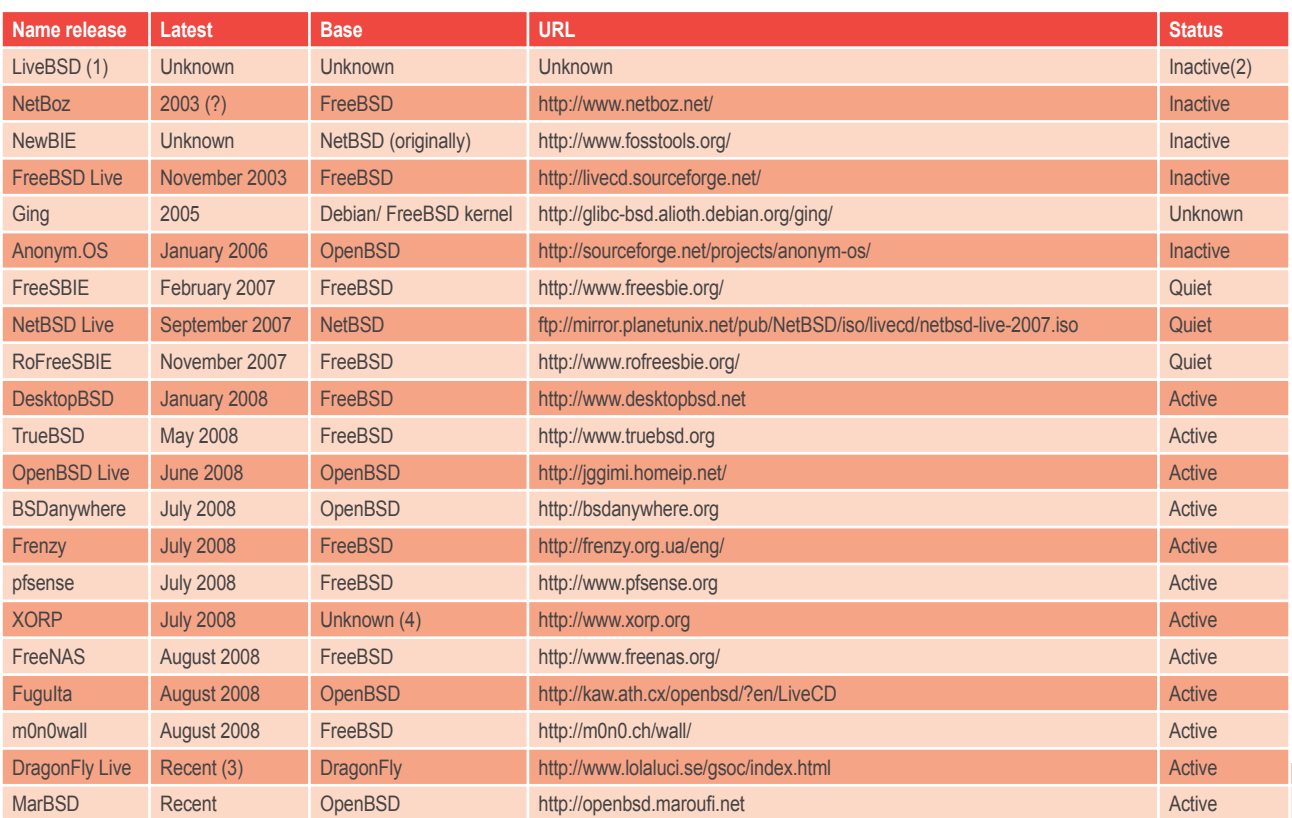

(1) There are reference to the LiveBSD project, though no further information is available

(2) The status *Inactive* means that the project is no longer active. There is no maintenance and no new release scheduled. The status *Quiet* means that the project appears to be

inactive with very limited recent activity. It is unclear whether a new release is forthcoming.<br>(3) The release date Recent means that the release is based on a recent version of the the mother BSD. However, the available release date.

(4) The XORP website gives no clear indication on which BSD it is based.

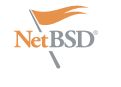

## **get started**

The live desktop comes with the Dragonfly Live Enlightenment graphical at novice users there are two downsides *xpdf*, *xchat*). to BSDanywhere. It doesn't boot into a graphical environment, which needs to to the wizard that guides the installation be launched from the command line. on a hard drive It launches two terminal Installing BSDanywhere on the hard drive windows, one with the text-based installer requires using 'bsd.rd' from the command and one with the log of the various line and pointing the installer to the steps. The screens for each step contain OpenBSD file sets (Figure 2).

environment and some user-oriented sidered *experimental*, but that shouldn't see how this project matures into a full and software like Firefox, Thunderbird, stop anyone from trying it out. The The GIMP, Abiword and Audacious. DVD boots into a graphical desktop Enlightenment provides an attractive environment (Fluxbox) with a small set of and responsive desktop. When looking applications (emacs, vim, pidgin, firefox 3, FuguIta is based on OpenBSD and The DragonFly LiveDVD is to be con-is required of them. It will be interesting to

> A desktop icon provides easy access enough information to help novice users

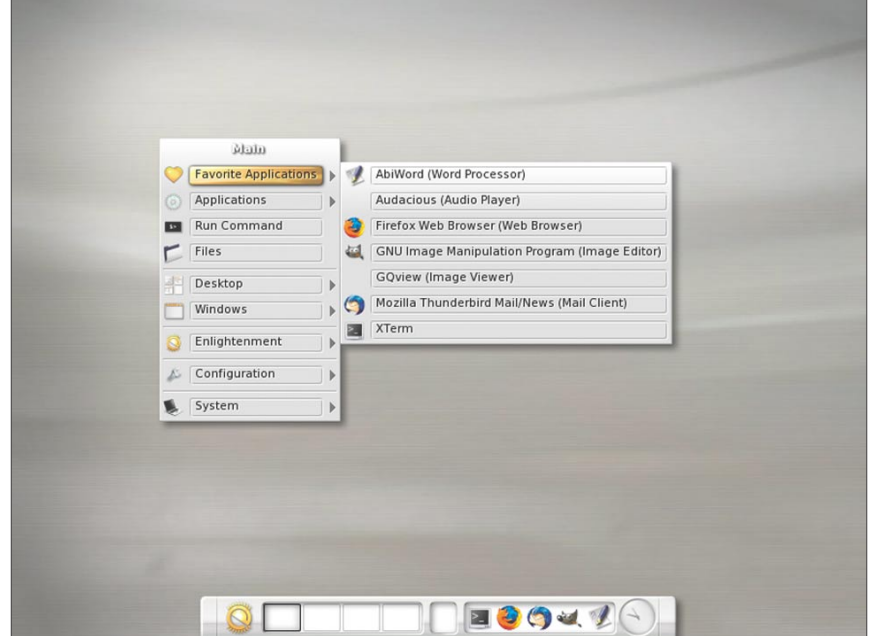

**Figure 2.** BSDanywhere combines OpenBSD with the Enlightenment desktop

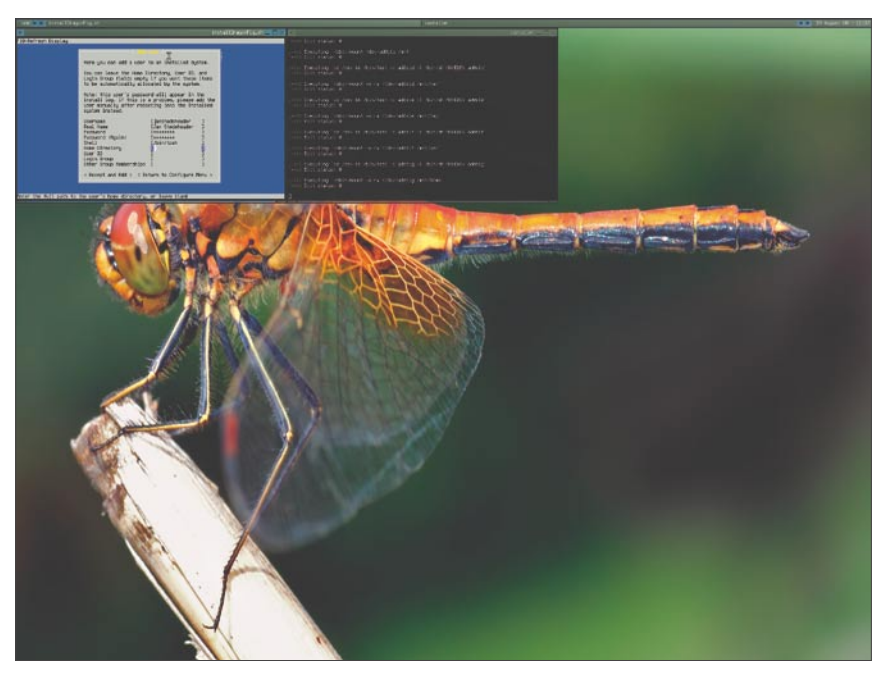

**Figure 3.** The DragonFly installer is easy to use and provides feedback for more experienced users

understand what is happening and what stable DragonFly Live desktop (Figure 3).

#### **FuguIta**

targets especially Japanese users. Fortunately, the website contains some English translation which makes it easier to understand the purpose of the project. As the site says, Fugu stands for *Blowfish* and Ita can mean both *Disk* and *Cook*.

FuguIta offers the user the IceWM Window Manager and applications like Emacs, the w3m text-based webbrowser and MPlayer. The choice of applications makes this a live disk for more experienced users and less so for novice users.

#### OpenBSD Live

The OpenBSD Live project offers the widest choice of live disks. There are five different flavors:

- Basic LiveCD
- **FluxBox LiveCD**
- XFCE LiveCD
- KDE LiveDVD
- GNOME LiveDVD

The Basic LiveCD does have a graphical interface, though very lightweight with X and the Fvwm and cwn Window Managers. It also has no third party applications. The other flavors offer progressively *fatter* desktop enviroments.

Both the KDE and GNOME LiveDVD's could be interesting options for novice users, as most Linux users will be acquainted with either one of these desktops. The downside is that, although it does provide the OpenBSD file sets, it isn't easy to install on a hard drive for them. On the plus side, the OpenBSD Live website is one of the few that gives more than the basic information to it's visitors (Figure 4).

#### MarBSD

René Maroufi is responsible for MarBSD. His work encompasses three different versions:

- MarBSD-light without a graphical interface and a limited set of console-based programs;
- MarBSD-serial which is similar to MarBSD-light, but uses a serial

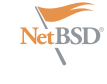

console instead of a mouse and **FreeBSD-based live disks** keyboard; and

and the cwm Window managers.

Like the OpenBSD Live website, MarBSD's site provides quite a lot of information, mostly in German. One of the articles explains OpenBSD to Linux users and another one is very instructive for those who want to build there own OpenBSDbased live cd.

As an aside, the various builders of OpenBSD-based live cd's refer to Kevin Lo's article *Building an OpenBSD Live CD* on the OnLamp website (*http: //www.onlamp.com/pub/a/bsd/2005/ 07/14/openbsd\_live.html*). Another (more recent) resource is Andreas Bihlmaier's article on the OpenBSD wiki (*http: //www.openbsd-wiki.org/index.php?title=L iveCD*).

#### NetBSD Live! 2007

The NetBSD Live! 2007 cd is by far the fastest of the pack. The text-based wizard at boot requires the user to fill in some basic questions about language, keyboard, timezone and DHCP. After that, the login screen (KDM) bleeps into existence with the option to login as root or user.

The desktop is fully stocked with KDE 3.4.5 and accompanying applications. The team threw in extra applications like Abiword, The GIMP, Dia, Inkscape, Firefox, XMMS and a few games. It is a responsive disk. Please forgive the comparison, but NetBSD Live! 2007 had the most Knoppix-like experience.

The downside is, also here, that there is no clear possibility to install it on a hard drive. On the plus side, it can be used as a rescue disk for a wide range of systems. The inclusion of tools to access ext2/ext3-, Fat-, Macintosh HFS- and NTFS- file systems makes it easier to access partitions on systems that have problems (Figure 5).

#### First conclusions

So far we have discussed live disks based on OpenBSD, NetBSD and DragonFly. The various OpenBSD-based live cd's range from the most basic systems to full-blown graphical environmens for the end-user. Sadly, only DragonFly Live is easy to install on a a hard drive, but it is still experimental and we will have to see how it matures over time.

• MarBSD-X, a basic OpenBSD-based focus on three FreeBSD-based live disks: system with a choice of the fvwm FreeSBIE, DesktopBSD and RoFreeSBIE. In the final part of this article we will As we will see in a moment, the latter can be seen as a fusion of the former two.

FreeSBIE

FreeSBIE can be considered the and was first released in 2003. The FreeBSD 6.2. FreeSBIE uses the Xfce background.

desktop environment with Fluxbox as an alternative.

continuation of the FreeBSD live project department and Beep Media Player, most recent release (2.0.1) is already multimedia activities. With each live start a year and a half old and is based on you'll also get to see a new desktop The set of applications is relatively small, but complete. Abiword and GNumeric are available for office activities. Firefox, Thunderbird, xchat and GAIM take care of your connection to the outside world. The GIMP, Inkscape and GQView make up the graphics BMPx and MPlayer are there for your

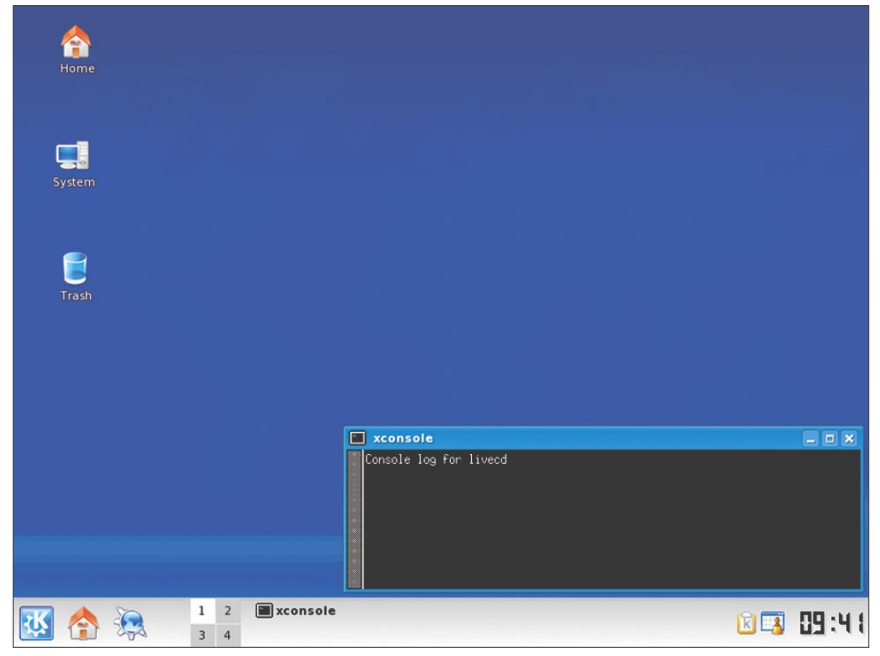

**Figure 4.** OpenBSD Live comes in various flavors, the KDE desktop being one of them

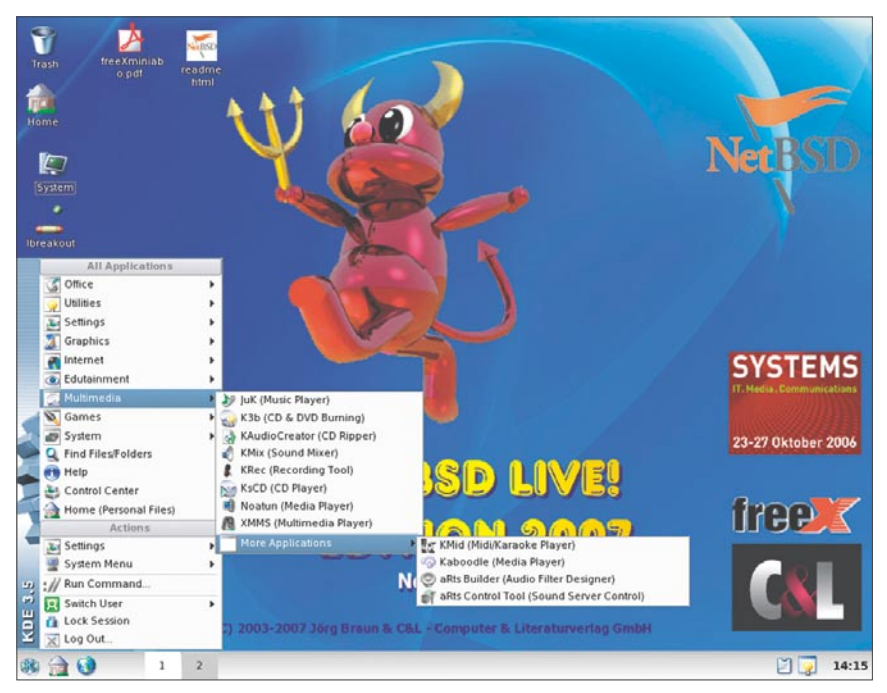

**Figure 5.** NetBSD Live! 2007 is one of the fastest and complete live disks

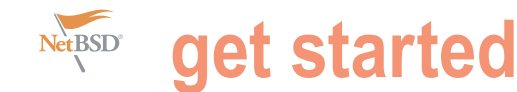

The live cd lacks a hard disk installer. Distrowatch Weekly (issue tidy and accessible menu tree. With Knoppix collection of interesting programs. The 186, 22 January 2007) had an interview with Matteo Rondato about FreeSBIE 2.0 that was released at the time. Rondato explained in the interview that the toolkit for FreeSBIE was completely rewritten and the hard disk installer wasn't ported at the time. It wasn't high on his list of priorities, since he prefers users to take FreeBSD proper if they want it installed on their systems . (Figure 6).

#### DesktopBSD

We discussed DesktopBSD extensively in BSD Magazine no. 1. Together with PC-BSD it has a sharp focus on the novice desktop user. The DesktopBSD tools make it easier, for instance, to manage software, take care of the network connections and mount partitions and devices on your system.

The KDE desktop environment has an attractive look and feel. With a 1.5 GB ISO image there is room for extra applications. Thus you can find *OpenOffice.org*, Firefox and Thunderbird apart from a large collection of KDEbased applications (Figure 7).

#### RoFreeSBIE

RoFreeSBIE is an adaptation of unsurprisingly- FreeSBIE. The most recent release followed FreeSBIE by eight months. This extra time was used to create a larger disk and more polished live desktop.

Where FreeSBIE uses the Xfce desktop as a default, RoFreeSBIE selected KDE 3.5. The Xfce desktop is available on the live disk, but definitely lacks the finish of either it's own KDE desktop or FreeSBIE's Xfce desktop (Figure 8).

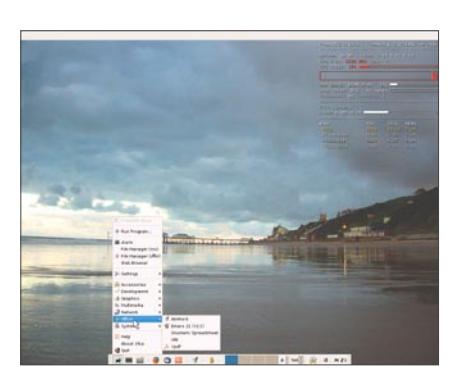

**Figure 6.** FreeSBIE uses the Xfce desktop environment

you can get overwhelmed because of a entry Configuration shows tools to setup very crowded menu due to the large set of your network, the firewall, manage users, applications. RoFreeSBIE slashed the main get your TV card and wifi connections up entries back to but a few:

- Software, the applications
- RoFreeSBIE tools,
- DesktopBSD tools.
- Utilities
- Computer operations, like logging off and rebooting,
- Control Center (for KDE settings)
- etcetera

The KDE menu is changed into a very Under RoFreeSBIE tools we find a and running. The entry Antivirus is one you won't find often on either a Linux or BSD-disk, but both ClamAV and F-Prot are there. Ubuntu users will be interested in the Add Remove Programs entry, but the *FreeBSD Ports Browser* (FPB) is unlike their tool to install software the easy way. Still, FPB is nice graphical front-end to either installing the port or the package of the software you are looking for.

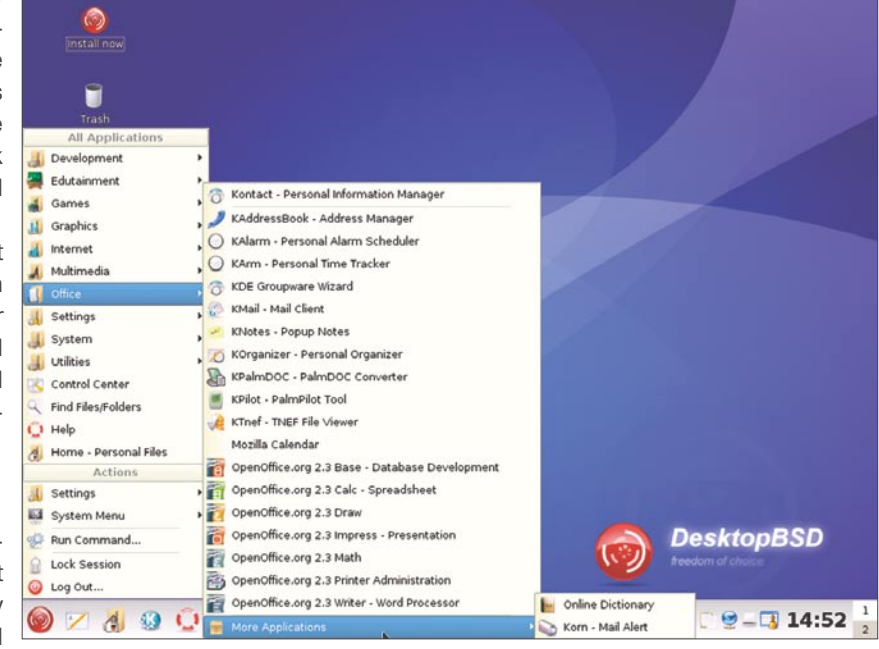

**Figure 7.** DesktopBSD offers a wide collection of software

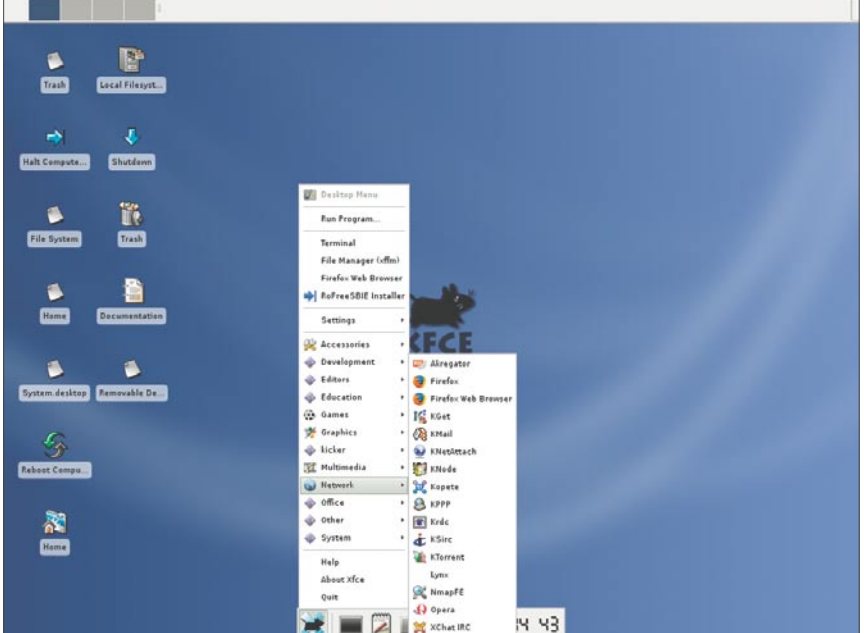

**Figure 8.** RoFreeSBIE's Xfce desktop won't win it many prices....

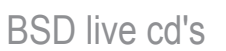

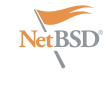

The main entry DesktopBSD tools shows that RoFreeSBIE incorporated on your hard drive Under *RoFreeSBIE*  the work of DesktopBSD in it's release as well. The entry Software Management launches the Package Manager, an alternative tot FPB. We have two graphical front ends for the same function.

RoFreeSBIE does that with other applications as well. You get three web browsers (Firefox, Opera and Konquerer), two office suits ( KOffice and *OpenOffice.org*), two IM clients (Pidgin and Kopete). Overall, it provides an extensive BSD that could lower the barrier for look into major applications.

*Tools* -> *Installations* tools we find the RoFreeSBIE installer. The installer is a graphical wizard guiding you through the steps of preparing your hard drive and actually installing the files. Once installed you'll find that root still doesn't need a password (Figure 10).

#### **Conclusions**

The main question of this article was whether there were live cd's based on Linux and Windows users, so they can

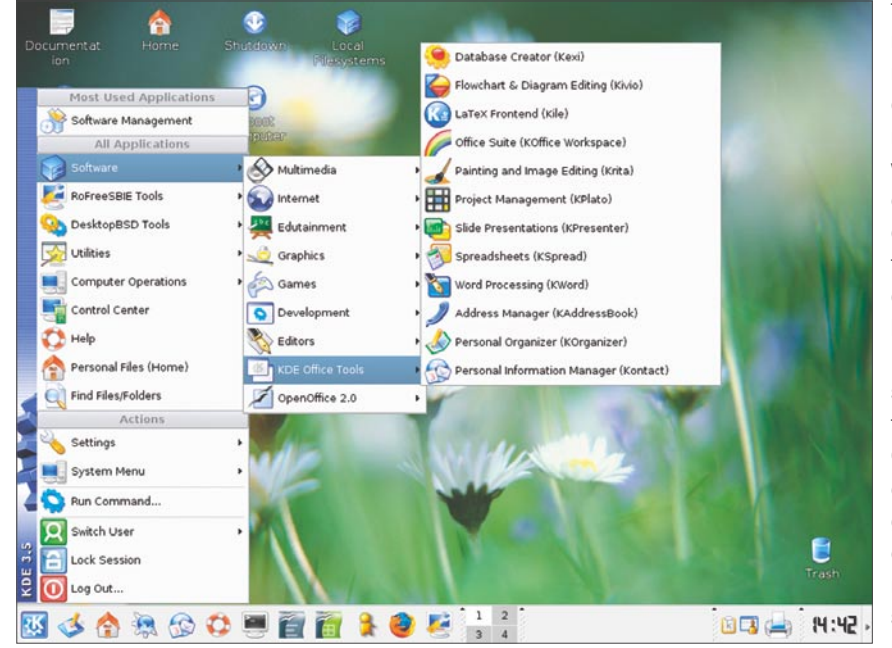

**Figure 9.** ... though the polish on the KDE desktop could be a source of inspiration for others

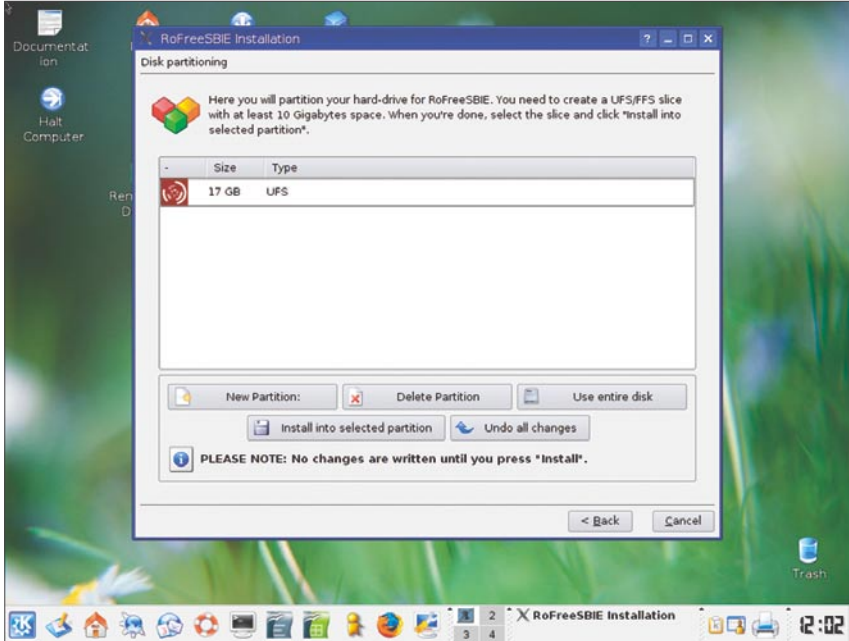

**Figure 10.** The RoFreeSBIE installer should be no problem for those who know DesktopBSD

It is possible to install RoFreeSBIE get acquainted with BSD in an easier way. Of course, one might wonder if providing a complete and functional graphical desktop environment with familiar applications and an easy installer is suitable as an introduction to BSD. Once loaded, it is hard to distinguish BSD live disks from it's Linux-based counterparts. But, if anything, they do show that BSD is well-suited for most day-to-day tasks. The benefits and strength of the underlying operating systems need to be explained later.

> Looking at the various projects the conclusions is that most are not really focused on end-users, let alone novice desktop users. The majority caters to fellow experienced BSD. That might also explain why most project websites provide minimal information or documentation and why easy hard disk installers are absent, at least for those who lack the needed skills and experience. Your BSD friends already know how to care of themselves.

> The development of Linux is sometimes frantic, to point of sometimes sacrificing stability for novelty. Compared to that, the development of the BSD-based live disks is almost glacial. When we look at desktoporiented live disks, we notice that most of them were released in 2007, sometimes early 2007. There are some hints that the FreeBSD-based disks are moving towards the 7.0-RELEASE. The FreeSBIE mailing list briefly refers to work being done on it in November 2007, but no progress report since. DesktopBSD has released an early snapshot in March 2008. Of course, the choice between a stable and welldeveloped KDE 3 desktop and the innovative, sometimes controversial KDE 4 desktop, complicates matters somewhat.

> NetBSD Live! 2007, RoFreeSBIE and DesktopBSD offer the best experience for novice users who want to get a taste of a BSD-based desktop. The work that is being done on BSDanywhere and DragonFly Live could provide interesting alternatives in the near future. For BSDanywhere I do hope that an easy to use hard disk installer will be added to the compelling combination of OpenBSD and the Enlightenment desktop.

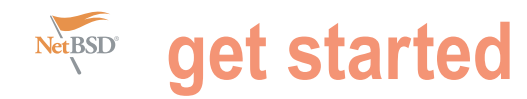

# **How it works? Opensolaris, FreeBSD, OpenSuSe**

#### David Gurvich

This article is a comparison of Opensolaris-200805, FreeBSD7 and OpenSuSe11. The evaluation includes initial installation, device support, installing additional programs, and ease of use. The main considerations are ease, stability, and speed.

 $\overline{\mathbf{r}}$ boot process may be discussed if a significant issue exists. When possible a livecd of the operating system is used to see how the systems react first. It is good machines used have the following configuration: see Table 1.

All of the systems are setup with a root password and a non-root user. Opensolaris and OpenSuSE require a desktop installation, GNOME for Opensolaris and KDE4 for OpenSuSE. In fact, not installing a desktop would require some effort with both Opensolaris and OpenSuSE. FreeBSD requires manual installation and configuration for any desktop, the default is a console login. I used KDE3 in FreeBSD. KDE4 is also available on FreeBSD7 and a brief test was made.

#### **Opensolaris**

desktop. A graphical tool for detecting hardware and available drivers is on the desktop. Click on the *Device Driver Utility* and a window opens providing information on what hardware is detected and what driver supports that hardware. There has not been a better tool for the purpose. There were only a few issues with hardware support on these systems. Opensolaris does not come with drivers for many sound cards. You can solve this problem easily by using the open sound system drivers from 4front. This solution worked well with both systems. Another problem in Opensolaris with the desktop system is the lack of a driver for the ralink rt2561/rt61 chipset. There are no plans for such a driver. On the plus side, those drivers that do exist work very well (Figure 1).

Network configuration uses nwam, a network wizard daemon. The wizard works well for ethernet and unencrypted wireless, but fails on encrypted wireless. The option offered for **Figure 1.** Drivers

he install media consists of downloadable isos. The entering a wep key does not work. For encrypted wireless one must disable nwam and use the console tools, either dladm or wificonfig.

technique/less risky to do so before installation. The two is a graphical interface that is slow and buggy, rendering The Opensolaris livecd boots up into a normal GNOME an earlier Solaris(b67) attempt to setup a build environment Opensolaris uses pkg for program maintenance. There it unuseable. In fact, later versions crash immediately. The command line tool is quite good and works well. Package installation and updates are easy for any supported software. The main difficulty is installing programs from alternative repositories. Attempts to install a build environment for SFE, a set of spec files for various programs that are not supplied in the opensolaris repositories, all fail to build a single program. Installing prebuilt packages from the repository has worked. It cannot play commercial dvds, nor install the packages to do so. Perhaps the instructions for the build environment have not kept pace with the changes in Opensolaris since worked.

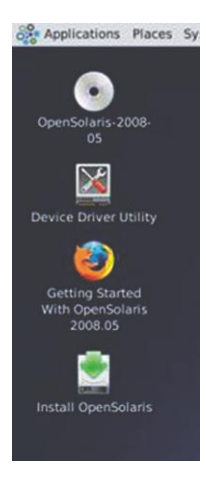

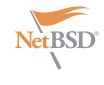

be complete without a mention of zfs. properly from SFE. Multimedia codecs, You may have heard of zfs, the best new filesystem ever, repairs errors before they happen, allows infinite storage and cures cancer. Just kidding. In reality, zfs is very good and would certainly justify using Opensolaris for any server system. Backups, rollbacks, directory level compression, and more work well and are very fine-grained. The only place a normal desktop user might notice zfs is during a system update. System updates get written to a new pool and the bootloader is updated to use that. If there is some error, you can rollback the update very quickly and easily. Backups are handled similarly. Other uses would rarely be seen by normal desktop users.

Opensolaris works very well on supported hardware and not at all on unsupported hardware. Installing the nvidia driver, flash, Openoffice, Sun Studio, and a java environment were effortless and all worked with no problems. An updated wine, an important tool for those wishing to use Windows programs, was

used packages were either not available as packages or did not work. This test the source tarballs, only the spec files.

#### **FreeBSD7**

The desktop FreeBSD7 installation requires updating from a FreeBSD6 iso. The FreeBSD7 iso results in instant reboots (DesktopBSD, PC-BSD, and Freesbie all have liveCD isos based on FreeBSD6 and alpha or beta isos on FreeBSD7. Freesbie is the most complete but does not offer a trivial install. PC-BSD and DesktopBSD make configuring a graphical environment slightly easier. All of them had problems booting on require any special means to install FreeBSD7. After updating, problems arise if the nvidia module and all the sound modules are added to loader.conf. Only after booting with a rescue cd and

No review with Opensolaris would one of the few programs that installs modifying the /boot/loader.conf file to commercial DVD playback, and other oft specific sound driver for the system NOT load nvidia and to load only the would a console boot on both systems.

> makes no attempt to build directly from base system and everything else. The multiple systems) necessitating a more from source (because, for instance, convoluted install. The laptop does not both of these systems can be quite FreeBSD comes in two parts, the *ports* tree contains everything else, either as a prebuilt package or a set of recipes for building from source. The ports system makes source installation very simple, change to the directory of the port you wish to build and *make install clean*. If you wish to modify the default configuration then *make config* first. The sources will be downloaded and package configured, built, and installed with all required dependencies handled and an update to the package database for easy package management. If you do not wish to build slow for building *OpenOffice*) FreeBSD comes with pkg\_add for fetching a binary package from a remote repository and installing it. There exist multiple tools for ports management.

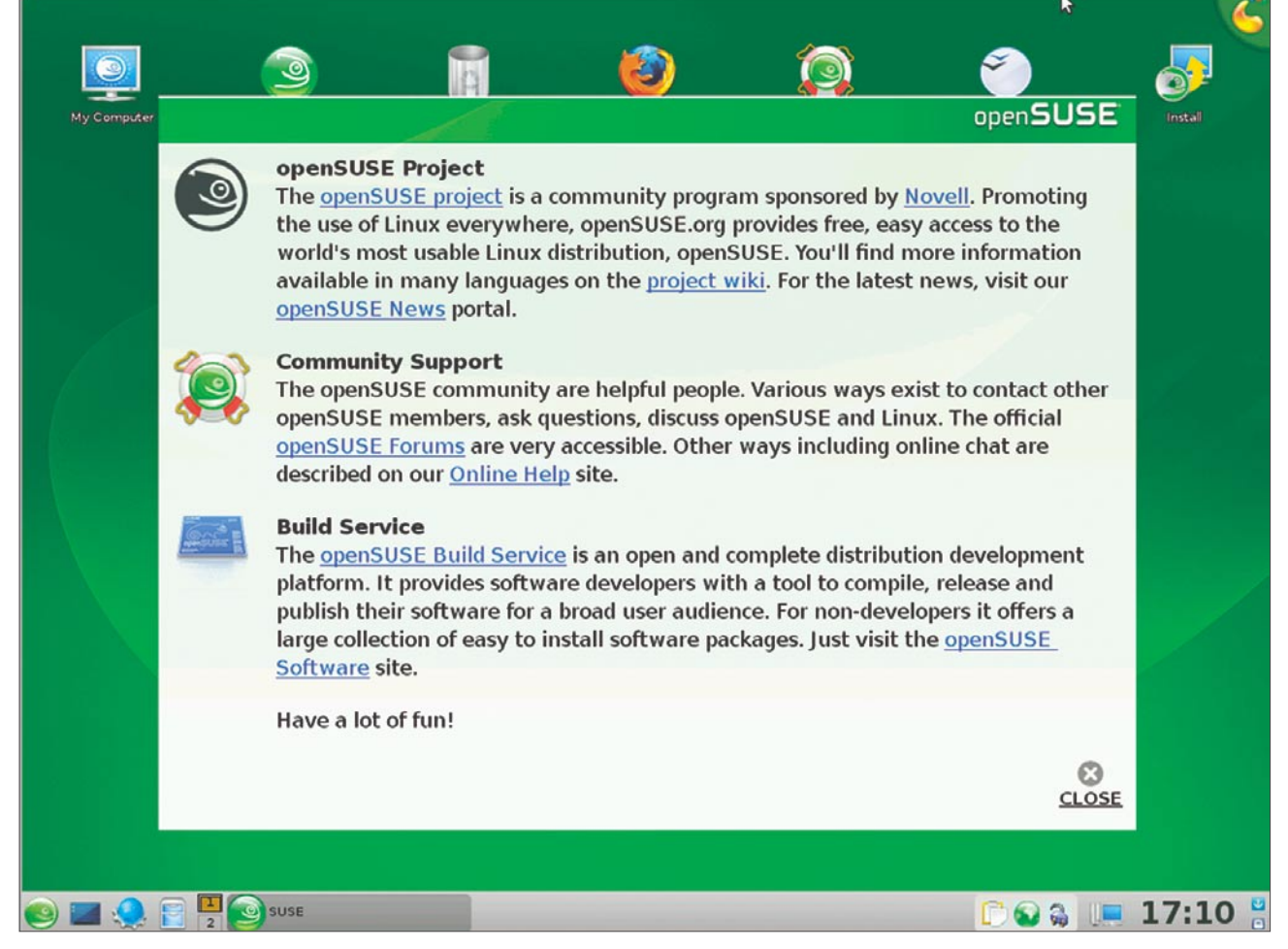

**Figure 2.** Screenshot from softpedia

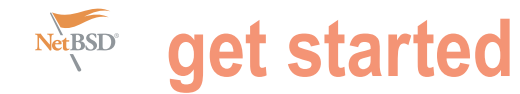

There is no similar component to nwam in Opensolaris or networkmanager in OpenSuSE on FreeBSD7. For a trivial network configuration that does not change, including wep encryption, re.conf network interfaces works for wired. is enough, just add a line for each interface

entries though that did not work particularly OpenSuSE have no issue. well. Rebooting in a new location works

you wish to configure. For wireless roaming FreeBSD is greater than on Opensolaris, The KDE4 desktop looked good but or encrypted networks you need to write a there are more problems. There are consumed more resources over time, wpa\_supplicant.conf file and place that issues with the pcmcia slots on the eventually making KDE4 unusable. There in /etc, adding *WPA* to the interface line laptop concerning the cardbus bridge seems to be a bug in konqueror for in  $r_{\rm c\text{-}conf.}$  More complex situations and the nvidia driver on the desktop. KDE4 that causes processes to never require customized startup scripts. There appears to be a bizarre bug in quit on FreeBSD7. The same issue does Changing from wireless to wired requires FreeBSD7 that causes connections not occur on OpenSuSE. Only individual manual intervention and, just like wireless on the laptop and on the desktop to programs crash and not KDE4 as a roaming, fails to reset the routing table. disconnect at random intervals. There whole. KDE4 on OpenSuSE is much Switching from wireless to wired requires were no error messages and bringing more polished, easier to use, and install. elaborate contortions. The only method the interfaces down and up restores

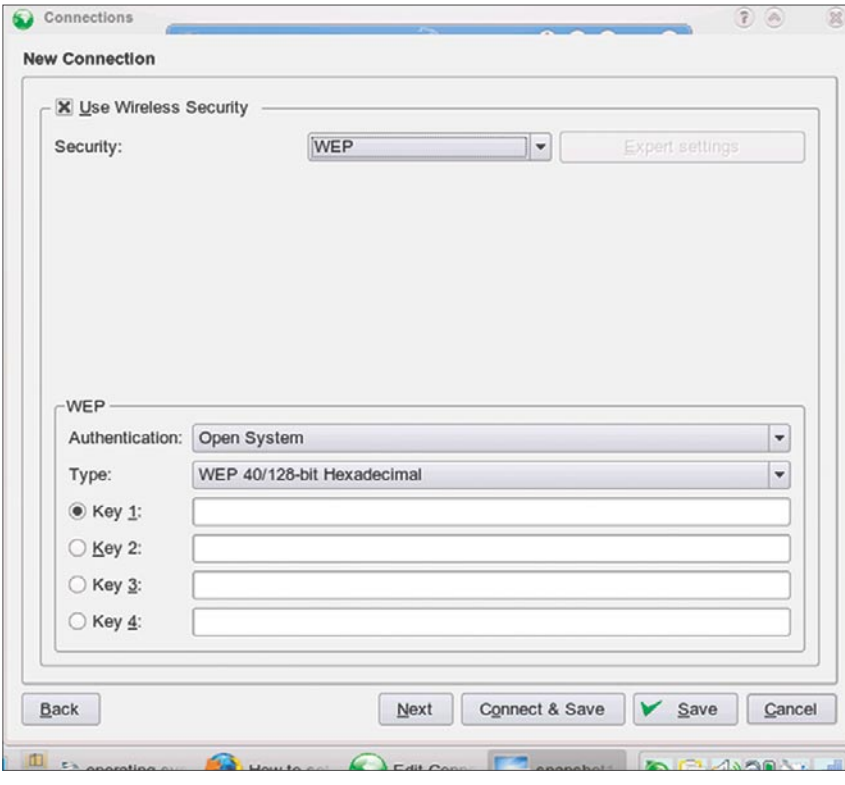

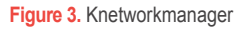

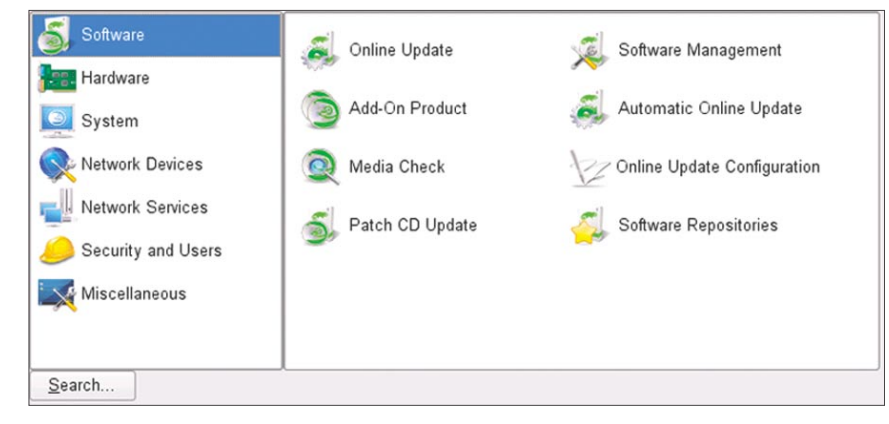

**Figure 4.** Main menu

Network configuration is done through that works for wireless roaming was to the connections. The cause is unlikely a text config file in /etc/ called rc.conf. set  $wpa\_supplicationt.comf$  with multiple to be bad hardware as Opensolaris and

> for wireless roaming and disabling the KDE4.1 is now available in FreeBSD7. wireless interface in rc.conf+restarting Only the laptop is evaluated with Although the hardware support on manually configure to start from kdm. The evaluation above uses KDE3.5.8. KDE4,installed from packages, and OpenSuSE clearly puts many more resources into making KDE4 better. If one wishes to test out KDE4, OpenSuSE is the clear choice.

> > Installing multimedia codecs and DVD playback requires minimal effort. To use a recent version of flash, wine needs to be installed. That allows using Windows *firefox+flash*. That combination works surprisingly well and uses the same amount of resources as the native *firefox+flash* combination on Opensolaris and OpenSuSE. Wine has to be built from the port as there is some incompatibility in the prebuilt package that causes wine to crash. A similar problem occurs with *firefox*. Some packages are not built with required flags and these need to be rebuilt. Installing a java jdk or jre is very annoying (I had to download 4 separate files from 3 different sites to build the native java version);the package does not work well.

> > The largest single issue facing FreeBSD is the lack of maintainers for large packages, as compared to Linux. You may have noted the version of KDE is 3.5.8 while the kde website shows that 3.5.10 is out and 3.5.9 has been out for quite some time. There is no official package for Openoffice. Either a matching package for your running system must be found, or you must build from source.

> > The most annoying aspect of FreeBSD deals with networking. Interfaces must be restarted or reconfigured constantly. All other aspects were bearable and either had no solution or a one-time solution. Most likely no alternative would need to be considered without that problem. The

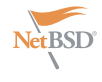

and have not migrated to 7 or 8.

#### **OpenSuSE**

The installation uses the most recent OpenSuSE-11.0 KDE4 liveCD. KDE4 was up after the shortest boot of the 3 operating systems. One interesting aspect of the liveCD environment is the ability to install new packages. Wine, flash, and firmware for the  $r$ t2561 card are all easily installed. Windows applications, viewing flash sites, and browsing the internet, all work well (see Figure 2).

The actual KDE4 liveCD screen is similar in color and theme, but not the same as the screenshot, where an earlier version of KDE4 is used. There is an install icon that starts a very simple install using the liveCD environment as the base. The account name, password, root password, keyboard, and location are set during install. In addition, the partitioning can also be changed (for desktop use, a single large partition and a swap partition were created). As the boot is the shortest, so is the install. It took under 20 minutes from first boot to rebooting into the new system.

Networking is managed using a much improved networkmanager and knetworkmanager applet. In the past networkmanager was slow and buggy, with very limited functionality. Now one can set up most common encryption, save settings for individual networks, and change networks easily. There is no problem switching between wired OpenSuSE includes many features that

networking problems create doubt about and wireless networks and roaming the viability of using FreeBSD7 as a is trivial. There are no problems with server solution. Perhaps that is why most the networking that required disabling hosting companies still use FreeBSD6 networkmanager and writing config scripts. Unbelievably, *It just works!* That cannot be said for FreeBSD, Opensolaris, or earlier Linux systems. There is no problem with networking on these two systems.

> OpenSuSE uses YAST, yet another setup tool, for every configuration task. If you have not seen YAST, imagine a Windows Control Panel done right. YAST is wonderful with the only flaw being it's speed. That flaw is now gone. Every part of YAST is much faster than before. A package management system is included as one of the YAST modules. There is a system tray icon for updates and a separate software management frontend. Repositories are trivial to manage and supply many packages not available directly from OpenSuSE. The package management system can add repositories for KDE4 updates, the OpenSuSE build service, Wine, packman (a multimedia repository), and others.

> Enabling dvd playback and installing codecs requires that one first uninstall the libraries provided by OpenSuSE. In particular, the xine library is built without support for most multimedia formats. If these libraries are not uninstalled, the package management system will not replace them with working versions from the alternative repositories. Flash does not work well on OpenSuSE. The only version that works is the beta version of flash10 from adobe. That version requires libcurl3.

The KDE4 window manager on

Table 1. Thinkpad T23 & A7N266 motherboard with Nforce1 chipset

|                     | <b>Thinkpad T23</b>                 | A7N266 motherboard with<br><b>Nforce1</b> chipset |  |  |
|---------------------|-------------------------------------|---------------------------------------------------|--|--|
| Processor           | Intel P3 1Ghz                       | Athlon-XP 2Ghz                                    |  |  |
| Ram                 | 1GB                                 | 1GB                                               |  |  |
| <b>Video Card</b>   | Savage                              | <b>Nvidia</b>                                     |  |  |
| <b>Video Memory</b> | 8MB                                 | <b>128MB</b>                                      |  |  |
| <b>Hard Drive</b>   | 120GB Western Digital(IDE)          | 120GB Seagate (IDE)                               |  |  |
| <b>Ethernet</b>     | Intel 100                           | <b>3COM 905b</b>                                  |  |  |
| <b>Wireless</b>     | Intel Pro 2100 (802.11b)            | MSI (802.11g) ralink rt2561                       |  |  |
| Sound               | <b>Intel 82801CA</b>                | Onboard                                           |  |  |
| Other ports         | 2 usb1, 2pcmcia, s-video, ps2       | 4 usb1, serial, parallel, ps2                     |  |  |
|                     | mouse, dock, vga, serial, parallel, | mouse + keyboard, vga, ri45,                      |  |  |
|                     | modem, ri45, headphone jack         | headphone                                         |  |  |

once required installing compiz. These work quite well and have not crashed the system. In fact, the laptop has far too little video memory to consider compiz. However, if you wish the rotating cube, compiz for kde4 is available.

Some of the programs that are included with KDE4 are simply not ready. Konqueror is a fine tool for everything else but crashes constantly when accessing websites. Install firefox3 and set that as the default web browser. Replace the beta of Koffice2 with OpenOffice. Koffice2 crashes far too often while OpenOffice has yet to crash.

#### **Conclusions**

Opensolaris allows very fine-grained control of the entire system and only supports hardware that works well. These aspects make Opensolaris a wonderful server operating system, especially when one considers the existence of zfs, but necessitates a steep learning curve. Opensolaris on the desktop leaves much to be desired. Multimedia playback, random hardware support, suspend/resume, and the steep learning curve are just some of the problems facing a normal user.

FreeBSD7 is the only one of the 3 systems that could be installed on a 486 class machine and run with 16MB of ram. The ports system and installer allows for minimal installs, with only those packages installed that are required for a particular task. Multimedia playback, speed, and support for a large number of systems are all positives for FreeBSD7. Desktop users will have difficulty with configuration of a desktop environment, networking, and certain hardware.

OpenSuSE-11 has the easiest and fastest install, the easiest networking tool, the easiest system controller in YAST. In fact, easy might be the best description of OpenSuSE. The only flaws were in multimedia and flash. Both of these require one-time fixes. There are two hardware issues, both on the desktop. Firmware needed to be manually extracted from an archive, downloaded from the ralink website, and installed in /lib/firmware. Suspend/ Resume fails miserably on the desktop, requiring a reboot. *Suspend/Resume* on the laptop requires creating a /etc/pm/ sleep.d/99sound file to handle the sound modules.

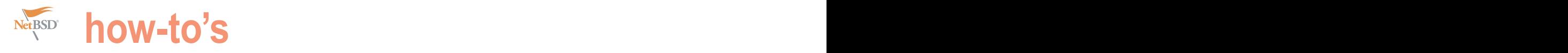

# **Multi-User Conferencing**

#### Eric Schnoebelen Michele Cranmer

So you've gone and done it, taken the plunge, and adopted Jabber as your instant messaging system. You've even built a couple of transports to keep connected with those less enlightened people who continue to use the 'walled garden' networks.

Now you want to be able to bring all your jabber<br>using friends and family (don't laugh, on our server,<br>we have a room just for the family) into a single<br>(virtual) room, or maybe set up different rooms for<br>different groups using friends and family (don't laugh, on our server, we have a room just for the family) into a single (virtual) room, or maybe set up different rooms for different groups using your server. How are we going to do that?

Foundation before them) defined a standard for Multi-User Conferencing (XEP-0045). Jabber's Multi-User Conferencing is very powerful, and it's not restricted to the users of just one server. Assuming correct DNS entries, you can connect to a conference room on any Jabber server in the world, and any Jabber user can connect to your conference rooms to chat.

#### **Multi-User Conferencing**

Most of the commercial or quasi-commercial XMPP servers (OpenFire, ejabberd, Jabber Inc) have built in conferencing packages. Unfortunately, the jabber server I run (and have been using in this series), the Open Source jabberd2 server, lacks a multi-user conference component (as does jabberd1.)

At the time of writing, we're aware of two component implementations of XEP-0045, usable with jabberd2. The first is mu-conference, originally written as an internal component for the orignal Jabber implementation, jabberd1 (now known as jabberd16). A component library was created from the jabberd1 source to allow it to operate as a component using jabberd2's component protocols.

The second XEP-0045 component implementation is palaver, written in python, using the twisted framework. (you should remember twisted from the transports article, where several of the transports are based on the twisted libraries)

We're going to take a look at building, installing and configuring both mu-conference and palaver.

#### **Obligatory pkgsrc**

Fortunately, the XMPP Foundation (and the Jabber Forge, as wip/mu-conference palaver is in wip/py-jabber-palaver mu-conference 0.6.0 is in pkgsrc/chat/mu-conference. I've packaged the updated 0.7.0 version in pkgsrc-wip on Source

> It uses/depends upon the editions of twisted in wip/ twisted-core and wip/twisted-words.

> To build from pkgsrc (assuming you've bootstrapped pkgsrc on your non-NetBSD platform), change the appropriate directory, and install the software by typing "[b]make install".

> FreeBSD has mu-conference in the ports collection as netim/mu-conference.

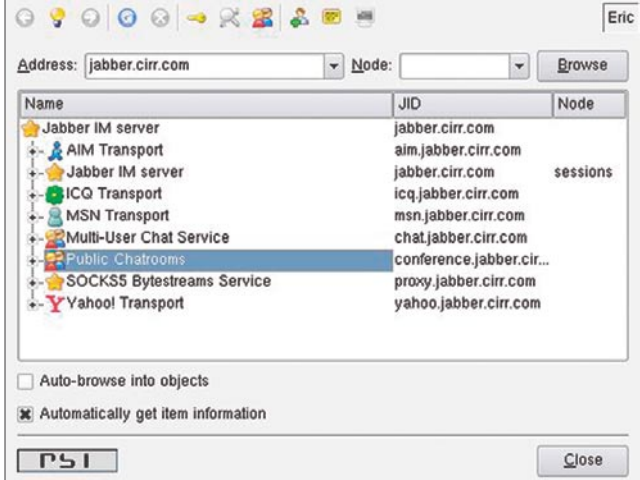

Figure 1. Service Discovery in Psi, note "Public Chatrooms" and "Multi-User Chat Service", implemented by mu-conference and palaver respectively

## **how-to's** How to get the family into one room!

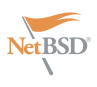

```
Listing 1. Working muc-jcr.xml configuration file for mu-conference
<jcr>
  \lt! -
        This is a config file for a copy of MU-
Conference, compiled against
       the Jabber Component Runtime (JCR). This is the
same file that I use
       to connect to my development server, running
jabberd2 beta2
      In order to connect to a jabberd v1.4 server,
simply change the
       <name> value to muclinker, and make sure the
muclinker section is in
       your main jabber.xml file, as per the MU-
Conference README file.
 -->
 \langle :-- the jid of your component -->
  <name>conference.jabber.cirr.com</name>
   <!-- this should be the same as above -->
   <host>conference.jabber.cirr.com</host>
   <!-- adress of the jabber server -->
   <ip>jabber.cirr.com</ip>
  <!-- port used to connect the service to the jabber
server -->
 <port > 5347</port >
   <!-- secret shared with the jabber server -->
   <secret>***************</secret>
   <!-- directory containing the rooms data -->
   <spool>/var/spool/jabberd/muc</spool>
   <!-- directory containing the debug log
        (the file is called mu-conference.log) -->
   <logdir>/var/log/jabberd</logdir>
   <!-- file that will contain the PID of the process
-->
  <pidfile>/var/run/jabberd/mu-conference.pid</pidfile>
   <!-- uncomment to also send log to stderr -->
  \langle!-- \langlelogstderr/> -->
  <!-- log verbosity, 255 for very verbose, 0 for
quiet -->
  <loglevel>124</loglevel>
     <conference xmlns="jabber:config:conference">
       <!-- rooms are public when created,
             comment to make them private by default -->
      <public/>
       <!-- the vCard section contains the vCard of the
service -->
                                                                      <vCard>
                                                                         <FN>Public Chatrooms</FN>
                                                                         <DESC>This service is for public chatrooms.</
                                                               DESC>
                                                                        <URL>http://jabber.cirr.com/conferences</URL>
                                                                     \langle/vCard\rangle <!-- maximum numbers of history lines send when
                                                               joining a room -->
                                                                       <history>40</history>
                                                                       <!-- where to store the room logs -->
                                                                       <logdir>/var/spool/jabberd/muc-logs/</logdir>
                                                                       <!--URL of the log stylesheet -->
                                                                       <stylesheet>../style.css</stylesheet>
                                                                       <!-- default text to send to legacy clients,
                                                                            will also be used in the logs -->
                                                                       <notice>
                                                                        <join>has become available</join>
                                                                        <leave>has left</leave>
                                                                       <rename>is now known as</rename>
                                                                      </notice>
                                                                       <!-- lists of admins of the service, add a
                                                               \langleuser/> tag by admin -->
                                                                      <sadmin>
                                                                         <user>eric@jabber.cirr.com</user>
                                                                     \langle/sadmin\rangle <!-- when uncommented, only dynamic rooms can be
                                                                created -->
                                                                      \langle!-- \langledynamic/> -->
                                                                      <!-- persistent rooms will be created, overide
                                                               \langle <dynamic/> -->
                                                                     \langle!-- \langle \text{persistent/} \rangle -->
                                                                      <!-- enforce the user nickname to the user part
                                                               of his jid -->
                                                                      \langle -- \langle locknicks/> -->
                                                                       <!-- uncomment to allow only admins to create
                                                               rooms \leftarrow\langle!-- \langleroomlock/> -->
                                                                      <!-- configuration of MySQL,
                                                                            only used if the MySQL exports is
                                                               activated,
                                                                              see README.sql -->
                                                                      \lt ! - <mysql>
                                                                        <user>root</user>
                                                                       <pass/>
                                                                        <database>chat</database>
                                                                        <host>localhost</host>
                                                                      </mysql>
                                                                 -->
                                                                    </conference>
                                                              \langle/icr>
```
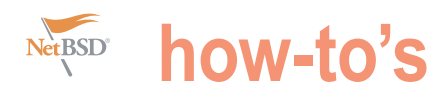

#### **Building**

#### **mu-conference the Hard Way**

mu-conference can be downloaded from libraries. Install as appropriate, either */mu-conference\_0.7.tgz*. mu-conference system. (and of course, the compiler requires the libidn, expat and  $_{\texttt{glib2}}$  suite.)

*http://download.gna.org/mu-conference* from source, or your OS's packaging conference\_0.7/src, remove mysql.o Change directories into mu-

#### **Listing 2.** Twisted --help output, note "palaver" in the output /usr/pkg/lib/python2.4/site-packages/twisted/plugins/ palaver.py:1: DeprecationWarning: mktap and related support modules are deprecated as of Twisted 8.0. Use Twisted Application Plugins with the 'twistd' command directly, as described in 'Writing a Twisted Application Plugin **for** twistd' chapter of the Developer Guide. from twisted.scripts.mktap import tapHelper Usage: twistd [options] Options: --savestats save the Stats object rather than the text output of the profiler. -o, --no\_save **do** not save state on shutdown -e, --encrypted The specified tap/aos/xml file is encrypted. --nothotshot DEPRECATED. Don't use the 'hotshot' profiler even **if** it's available. -n, --nodaemon don't daemonize -q, --quiet No-op **for** backwards compatibility. --originalname Don't try to change the process name --syslog Log to syslog, not to file --euid Set only effective user-id rather than real user-id. (**This** option has no effect unless the server is running as root, in which **case** it means not to shed all privileges after binding ports, retaining the option to regain privileges in cases such as spawning processes. Use with caution.) -l, --logfile= log to a specified file, – **for** stdout -p, --profile= Run in profile mode, dumping results to specified file --profiler= Name of the profiler to use, 'hotshot' or 'profile'. [default: hotshot] -f, --file= read the given .tap file [**default**: twistd.tap] -y, --python= read an application from within a Python file (implies  $-$ o)  $-$ o)  $-$ o)  $-$ o)  $-$ o)  $-$ o $\alpha$  -x, --xml= Read an application from a .tax file (Marmalade format). -s, --source= Read an application from a .tas file (AOT format). -d, --rundir= Change to a supplied directory before running [**default**: .] --report-profile= DEPRECATED. Manage --report-profile option, which does nothing currently. --prefix= use the given prefix when syslogging [**default**: twisted] --pidfile= Name of the pidfile [**default**: twistd.pid] --chroot= Chroot to a supplied directory before running -u, --uid= The uid to run as. -g, --gid= The gid to run as. --help-reactors Display a list of possibly available reactor names. --version Print version information and exit. --spew Print an insanely verbose log of everything that happens. Useful when debugging freezes or locks in complex code. -b, --debug run the application in the Python Debugger (implies nodaemon), sending SIGUSR2 will drop into debugger -r, --reactor= Which reactor to use (see - help-reactors **for** a list of possibilities) --help Display **this** help and exit. Commands: ftp An FTP server. telnet A simple, telnet-based remote debugging service. socks A SOCKSv4 proxy service. manhole-old An interactive remote debugger service. portforward A simple port-forwarder. web A general-purpose web server which can serve from a filesystem or application resource. inetd An inetd(8) replacement. words **A** modern words server toc An AIM TOC service. palaver A multi-user chat jabber component.

How to get the family into one room!

and update the include and library or /usr/local/bin. search paths in LIBS and CFLAGS to make sure glib, expat, and libidn can **Configuring mu-conference** be found. Similar changes need to be In the  $mu$ -conference<sub>-0.7</sub> directory made to the Makefiles in  $j$ abberd and (above where we build the binary) is the ID (service hostname) for the service. jcomp. Once those changes are made, file muc-default.xml. This is a prototype type make.

<muc>  $\lt 1 -$ 

**Listing 3.** Working palaver.xml configuration file for palaver

```
\mathsf{remove\mathsf{\ }mysq_1\_config \ }\, --libs \mathsf{from\mathsf{\ }lIBs},\ \mathsf{to}\ \mathsf{a}\ \mathsf{suitable}\ \mathsf{directory}, \mathsf{maybe\ } -jabber/bin, \ \mathsf{similar})
```
After make completes, an executable Pick some directory to install the named mu-conference should exist. There configuration file, perhaps /usr/local/ configuration file for mu-conference.

from the list of conference\_OBJECTS, is no install target, so copy the binary etc/jabberd, as muc.xml (or something

etBSL

Open the configuration file in your favorite editor. Nearly every tag set is going to need some attention.

<name></name> should be the Jabber The hostname needs to be in DNS if you wish off-site users to be able to use the conference server.

<host></host> (as the comment says) should match <name></name>.

<ip></ip> should be the hostname or IP address of the jabber server that's providing the parent service.

<port></port> should be set to the port required to connect to the router on <ip/>. The default is incorrect, at least for jabberd2. It should be set to 5347.

<secret></secret> needs to be set to the shared secret for legacy component connections  $\ln$  your jabberd2 router.xml configuration file.

<spool></spool> should be changed to an absolute path. Probably something like /var/spool/jabberd/mu-conference.

<logdir></logdir> should be changed to an absolute path. Probably something like /var/log/jabberd/muconference.log.

The final entry that \*must\* be changed is <pidfile></pidfile>. It should be changed to an absolute path, probably something like /var/run/mu-conference.pid.

The remainder of the configuration file is minor things that can be tweaked to control administrators, how rooms are created, and other default settings. As provide they are suitable for use.

Listing 1 is the mu-conference configuration running on *conference.jab ber.cirr.com*.

A live production instance that you can reach out and touch with your Jabber client.

#### **Running mu-conference**

Now that you've got the configuration file tweaked, it's time to start up the conference room/chat server for your Jabber server.

Start mu-conference by using the following command line (as your jabber user, or whoever you wish to own the spool files):

mu-conference -c /usr/local/etc/ jabberd/muc.xml &

```
 This is a config file for palaver. 
   This format is currectly backwards compatible with the JCR mu-conference
 config file format, as long as you surround the file with the <muc> tag.
  If you switching to palaver from JCR mu-conference, just add the
 surrounding <muc> and </muc> tags and you can use the same file.
  Note: several JCR fields may be unused in palaver. This file
  includes only options that are actually used.
   -->
   <name>chat.jabber.cirr.com</name> <!-- the name of our component -->
   <ip>jabber.cirr.com</ip> <!-- the server to connect to -->
   <port>5347</port> <!-- the port to connect to -->
   <secret>***************</secret> <!-- the secret :) -->
  <!-- the storage backend configuration -->
   <backend>
   <type>dir</type> <!-- possibilities are: dir, memory -->
  </backend>
   <!-- postgresql storage mechanism -->
 \leq 1 <backend>
     <type>pgsql</type>
     <dbuser>muc</dbuser>
    <dbname>muc</dbname>
    <dbpass>secret</dbpass>
    <dbhostname>localhost</dbhostname>
   </backend>
  -- <!-- spool is the directory where filesystem based backends store data
--- <spool>/var/spool/jabberd/chat</spool>
   <conference xmlns="jabber:config:conference">
    <sadmin>
      <user>eric@jabber.cirr.com</user>
    </sadmin> 
   </conference>
\langle/muc>
```
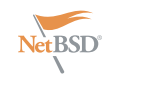

## **how-to's**

The prompt will return and mu- conference wraps the configuration in conference will be running in the <jcr></jcr> tags.) background. (if you don't force it into will continue running in the foreground, effectively locking the terminal window.)

Picking your favorite Jabber client (mine is Psi), do service discovery on your server. You should now see a *Public Chatrooms* entry in your service discovery list.

Figure 1 shows the service discovery client Psi.) *Public Chatrooms* (the highlighted entry) is the mu-conference service.

#### **Building palaver the Hard Way**

Palaver is an application written for the twistd framework. The needed components are Twistd-Core and Tistd-Words, along with pyOpenSSL. Assuming you've got twistd installed from last issues articles on transports, we'll forge a head.

Grab palaver from *http:// onlinegamegroup.com/releases/palaver/ palaver-0.5.tgz*, and extract it into a working directory.

Change into the palaver-0.5 directory, and do the standard python installation dance:

 python setup.py build sudo python setup.py install

You can verify that palaver has been properly installed by running the following command:

sudo twistd --help

At the bottom will be a list of commands, you should see palaver listed. (see Listing 2 for the full output of  $twistd -$ -help).

#### **Configuring palaver**

There are two ways to configure palaver. One is with an XML configuration file, and the other is via individual command line arguments to the palaver twisted component.

For this article, we're going to focus on the XML configuration file. palaver claims to be compatible with the muconference configuration file format, if it is wrapped in  $\langle \text{muc}\rangle$  / $\langle \text{muc}\rangle$  tags. (mu-

the background with the ampersand, it file, example-config.xml. Copy it to your palaver.xml In the palaver directory, you'll find a jabber configuration directory  $\left(\frac{\mu_{\text{S}}}{\mu_{\text{S}}}\right)$ local/etc/jabber?) as palaver.xml, and Listing 3 is a working configuration file edit using your favorite editor.

> <name></name> should be the Jabber ID (service hostname) for the service. The hostname needs to be in DNS if you wish off-site users to be able to use the conference server.

list on *jabber.cirr.com*. (via my favorite or IP address of the jabber server that's How you access the conferencing service  $\langle$ ip> $\langle$ ip> should be the hostname providing the parent service.

> port required to connect to the router very nice client written in Java, and webjabberd2.

<secret></secret> needs to be set to the shared secret for *legacy component connections* in your jabberd2 router.xml configuration file.

Delete the section for the pgsql backend, it's poorly formatted xml, and will cause palaver to complain loudly if not removed.

<spool></spool> should be changed to an absolute path. Probably something like /var/spool/jabberd/palaver.

Finally, set the <sadmin></sadmin> block to contain your Jabber ID as an administrator.

#### **Running palaver**

Starting palaver is pretty straight forward. Start twistd specifying palaver as the subcommand as in:

 twistd -u jabber \ -l /var/log/jabber/palaver \

```
 --pidfile=/var/run/palaver.pid \
 palaver \
 --config /usr/local/etc/jabberd/
```
for palaver.

Figure 1 shows the service discovery list on *jabber.cirr.com*. (via my favorite client Psi.) *Multi-User Chat Service* is the palaver service.

#### **Using the conferencing service**

<port></port> should be set to the (I've checked Psi, Pidgen and JBother (a on <ip/>. The default is correct for startable)) find the *Join Group Chat* item depends on your client. In most clients on their pulldown menu. Fill in the *Room* with a name (without spaces), a if the room doesn't exist, it will be created.

> Then fill in the *Host* or *Server* field with the host name of your chat service (in my case, *chat.jabber.cirr.com*.) Fill in the *Nickname* field with the name you want to use in the room.

> Finally, if you know the room doesn't exist, or the room is moderated or invitation only, enter a password. (The password is used when the room is made invitation only.)

> Once you've created the room, there are a number of options that can be set, including a short description, the maximum number of room members, room moderation status, and room persistency.

> Now that you've got your conferencing software all set up and tested, call the family around the (virtual?) fireplace, and have a nice family chat!

### **About the Author**

**Eric Schnoebelen** is a 25 year veteran of the UNIX wars, using both System V and BSD derived systems. He's spent more than 20 years working with and contributing to various open source projects, such as NetBSD, sendmail, tcsh, and jabberd2. He operates a UNIX consultancy, and a small, NetBSD powered ISP. His prefered OS is NetBSD, which he has running on Alpha, UltraSPARC, SPARC, amd64 and i386.

**Michele Cranmer** is a relativity new user to UNIX and Jabber, having been basically forced into learning it when she met Eric. After having been a loyal Windows and Yahoo Messenger user for many years, she finds that she prefers the *new* systems to the others because of ease of use and reliability. Being a college student, getting her degree in Special Education, she plans on using the *new* systems in her classroom as a way of teaching the children that there are many different ways to do things other then the *normal* ways and those ways are no more strange or

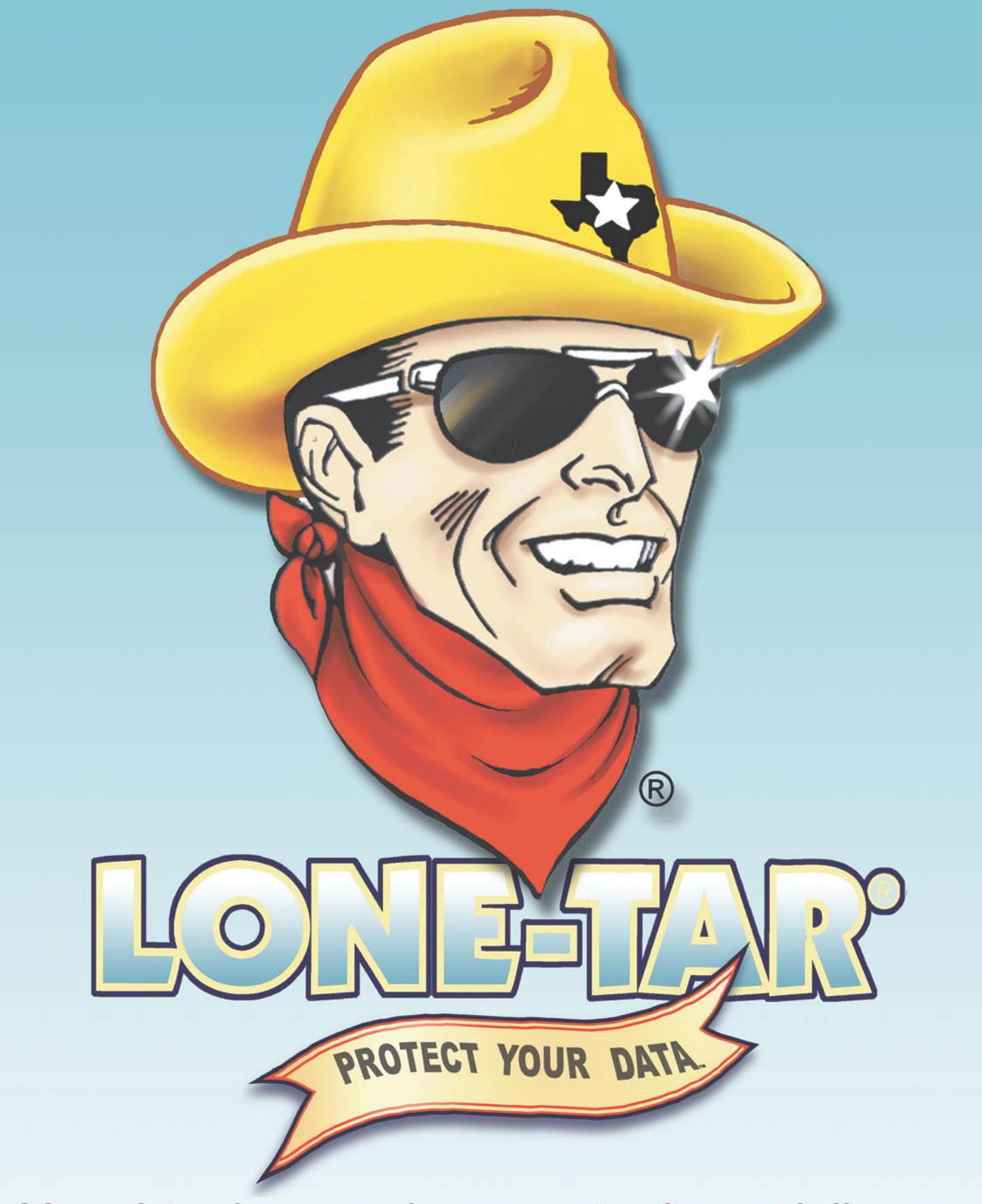

Your data deserves better protection and disaster recovery capabilities then what freeware has to offer.

Free evals on the web

800.LONETAR www.CACTUS.com

© 2008 Lone Star Software Corp. All rights reserved. The caricature of the cowboy and LONE-TAR are registered trademarks of Lone Star Software Corp.

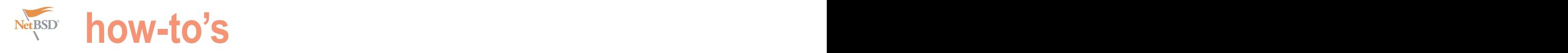

# **GDB and you Part 1**

#### Carlos Neira

Segmentation fault, core dump, if you were lucky enough you would get one and work in the obvious or sometimes not so obvious problem, when you were not so lucky data would be silently corrupted and blood would be spilled (generally yours) if your application started exhibiting this erratious behaviour in a production setting.

 $\prod_{\text{The}}$ to follow the examples and because this article is code, but is *good* to test some features of gdb. centered in using gdb to debug C programs.

going on *inside* a program while it executes, or to see what was doing another program when it crashed, gdb can:

- Start your program, passing the arguments necessary for the execution or the program
- Make your program stop on specified conditions.
- Examine what has happened when your program has stopped
- Change data in your program as it executes to reproduce an error condition.

#### **Enough for an introduction, let's get to work:**

The first thing you should do to start debugging a c application (if you have the source code, if you don't is beyond the scope of this tutorial, you could at least use the disas command in gdb to see the code generated), is compiling with debug symbols if your compiler of choice is gcc the -ggdb flag does the trick, if your using another compiler  $-g$  works ok, the  $-g$ gdb flag is exclusive for  $qcc$ according to the manpage  $qdb(1)$ :

#### -ggdb

Produce debugging information for use by GDB. This means to use the most expressive format available (DWARF 2, stabs, or the native format if neither of those are supported), including GDB extensions if at all possible.

Make sure that in your makefile you are not using  $\text{srrip}(1)$ , as the name says it would strip your binary of the debugging

his first part of the series asumes a basic knowledge information generated by the compiler with the -ggdb or -g flag, of the c programming language which is necesary lets see an example (Listing 1). There are fatal flaws in this

The function of a debugger is to allow you to see what is Now execute the program you should have a segmentation compile this with debugging symbols as explained earlier.

## **Listing 1. Buggy program** */\* example for testing gdb \*/*

#include<stdio.h> #include<string.h>

{

 $\mathfrak{r}$ 

{

}

**void** print\_string(**char**\* sz\_string)

```
 char msg[16];
```

```
 sprintf(msg,"this is what you need printed 
%.*s\n",strlen(sz_string),
```

```
sz_string );
 printf("Yaay i got :%s",msg);
```
**int** main(**int** argc, **char**\*\* argv)

```
 char blah[16];
 char bleh[16];
```

```
 memset(bleh,'B',10);
 memset(blah,'A',17);
print_string(blah);
```
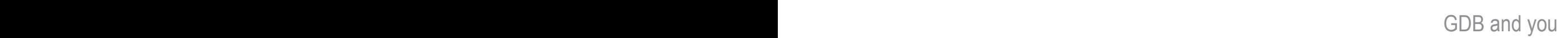

To start a debugging session with gdb at a function just type : just do:

gdb <name\_of\_program>

loading <sub>gdb</sub> we use the command:

core <name\_of\_core\_file>. Or all in just one line: gdb example2 example2.core

type:

help <command you need reference>

This look pretty bad,the backtrace does **Let's get started** not look so usefull,so we start setting What we have just done? well first we some break points, you can set a set a breakpoint at main, then one at breakpoint in a specific line in the source  $\,$  function  $_{\rm print\_string,}$  then one at line  $\,$  continue (c) :

cneira@wallada /usr/home/cneira/Articles/Bsdmag]S ./example2 aay igot :this is what you need printed :AAAAAAAAAAAAAAA<mark>4000<000)0</mark>% segmentation fault: 11 (core dumped) cneira@wallada /usr/home/cneira/Articles/Bsdmag]S <mark>=</mark>

cneira@wailada /usr/home/cneira/Articles/Bsdmag|S gdb example2 GNU gdb 6.1.1 [FreeBSD] Copyright 2004 Free Software Foundation, Inc. GDB is free software, covered by the GNU General Public License, and you are we come to change it and/or distribute copies of it under certain conditions<br>Type "show copying" to see the conditions. (gdb) bt .<br>lostack. (gdb) core example2.core (gup) core examplections<br>Core was generated by "example2".<br>Program terminated with signal 11, Segmentation fault.<br>Reading symbols from /lib/libc.so.7...done.<br>Loaded symbols for /lib/libc.so.7 eading symbols from /libexec/ld-elf.so.1...done. oaded symbols for /libexec/ld-elf.so.1  $0$  0x72702064 in ?? () (gdb) bt (0 0x72702064 in ?? ()  $\overline{\mathfrak{r}}$ 1 0x65746e69 in ?? () 0x413a2064 in ?? () E<sub>2</sub> 0x41414141 in ?? () ¥4 0x41414141 in ?? ()  $77 + 5$ 0x41414141 in ?? () #6 0x41414141 in ?? ()  $\frac{1}{7}$ 0x3cbfbfea in ?? () #8 0x29bfbfea in ?? () 0x0a080484 in ?? () #10 0x41414100 in ?? () #11 0x41414141 in ?? () #12 0x41414141 in ?? () #13 0x41414141 in ?? ()  $14$ Oxbfbfea41 in ?? () #15 Oxbfbfea3c in ?? () #16 0x08048429 in \_start () Previous frame inner to this frame (corrupt stack?) (adb)

fault, something like this: see Figure 1. code or at a function: to set a breakpoint 20 of example2.c (Listing 2), typing r

break <name of function>, or just b <name\_of\_function>

number just type:

break source.c:<line>, example : break example2.c:1

help tips refering a command are directory of the application being accessed through the help menu just debuged, we can see a window with the if we have the source in the same source code just typing : wi src

> when you are done setting breakpoints hit r to run the program.

in this case we have a core file so, after to set a breakpoint at a source code line advance to the next breakpoint type c begins execution of the program and stops in the first breakpoint (main), then you can resume execution by pressing n (next) or s (step) to advance one instruction at a time if you want to (continue).

Acording to the help menu :

#### next (n):

- Step program, proceeding through subroutine calls.
- Like the *step* command as long as subroutine calls do not happen; when they do, the call is treated as one instruction.
- Argument N means do this N times (or till program stops for another reason).

- Continue program being debugged, after signal or breakpoint.
- If proceeding from breakpoint, a number N may be used as an argument, which means to set the ignore count of that breakpoint **Figure 1.** Your segmentation fault  $\blacksquare$  The state of  $\blacksquare$   $\blacksquare$  The  $\blacksquare$   $\blacksquare$  The  $\blacksquare$   $\blacksquare$   $\bl$

**Listing 2. Buggy program fixed** 

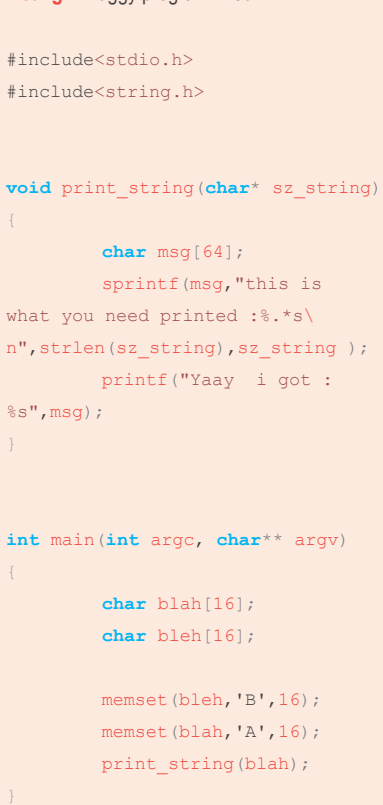

Figure 2. gdb Backtrace with the bt or backtrace command

**how-to's**

reached).

#### step (s):

- Step program until it reaches a different source line.
- Argument N means do this N times (or till program stops for another reason).

The next breakpoint we hit is at line 20, wait! look at the memset and the size of the blah array, we check the content of it with the print command command: (p), guess what is in the content of the byte at blah[16]!, C arrays start at 0 so (gdb) help set variable the 16 position is just the content of the Evaluate expression  $\exp$  and assign result memory at that address that happens to variable vAR, using assignment syntax to be  $\text{\tiny A}$ , nice! one bug found, imagine appropriate for the current language ( $\text{\tiny VAR}$ having a variable which holds money =  $_{\tt EXP}$  or  $_{\tt VAR}$   $_{:=}$   $_{\tt EXP}$  for example).  $_{\tt VAR}$ 

(gob) b main<br>Breakpoint 1 at 0x80484f0: file example2.c, line 13.

won't break until the Nth time it is at that memory address suddenly maybeadebugger convenience variable overwritten

> Let see that !, modify the source code to: see Listing 3

See what value a10 takes !!

Now back to the original program, we hit line 7 just in the sprintf instruction, let see what is the string length of the sz\_string, just call strlen and print the result!: p strlen(sz\_string) the result 28 ?? so you were passing not a NUL terminated array as a parameter see the manpage STRLEN(3).

So to test this we just use the set

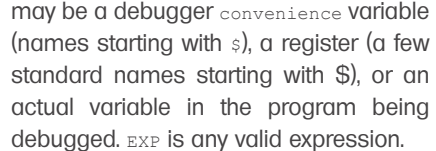

This may usually be abbreviated to simply set.

So now we dont a have a segmentation fault and all is working ok (did you fixed the memset that we saw earlier?, if you did not is just a matter of "luck" if your program works or not ), the day (and maybe your job ) is saved !

**Listing 3.** Example of a variable being overwritten #include<stdio.h> #include<string.h> **void** print\_string(**char**\* sz\_string) { **char** msg[64]; sprintf(msg,"this is what you need printed :%.\*s\ n", strlen(sz\_string), sz\_string ); printf("Yaay i got : %s",msg); } **int** main(**int** argc, **char**\*\* argv) { **int** a=0 ; **int** a1=0 ; **int** a2=0 ; **int** a3=0 ; **char** blah[16]; **int** a4=0 ; **char** bleh[16]; **int** a5=0 ; **int** a6=0 ; **int** a7=0 ; **int** a8=0 ; **int** a9=0 ; **int** a10=0 ; memset(bleh,'B',16); memset(blah,'A',17); printf("%p %p %p %p %p %p %p %p %p %p %p %p %p\n",&a,&a1,&a2,&a3,&a4,&a5,&a6,&a 7,&a8,&a9,&a10,&blah[16]); printf("a9 %d mydebts %d\ n",a9,a10); print\_string(blah);

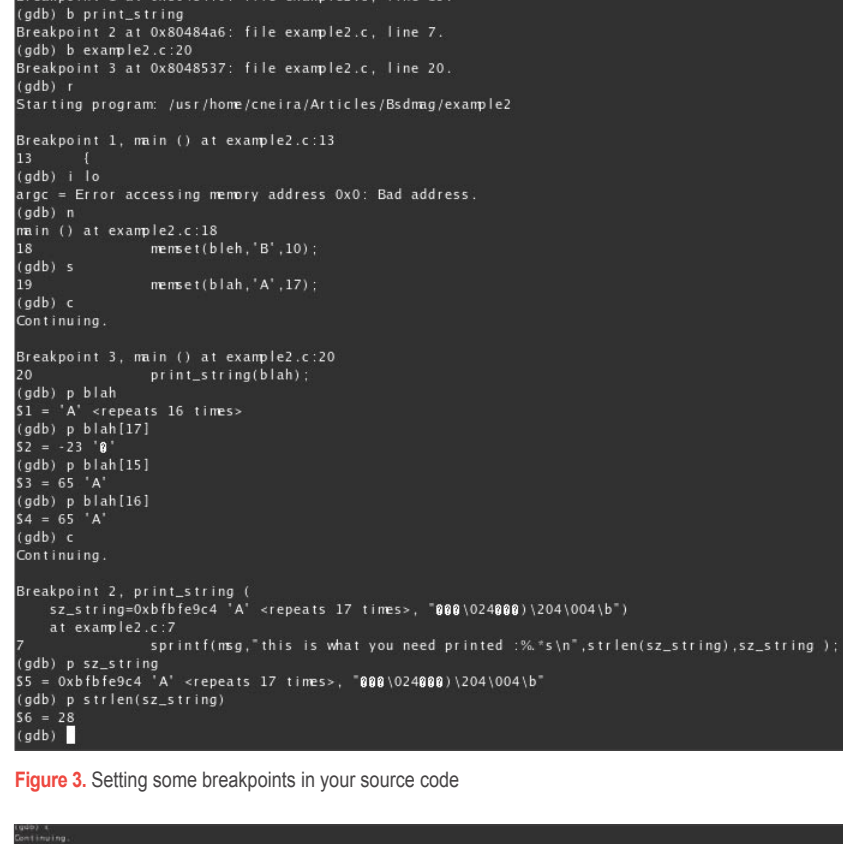

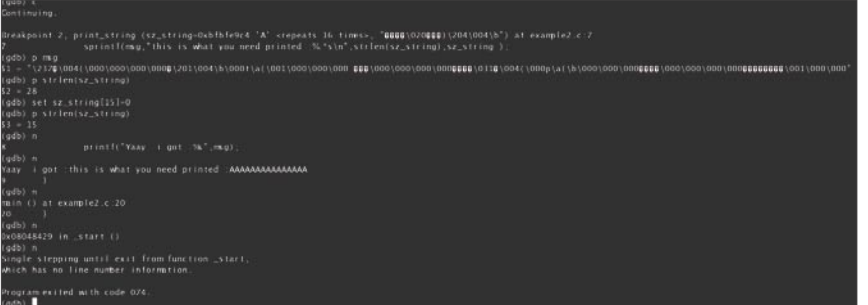

**Figure 4.** Setting some breakpoints in your source code

## **EXIM**  $\overline{\phantom{a}}$ **PRACTICAL PROTECTION**

 $\overline{\mathbf{C}}$ 

Within

# **IT SECURITY MAGAZINE**

WWW.HAKIN9.ORG/EN

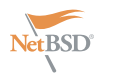

## **NetBSD Security corner**

## **Installing Prelude IDS**

Henrik Lund Kramshøj

Protecting and securing an IT infrastructure takes a lot of time – and who knows if it is secure now and stays secure in the future. We cannot reach 100% security when connecting servers to the internet, running servers inside our company – or even protect our laptops when moving from one untrusted wireless LAN to another.

 $\prod$  $\blacksquare$  he best we can do is implement defense in depth  $\cdot$ and try our best to keep everything updated and configured sensibly. One things that helps though is operating systems that aim to be secure by default **Adding Prelude** – like NetBSD. This foundation is great for a lot of systems and Building Prelude from scratch is not recommended for first I will go through the steps needed to implement Prelude IDS on NetBSD as an example of the ease of use of NetBSD and also introduce a mature enterprise system for logging and detecting bad things. The operating system is NetBSD and the system I will be installing is Prelude which is a Universal *Security Information Management* (SIM) system. As described on the home page this system of applications collects, normalizes, sorts, aggregates, correlates and reports all security-related events. That might sound like it is promising too much, but in reality the structure and design of Prelude allows integration of existing software like snort, samhain, ossec, auditd, PF packet filter and includes a program for reading logs and creating events. Surely this is a great starting point and does much more than just adding a WEB UI to Snort (Figure 1).

#### **Prerequisites for Prelude**

The Prelude system is based upon a database, so you need to install database software and configure the central database and the prelude-manager application – the central focal point for Prelude. There are also a few other things to do after installing the NetBSD operatingsystem.

So start by installing the NetBSD operating system (footnote 1) and then do the following:

- Add a user for vourself using the  $aduser -m -G$  wheel joe
- Add SSHD to /etc/rc.conf with the option sshd=YES
- Add your SSH public key to .ssh/authorized keys
- Add sudo unless you use just su, I use sudo with special privileges for the wheel group

• Production setups might also want to add different file systems for database, data, logs etc.

time users, as there are a lot of components to a Prelude installation – but luckily there are Prelude packages for NetBSD which can be used.

You can thus install directly from the ftp repository as described in The NetBSD Guide using an export PKG PATH with the right repository (Listing 1).

That pkg adds commands alone should fetch preludemanager with all dependencies including MySQL database software. Personally I mostly use PostgreSQL, and I won't get into a war about which database you should use. Choose MySQL or PostgreSQL for your installation as you please, Prelude can do use both.

| <b>Project Website</b> | <b>Description</b>                                                                                                    |                       |  |  |  |
|------------------------|----------------------------------------------------------------------------------------------------|-----------------------|--|--|--|
| AuditD                 | Auditd provides user-space utilities for creating audit rules, as well as for storing and<br>$\omega$<br>searching audit records generated by the audit subsystem in the Linux 2.6 kernel. It<br>features an Intrusion Detection plugin that analyses the audit stream in realtime for<br>suspicious events and alerts via IDMEF using Prelude. |                       |  |  |  |
| <b>Nepenthes</b>       | Nepenthes is a versatile tool to collect malware. It acts passively by emulating known<br>vulnerabilities and downloading malware trying to exploit these vulnerabilities.                                                                                                    | $\omega$              |  |  |  |
| <b>NuFW</b>            | NuFW adds user-based filtering to Netfilter, the state of the art IP filtering layer from the<br>Linux kernel. Its exclusive algorithm allows authenticated filtering even on multiuser<br>computers. NuFW can be seen as an Identity access management solution, at the<br>network level.                                                      | $\omega$              |  |  |  |
| OSSEC                  | OSSEC is an Open Source Host-based Intrusion Detection System. It performs log<br>analysis, integrity checking, Windows registry monitoring, rootkit detection, real-time<br>alerting and active response.                                                                                                    | $\omega$              |  |  |  |
| <b>PAM</b>             | Linux-PAM is a system of libraries that handle the authentication tasks of applications<br>on the system. The library provides a stable general interface that privilege granting<br>programs (such as login and su) defer to perform standard authentication tasks.                                                                            | $\omega$              |  |  |  |
| Samhain                | Samhain® is a multiplatform, open source host-based intrusion detection system<br>(HIDS) for POSIX (Unix, Linux, Cygwin/Windows). Samhain provides file integrity<br>checking, as well as rootkit detection, port monitoring, detection of rogue SUID<br>executables, and hidden processes.                                                     | $\boldsymbol{\omega}$ |  |  |  |
| SanCP                  | SanCP is a network security tool designed to collect statistical information regarding<br>network traffic, as well as, record the traffic itself to file in pcap format for the purpose<br>of: auditing, historical analysis, and network activity discovery.                                                                                   | $\omega$              |  |  |  |
| Snort                  | Snort® is a network intrusion prevention and detection system utilizing a rule-driven<br>language, which combines the benefits of signature, protocol and anomaly based<br>inspection methods.                                                                                                    | $\omega$              |  |  |  |

**Figure 1.** Prelude-ids.com-external-sensors

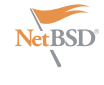

Monitoring Lackey and Prelude PF logger Listing 2. – about 20 packages are installed by now.

#### **Configure Prelude databases**

We are now going to go speeding see Listing 3. through the configuration required as

**Listing 1.** Installing packages for Prelude

# export PKG PATH="ftp://ftp.NetBSD.org/pub/pkgsrc/packages/NetBSD-4.0/i386/All" # pkg\_add -v prelude-manager # pkg\_add -v prelude-lml

# pkg\_add -v prelude-pflogger

# pkg add -v mysql-server (running mysql on the same host)

# pkg\_add -v py24-prewikka (py23 and py25 also exist, but preludedb

Python module was for 2.4)

# pkg\_add -v apache (running the apache and prewikka on the same host)

#### **Listing 2.** Add links for easy access

nutty# cd /etc/rc.d/ nutty# ln /usr/pkg/share/examples/rc.d/apache nutty# ln /usr/pkg/share/examples/rc.d/preludemanager nutty# ln /usr/pkg/share/examples/rc.d/prewikka nutty# ln /usr/pkg/share/examples/rc.d/mysqld nutty# ln /usr/pkg/share/examples/rc.d/pflogger

#### **Listing 3.** Create MySQL database

#### # mysql

Welcome to the MySOL monitor. Commands end with  $:$  or  $\alpha$ . Your MySQL connection id is 1 mysql> CREATE database prelude; Query OK, 1 row affected (0.00 sec) mysql> GRANT ALL PRIVILEGES ON prelude.\* TO prelude@'localhost' IDENTIFIED BY 'prelude'; Query OK, 0 rows affected (0.00 sec) mysql> exit Bye # mysql prelude < /usr/pkg/share/libpreludedb/classic/mysql.sql

#### **Listing 4.** Create tables in MySQL database

# mysql Welcome to the MySQL monitor. Commands end with ; or  $\qquad$ q. Your MySQL connection id is 6 mysql> CREATE database prewikka; Query OK, 1 row affected (0.01 sec) mysql> exit Bye # mysql prewikka < /usr/pkg/share/prewikka/database/mysql.sql

The other software installed above enable the rc.d scripts needed for directory /usr/pkg/share/libpreludedb/

MySQL and add the database using the instructions in *https://trac.preludeids.org/wiki/InstallingPreludeDbLibrary*: do another: see Listing 4.

documented in the User Manual from some database changes might be Prelude available at: *https://trac.prelude-*required and the scripts for upgrading *ids.org/wiki/ManualUser* – but first the database are also located in the

are the Prewikka WEB UI, Prelude Log starting and stopping the software: see classic/ and named after the version This will allow you to start the update-14-6.sql which is the script to being upgraded to such as mysqlupdate to the layout in version 14.6

Prewikka also needs a database, so

Remember when upgrading that Prewikka at /usr/pkg/etc/prewikka/ Then edit the configuration file for prewikka.conf where you can add your company name and change database settings, if you didn't just use the defaults.

#### **Starting Prelude Manager**

Configure the Prelude Manager using the default example configuration: see Listing 5.

#### **Adding a sensor**

Next you need to register a sensor, lets use the Prelude Log Monitoring Lackey as an example, you need to do this for each new sensor program – but it is not as hard as it might seem. You need to start two programs that need to communicate, because the registration process requires the client-side to connect to the server-side. Begin by running something like this:

# prelude-admin register prelude-lml "idmef:w admin:r"

and wait for generation of key material – takes forever, after which it will tell you to start another command – open another window and login into the server: see Listing 6.

Now you should go on and configure Prelude LML by copying the examples rulesets and start editing the configuration file:

# cp -r /usr/pkg/share/examples/ prelude-lml/ruleset /usr/pkg/etc/

prelude-lml

# vi /usr/pkg/etc/prelude-lml/preludelml.conf

| 000                                                                                                    | PREMIOCAL                                                                                                    |               |                                                                    |                                                     | $\circ$        |                 |  |
|----------------------------------------------------------------------------------------------------|----------------------------------------------------------------------------------------------------|---------------|--------------------------------------------------------------------|-----------------------------------------------------|----------------|-----------------|--|
|                                                                                                    | C L3 0 https://pundur.8443/?                                                                                                    |               | $A = Q + L = 0$                                                    | E                                                   |                |                 |  |
| Prewikka Security6.net<br>Prelude console                                                                                               |                                                                                                    |               |                                                                    |                                                     |                |                 |  |
|                                                                                                    | Alerta CorrelationAlerta ToolAlerta                                                                                                    |               |                                                                    | without and expectation for the property hand their |                | legaut          |  |
| Evants<br><b>ASSIST</b>                                                                                                    | <b>CHANTISTIAN</b>                                                                                                    | <b>Source</b> | Target                                                             | <b>Banager</b>                                      | Time           | ۹               |  |
| <b>Settings</b><br><b>Alleged</b>                                                                                                    | IF a BUSE ON HING SCAN MAIL CHIL<br>OR & DUTCHING ROOM STAN AWAY - US<br>LEED a Parriert Internet for FF Frenchill<br>(falled)<br>I a Fainit poninted by IV Kinsail<br>(norcessied) | 21.11.148.39  | <b>ALCOHOL: U</b>                                                  | <b>STATE</b><br>pression photogram [13):49120       | $19 - 44 - 43$ | e               |  |
| <b>Findes</b>                                                                                                    | Papied adapted by PP French<br>(successive)                                                                                                    |               | at the ALMi new 181, 222, 81, 18 new language of sizer 125, 66, 23 |                                                     |                | o               |  |
| Premiered vacantus #<br>÷<br>Pupil (Seve)<br><b>STATISTIC</b><br>prov Quercet rest<br><b>NET IN THE R. P. LEWIS.</b><br>$1 - 10$ mod 23 |                                                                                                    |               |                                                                    |                                                     |                | $(6$ every<br>Ð |  |

**Figure 2.** Prelude-ids-screenshot

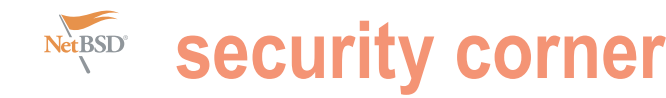

#### **Listing 5.** Configure Prelude Manager

```
# mkdir /usr/pkg/etc/prelude-manager/
# cp /usr/pkg/share/examples/prelude-manager/prelude-manager.conf /usr/
pkg/etc/prelude-manager/ 
# vi /usr/pkg/etc/prelude-manager/prelude-manager.conf 
// to have at least this content:
user = _prelude
group = _prelude
// also adding/changing database information as appropriate:
[db]type = mysql 
# Host the database is listening on.
host = localhost 
port = 3306# Name of the database.
name = prelude 
user = prelude 
pass = prelude
Before you can use the Prelude Manager you need to add a user (footno-
te 3) 
# mkdir /var/spool/prelude/prelude-manager 
# prelude-admin add "prelude-manager" --uid _prelude --gid _prelude
Generating 1024 bits RSA private key... This might take a very long time.
[Increasing system activity will speed-up the process].
Generation in progress... X......+++++0+++++0
Created profile 'prelude-manager' with analyzerID '2037117093516026'.
# /etc/rc.d/preludemanager start 
# 30 Aug 20:36:09 (process:15387) INFO: Subscribing Normalize to active 
decoding plugins.
// prelude-manager should be running, check /var/log/messages if it is not
# ps auxw | grep prelude
prelude 13838 0.0 1.7 2440 4540 ? Isa 8:46PM 0:01.05 /usr/
pkg/bin/prelude-manager -d --pidfile /var/run/prelude-manager/prelude-
manager.pid
Listing 6. Register new sensor
# prelude-admin registration-server prelude-manager
The "65owe145" password will be requested by "prelude-admin register"
in order to connect. Please remove the quotes before using it.
Generating 1024 bits Diffie-Hellman key for anonymous authentication...
Waiting for peers install request on ::: 5553...
Waiting for peers install request on 0.0.0.0:5553...// now enter this password in the 1st window and you will see the 
registration on the server
Connection from 127.0.0.1:65345...Registration request for analyzerID="3676201167722360" permission="idmef:
w admin:r".
Approve registration? [y/n]: y
127.0.0.1:65345 successfully registered.
```
When you edit make sure you add at least the following lines: see Listing 7.

If this is working you can kill the process and add it to the rc.local bootup as prelude-lml -d.

#### **Configure Prewikka**

The fun begins when Prewikka is configured, so lets get started. This is a web application written in Python, so you need to add stuff to the httpd.conf, or as I recommend add an include like Include conf/prewikka.conf to httpd.conf which point to a configuration file containing the directives (see Listing 8).

This step can be a little troubling, unless you configure a proper DNS name for the server, add the virtual host AND update the rest of httpd.conf. Please se the advise in the old article Securing Apache 2: Step-by-Step by Artur Maj (footnote 5).

I had problems with Python missing the prelude and preludedb modules, which I fixed by deleting py25-prewikka and going back to py24-prewikka. Solving the issue of missing prelude python module by recompiling the pristine sources of libprelude-0.9.19.tar.gz from Prelude and doing make install – not clean, but the libprelude package was missing the module :-( YMMV.

#### **Testing the installation**

An easy way to test the installation is to use the Prelude LML we configured – doing some logins with wrong password etc. This should show up in the Prewikka UI and everything is ready. Next step is to make sure that all programs start when the server is booted and add backup etc. to the environment. I will leave that as an exercise for the reader (see Figure 2).

The picture shown is from an installation where I also added the Snort NIDS which have support for Prelude built-in. The testing done was just doing portscans using the Nmap program by Fyodor.

#### **Cool stuff with Prelude**

Once you get the basic Prelude installation up and running there are a number of ways you can enhance it.

The easiest is of course to add new sensors using the same software as you are running now, just register and configure the new sensor and Prelude

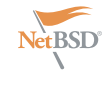

will pick up the new data. Even more fun is to start adding new sensor software which might give interesting data from your network.

• By just adding the Prelude-PFLogger you can make any firewall ruleset with PF create events by adding

**Listing 7. Prelude LML configuration** file = /var/log/messages ... [Pcre] ruleset=/usr/pkg/etc/prelude-lml/ruleset/pcre.rules ruleset=/usr/pkg/etc/prelude-lml/ruleset/ssh.rules ruleset=/usr/pkg/etc/prelude-lml/ruleset/sudo.rules after which you can start the prelude-lml program: # prelude-lml 30 Aug 21:12:32 (process:2747) INFO: PCRE plugin loaded 417 rules. 30 Aug 21:12:32 (process:2747) INFO: PCRE plugin loaded 432 rules. 30 Aug 21:12:32 (process:2747) INFO: PCRE plugin loaded 434 rules. 30 Aug 21:12:32 (process:2747) INFO: Monitoring /var/log/messages through pcre[default] 30 Aug 21:12:32 (process:2747) WARNING: /var/log/everything/current does not exist. 30 Aug 21:12:32 (process:2747) WARNING: /var/log/apache2/access\_log does not exist. 30 Aug 21:12:32 (process:2747) INFO: Connecting to 127.0.0.1:4690 prelude Manager server. 30 Aug 21:12:33 (process:2747) INFO: TLS authentication succeed with Prelude Manager. 30 Aug 21:12:33 (process:2747) INFO: /var/log/messages: No metadata available, starting from tail.

#### **Listing 8.** httpd.conf virtual host settings

 $\langle$ VirtualHost  $* \cdot 80$ ServerName prewikka.server.org Setenv PREWIKKA\_CONFIG "/usr/pkg/etc/prewikka/prewikka.conf"

#### $\langle$ Location " $/$ ">

 AllowOverride None Options ExecCGI

 <IfModule mod\_mime.c> AddHandler cgi-script .cgi  $\angle$ /IfModule>

 Order allow,deny Allow from all </Location>

Alias /prewikka/ /usr/pkg/share/prewikka/htdocs/ ScriptAlias / /usr/pkg/share/prewikka/cgi-bin/prewikka.cgi </VirtualHost>

just log to the rules you want to monitor

By adding some syslog software  $\cdot$ like SNARE (footnote 4) to your Microsoft Windows servers you can collect eventlogs and process them using Prelude Log Monitoring Lackey (Prelude LML) and centralize logging

of successful and failed logins across your enterprise

• With Prelude LML running you can also use the existing rules that give you information about Sendmail, Postfix, IPFW, OpenSSH SSHD, mod\_security, Cisco PIX and several others. You can even modify or change the rules using the PCRE syntax which is not hard.

By adding Snort you can make use of the correlation in Prelude to detect network scans, from the same source – nicely presented in an easy to use UI

#### **Conclusions**

Prelude is way cool and pretty easy to install using the packages and ports on BSD, not just NetBSD, and can give a lot of useful information covering a large part of what modern enterprises or geeks need. I have used Prelude for more than a year personally and also use it for customer installations. I would recommend following the development of Prelude and perhaps build your own packages, since Prelude development moves pretty fast and getting updated packages may be hard. Also having a test installation to mess with is needed.

#### **Thanks**

I only wrote this article not the software. so I am not the one doing the hard work. The great job is done by all the people from NetBSD, Prelude, MySQL, PostgresSQL, Snort, Samhain, PF, etc. So Thank you all :-)

## **On the 'Net**

- NetBSD installation is described in detail in The NetBSD Guide at *http: //www.netbsd.org/docs/guide/en/ netbsd.html*
- Prelude *http://www.prelude-ids.com*
- Prelude generation of keys can take a long time, try typing a lot on the keyboard and doing disk I/O and networking from the system
- SNARE *http://www.intersectalliance.c om/projects/SnareWindows/*
- Securing Apache 2: Step-by-Step by Artur Maj *http://www.securityfocus. com/infocus/1786*

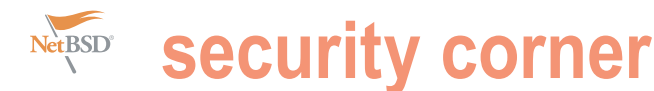

## **If it moves! crypt it hard drive encryption on BSD**

#### Marko Milenovic

BSD operating systems are well known for their tough security and stability. You may surf the Web assured that your sensitive data is well protected by a firewall or some other advanced BSD protection.

ow let us, for the sake of this text, assume that your<br>hard drive and/or the whole computer gets stolen.<br>This is a very possible scenario considering that the<br>most of us use laptops when we're not at home or<br>at the office hard drive and/or the whole computer gets stolen. This is a very possible scenario considering that the  $\cdot$ most of us use laptops when we're not at home or at the office. So, your laptop got stolen. Thief might have a lot of problems cracking your password and accessing your files. Or Another aspect of this driver that we need to have a look at would he? Remember, at this moment all your data is written on the hard drive in a readable form so our thief doesn't even need to boot up the operating system. All he needs is some *Live* BSD CD and he may mount hard drive and copy all your data. ow let us, for the sake of this text, assume that your  $\cdot$  blowfish-cbc - Blowfish uses a 64 bit blocksize and

This is one of many scenarios where our data gets stolen for being written in readable form. Let's now see the solution which every BSD system brings – hard drive encryption. Note: super user privileges will be needed to perform following actions.

#### **Encrypting NetBSD style cryptographic device driver(cgd)**

NetBSD brought hard drive encryption tool between versions 1.6 and 2.0 of the operating system. That's why you may find it the key that is provided authentication will succeed. starting from NetBSD 2.0. It brings a rather simple procedure for hard drive encryption. This doesn't mean that you should not do a backup of your data before this procedure.

kernel configuration file for this line:

pseudo-device cgd 4 # cryptographic disk driver

Number 4 indicates how many cgd devices may be configured at the same time. You may always change this later.

The cad driver uses three different encryption algorithms:

aes-cbc - AES uses a 128 bit blocksize and accepts 128. 192 or 256 bit keys.

- accepts 128 bit keys.
- 3des-cbc 3DES uses a 64 bit blocksize and accepts 192 bit keys.

before we begin is verification method. The cgd comes with three different ways of verifying the validity of password.

none – this method does no verification. This is a rather dangerous method for one particular reason. When a wrong pass phrase is entered cgdconfig does no verification and configures cgd device as normal but it destroys data which was on the volume. I bet you thought it would just configure the device giving access to your data, didn't you?

disklabel – cgdconfig checks for a valid disklabel. If a valid disklabel is found with the key that is provided authentication will succeed.

ffs - checking for a valid FFS is performed. If it's found with

#### **Encryption step-by-step**

First of all you need to enable cgd in your kernel. Check out assume you've got a spare partition you'd like to use for Let's go to the point of this story  $-$  hard drive encryption. Let's storing sensitive data. First of all we want to make sure that there is no data what so ever on our partition. So let's do some scrubbing.

> Let's first configure a temporary cgd device with a random key:

# cgdconfig -s cgd0 /dev/wd1e aes-cbc 128 < /dev/urandom

Now we may fill this partition with zeros:

```
# dd if=/dev/zero of=/dev/rcgd0d bs=32k
```
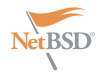

This will make these zeros look like random /dev/cgd0f /crypted ffs data on the device. Be aware that this  $rw, softdep$  1 2 process may last for some time depending on the size of your partition. Once done we From now on each time you boot you'll  $*$  fdisk -i svnd0 may un-configure the device:

# cgdconfig -u cgd0

The cgdconfig program is used to manipulate information parameters such as encryption type, key length and random password salt. Before we do this basic configuration make sure that the default location for storing cgd information(/etc/ cgd) exists and that its mode is 700.

# cgdconfig -g -V disklabel -o /etc/ cgd/wd1e aes-cbc 256

#### This creates a configuration file /etc/cgd/ wd1e that should look something like this:

algorithm aes-cbc; iv-method encblkno; keylength 256; verify method disklabel; keygen pkcs5\_pbkdf2/sha1 { iterations 6275; salt AAAAgHTg/ jKCd2ZJiOSGrgnadGw=; };

Let's now configure our cgd device and give it a pass phrase. Since we're doing this for the first time there is no valid disklabel so the validation mechanism we want to use won't work. We will bypass this only this time:

# cgdconfig -V re-enter cgd0 /dev/wd1e

This will ask you for a pass phrase twice just in case you make a typo.

Our cgd device is ready to be partitioned and activated with a new filesystem. Remember to use disklabel -I and then we need to fill it with... nothing. since you're creating an initial label for a new disk. After this you should use newfs # dd if=/dev/zero of=/datacrypt/ to format all newly created partitions. Notice that new partition names will reflect cgd partition names:

# newfs /dev/rcgd0f

Now test this partition by mounting it:

# mount -t ffs /dev/rcgd0f /crypted

If all goes well you may add the following line to your fstab file:

need your cgd device configured earlier. # disklabel -E svnd0 So you should put the following line into # newfs /dev/rsvnd0a /etc/cgd/cgd.conf:

cgd0 /dev/wd1e

This will use /etc/cgd/wd1e as configuration file for cgd0. And finally we need one more line in /etc/rc.conf:

cgd=YES

Each time system boots and starts /etc/ rc you will be prompted for a pass phrase.

#### **Encryption OpenBSD style – vnconfig pseudo disk devices utility**

OpenBSD is well known for it's proactive security as a router/firewall system. There is an urban myth that using OpenBSD as a desktop system is pretty hard. Well, it's just that – an urban myth. It works well on laptops and that's why we need to take a look at encryption solutions. We will use vnd disk driver that has been introduced to OpenBSD 2.1. Let's see how easy it is to create an encrypted partition.

10GB free space which you want to use important features of geli are: for sensitive data. OpenBSD uses vnconfig tool to create a pseudo disk device utility. What does this mean? We won't be encrypting the partition itself. Instead we'll create a file which we'll then format and encrypt just like a regular partition.

First we create an empty file:

# touch /datacrypt/cryptfile

```
cryptfile bs=1024 count=10485760
```
This will create a file of 10GB size full of zeros. It is now time to use vnconfig to associate this file with a mount point and to do some encrypting:

```
# vnconfig -ck -v svnd0 /datacrypt/
cryptfile
```
disk is now ready to be initialized and partitioned:

This will create partition with 10GB of space. If you want to make more than one partition use disklabel to make modifications. Now let's mount this newly created partition:

# mount /dev/svnd0a /crypted

And that's it. If you want this partition to be activated at boot time create a script which would look something like this:

#!/bin/sh /sbin/vnconfig -ck svnd0 /datacrypt/ cryptfile sleep 1 /sbin/mount -f /dev/svnd0a /crypted

and put it in /etc/rc.local. Each time your system boots you will be asked for a pass phrase for the device, the system will then configure and mount it.

#### **Encryption FreeBSD style – geli me this, geli me that**

Let's assume you have a partition with method was introduced - geli. The most In FreeBSD 6.0 a new encryption

- It utilizes crypto framework meaning that when cryptographic hardware is available, geli will use it automatically. Supports multiple cryptographic algorithms – Blowfish, 3DES and AES.
- Allows root partition to be encrypted.
- It is very fast performs simple sector-to-sector encryption.

In order to use geli we must first enable it in kernel. Add the following to your kernel configuration file:

```
options GEOM_ELI
device crypto
```
After this you need to rebuild kernel and reboot your system. Or we may enable it through /boot/loader.conf by adding:

geom\_eli\_load="YES"

You'll be asked for a pass phrase. After this reboot your system and you Choose a good one you won't forget. Our should have geli enabled. After this we

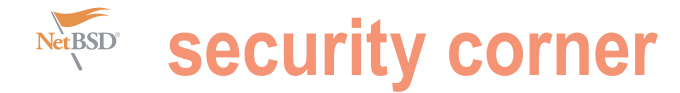

hard drive:

# dd if=/dev/random of=/root/da2.key bs=64 count=1 # geli init -s 4096 -K /root/da2.key /dev/da2 Enter new passphrase: Reenter new passphrase:

Now it's time to attach this key to a hard drive:

```
# geli attach -k /root/da2.key /dev/
da2
Enter passphrase:
```
When you are done you'll see a new device in your /dev directory called da2.eli.

needs to go through the same process of labeling and partitioning as before:

```
# dd if=/dev/random of=/dev/da2.eli 
bs=1m
# newfs /dev/da2.eli
```
# mount /dev/da2.eli /crypted

New partition is ready to be used. After you reboot your system this partition will not be mounted. You need to do it manually:

```
# geli attach -k /root/da2.key /dev/
da2
Enter passphrase:
# mount /dev/da2.eli /crypted
```
If you don't want to do this every time you reboot your system you may use geli's rc.d script. Just add following lines to /etc/rc.conf:

geli\_devices="da2" geli\_da2\_flags="-p -k /root/da2.key"

#### **Swap partition encryption**

Your hard drive is now much safer and execute: you don't have to worry about sensitive data any more, do you? What about that # sysctl vm.swapencrypt.enable=1 swap partition? All is well till the data is kept in memory. The moment system After that edit your /etc/sysctl.conf file starts to swap we have problem since and add: all that in there will not be encrypted. So, let's do something about it.

If you are using NetBSD you will

completely unrecoverable, because you data. Let's use random garbage to clear it: never knew the key.

So, you want to convert your existing # dd if=/dev/random of=/dev/ad0s1b swap partition. Let's just do the following: bs=1m

```
# cgdconfig -g -o /etc/cgd/wd0b -V none Now let's alter our fstab file a bit
-k randomkey blowfish-cbc
```
When using the random-key generation o method, only verification method none can be used, because the contents of the new cgd are effectively random each time.

In order to make labeling automatic you need to prepare valid labeling and You ought to check disklabel(8) on how to by adding: use it and create a valid swap partition.

You now have and empty partition than cgd so that saved label is restored to cgd: Now you need to create /etc/rc.conf.d/ geli\_swap\_enable="YES"

```
swap_device="cgd1"
swap_disklabel="/etc/cgd/
wd0b.disklabel"
start_postcmd="cgd_swap"
```

```
cgd_swap()
```

```
{
          if [ -f $swap_disklabel ]; 
then
device $swap_disklabel
         fi
}
```
OpenBSD is doing swap partition encrypting by default. If you are unsure that your swap partition is actually encrypted just execute:

# sysctl vm.swapencrypt.enable

You should get the following as a result:

vm.swapencrypt.enable=1

```
vm.swapencrypt.enable=1
```
want random-key cgd for swap space, After rebooting your computer swap rebooted, any sensitive memory contents Let's assume that your swap has been used family of operating systems.

need to generate a Master key for our that may have been paged out are up to now so it is containing some sensitive

/dev/ad0s1b.eli none swap sw  $\overline{0}$ 

put it in a file /etc/cgd/wd0b.disklabel. let's enable geli swap encryption at boot geli will use the AES algorithm with a key length of 256 bit by default. This may be changed through /etc/rc.conf file. First,

Now we may alter the way that partition is created by adding:

```
geli_swap_flags="-e blowfish -l 128 -s 
4096 - d"
```
disklabel -R -r \$swap\_ rebooting you ought to check if everything This will create geli swap partition using Blowfish algorithm with a key length of 128 bit, a sectorsize of 4 kilobytes and the *detach on last close* option set. After went well. Just execute the following:

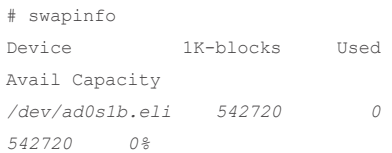

#### **Word of warning**

Of the result is for any reason 0 just away from your hard drive. The best solution Using encrypted partitions is pointless if you backup your data unencrypted on DVD's or other media. The best solution for backup would be using GnuPG for file based encryption of data that will be stored would be to make a good security plan before even starting with data encryption. You have to know what is to be protected, be sure it deserves to be protected and then go all the way with the encryption.

#### **Summary**

regenerating the key each reboot. This partition will be encrypted. FreeBSD brings data. In this article we have seen some of is good cause each time the machine is a rather easy method for swap encryption. the best solutions for encrypting in BSD In a world where security has become the highest priority encryption has become very popular way of protecting sensitive

## **SAVE \$20!**

## *Get your copy of BSD Magazine and save \$20 of the shop price*

## *Three easy ways to order*

- *visit: www.buyitpress.com/en*
- *call: 001 917 338 3631*
- *fill in the form below and post it*

## *Why subscribe?*

- *save \$20*
- *4 issues delivered directly to you*
- *never miss an issue*

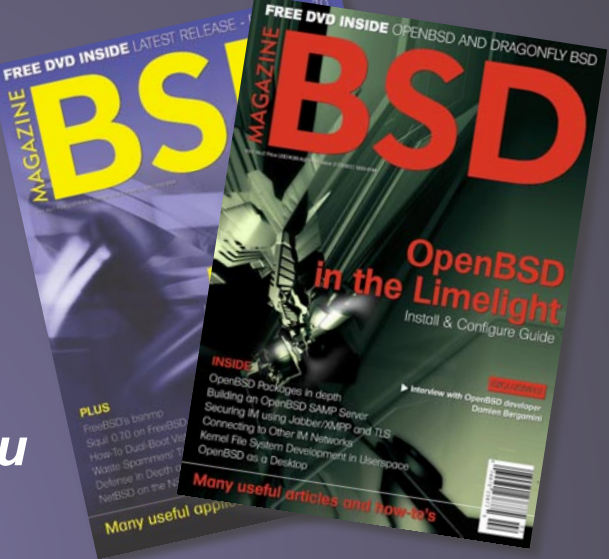

subscriber great

Once

## **BSD Magazine ORDER FORM**

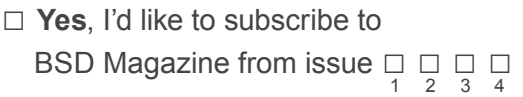

#### Order information

#### (□ individual user/ □ company)

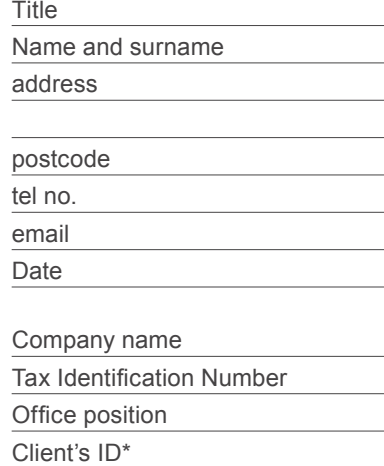

Signed\*\*

### Payment details:

- □ USA \$39.99
- □ Europe 29.99€
- □ World 29.99€

I understand that I will receive 4 issues over the next 12 months. Credit card:

□ Master Card □ Visa □ JCB □ POLCARD □ DINERS CLUB

Card no. □□□□ □□□□ □□□□ □□□□ □□□□ Expiry date □□□□ Issue number □□ Security number □□□

□ I pay by transfer: Nordea Bank IBAN: PL 49144012990000000005233698 SWIFT: NDEAPLP2

Cheque:

 $\Box$  I enclose a cheque for \$

(made payable to Software-Wydawnictwo Sp. z o.o.)

#### Signed

Terms and conditions: Your subscription will start with the next available issue. You will receive 4 issues a year.

\* if you already are Software-Wydawnictwo Sp. z o.o. client, write your client's ID number, if not, fill in the chart above \*\* I enable Software-Wydawnictwo Sp. z o.o. to make an invoice

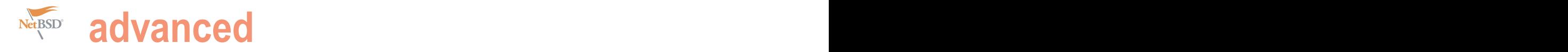

# **Packaging Software for OpenBSD – Part 1**

#### Edd Barrett

The OpenBSD ports system offers developers a versatile way to make binary packages for OpenBSD. In this series of articles we demonstrate how you can make your own packages for OpenBSD.

**P** orting Fundamentals. In order to understand the # cvs -danoncvs@rt.fm:/cvs co -rOPENBSD\_4\_3 ports ports system, you should first become familiar with make install routine, which is pretty much standard CDROM and install mirrors. practice for open-source software build systems now.

In a software tarball, a configure script is intended to inspect the the system environment and craft a Makefile. The Without going into too much depth, it is good practice to software is then built by running make (or gmake), followed by installation with make install.

The ports system wraps this routine up and also provides a way to package the resulting files in a .tgz much like the ones you can install from the OpenBSD package servers. The ports system (which is written as a set of Makefiles) defines a set of targets, the ones of interest to us at this stage are listed in Table 1.

The above list is not exhaustive, but is sufficient as a means of introduction. Later you may wish to read the bsd.port.mk(5) manual page.

#### **Preparing the Ports System**

The ports system is not a part of the base OpenBSD install, so you must obtain it either via CVS or an install mirror.

If you are planning on submitting your port to be included in OpenBSD, your port should be built on a recent OpenBSDcurrent build. The porting team will not accept ports for release and stable builds of OpenBSD. If however the port is simply for personal use, feel free to go ahead.

#### Retrieving Ports from CVS

To retrieve the ports tree for -current: see Listing 1.

Rt. fm is one of the many anonymous CVS servers. A full list is available on the OpenBSD wesbite. If you are making a port for a release, you will need to tell cvs which branch you wish to check out, for example:

the GNU auto-tools, in particular the configure, make, Also note, a tarball of ports for OpenBSD for releases is on the

#### Optional Configuration

enable systrace and sudo port building. Systrace will stop a port from changing the file system outside it's work directory and the use of sudo to build ports can often capture some odd bugs in package builds. These procedures are documented in the OpenBSD FAQ (http://openbsd.org/faq/ faq15.html#PortsConfig).

#### **Listing 1.** Obtaining the ports tree

# cd /usr # cvs -danoncvs@rt.fm:/cvs co ports cvs server: Updating ports U ports/.cvsignore U ports/INDEX U ports/Makefile U ports/README cvs server: Updating ports/archivers U ports/archivers/Makefile cvs server: Updating ports/archivers/arc ...

#### **Listing 2. Temporary directory**

- % mkdir -p /usr/ports/mystuff/sysutils/ncdu
- % cd /usr/ports/mystuff/sysutils/ncdu

**advanced** OpenBSD

#### **A Simple Port**

After rummaging through the ports tree for a while (and asking others for suggestions), I located a suitable port as an example. The ncdu port provides a program is similar to the  $du(1)$  utility which comes on all UNIX systems and is a perfect example of a super-clean and manageable port. I will step you through how this port would have been made, by starting from scratch. Let's make a temporary directory for this. See Listing 2.

mystuff is a special directory that ports recognizes as a work in progress area. You can't use any old name.

#### The Makefile

The centre point of every port is a Makefile. You can find a sample port makefile at /usr/ports/infrastructure/templates/ Makefile.template. The ncdu Makefile would start as follows: see Listing 3.

Having a space after an equals is the new porting convention.

- All ports start with the \$OpenBSD\$ CVS macro, which will later be expanded by CVS (if it gets committed),
- COMMENT is a short one line description. It should not be enclosed in quotes and the first letter of this value should be lower case,
- DISTNAME is the name of the source archive without an extension. Ports will assume that the archive is a tar.gz unless you tell it otherwise With EXTRACT SUFFIX,
- CATEGORIES is used to group ports via their functionality. A port may fall into several categories,
- HOMEPAGE is obvious,
- MASTER SITES is a list of places where the source archive can be downloaded. This port's sources are available in two places: the author's web-page and also sourceforge. Ports knows all about sourceforge and it's mirrors via the MASTER SITE SOURCEFORGE **MACTO**.
- The next block defines which distribution methods the license allows, for both the source archive and the resulting binary package. You should always put a comment clearly stating the license and make sure it is correct. Most software has a LICENSE file, but also check the source files and make

#### **Listing 3. The initial ncdu Makefile**

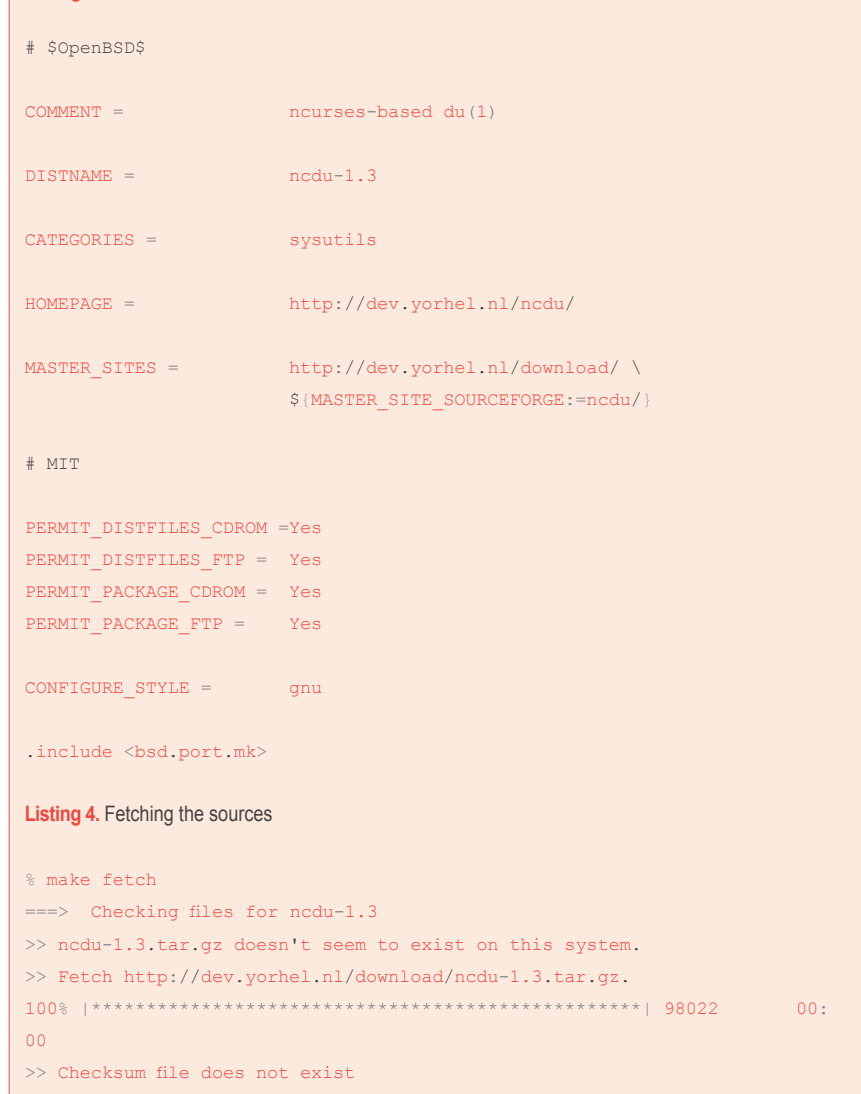

#### **Table 1.** bsd.port.mk targets

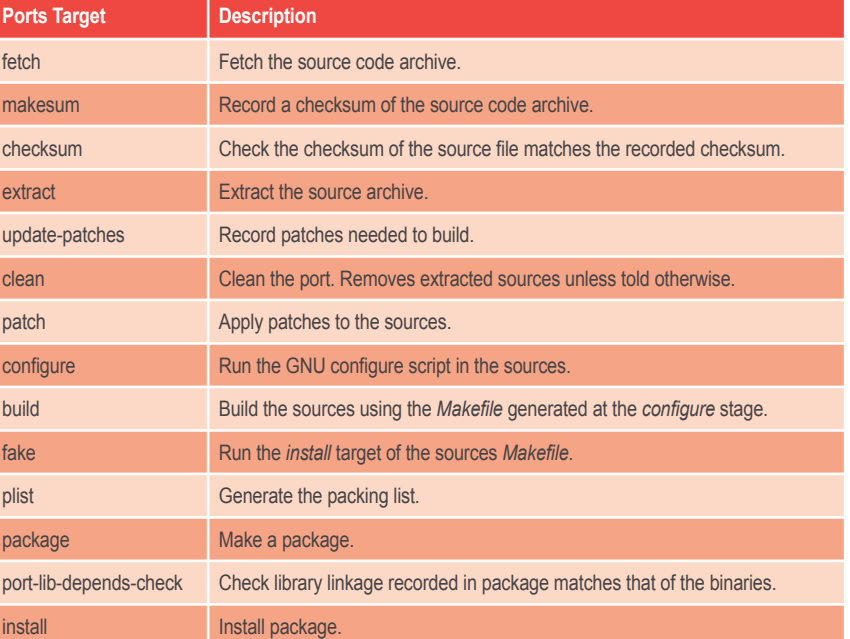

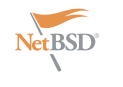

## **advanced**

sure they are consistent. There is nothing worse than a license war. If in doubt email the software's author,

CONFIGURE STYLE defines the type of build system the software uses. Most open-source software uses the GNU build system, but others do exist,

The final line pulls in all the functionality required to process the port.

So now our work directory contains only this Makefile.

#### Making the Port Build

The first thing to do is the fetch the source archive: see Listing 4.

Ports is quite right to state that no checksum exists. We are going to need one of them: see Listing 5.

Now the distinfo file contains checksums of ncdu-1.3.tar.gz. Next we extract the sources: see Listing 6.

The w-ncdu-1.3 work directory is created. This path is known as WRKDIR. Now we configure the sources. This runs the configure script in the root of the source code directory WRKSRC, which in this case is w-ncdu-1.3/ncdu-1.3: see Listing 7.

You may notice ports mentioning patching, this will be covered in the next installation of this article.

Now the ncdu build system knows a little about our system, we can build binaries with the build target. This will run make in WRKBUILD, which is the same as **WRKSRC** (in this case): see Listing 8.

#### Package Creation

The next stage is to trick the GNU build tools into thinking they are installing binaries onto the system. Usually running make install would

## **Further Reading**

**RTFM! bsd.port.mk(5), pkg\_add(1), pkg\_create(1), pkg\_delete(1), pkg\_ info(1), packages(7), ports(7). The OpenBSD FAQ section 15:** *http: //www.openbsd.org/faq/faq15.html* **General porting information:** *http://www. openbsd.org/porting.html* **Porting Checklist:** *http://www.openbsd. org/checklist.html*

#### **Listing 5.** Generating checksums

```
% make makesum
```

```
===> Checking files for ncdu-1.3
`/usr/ports/distfiles/ncdu-1.3.tar.gz' is up to date.
% 1s
Makefile distinfo
```
#### **Listing 6. Extracting the sources**

% make extract ===> Checking files for ncdu-1.3 `/usr/ports/distfiles/ncdu-1.3.tar.gz' is up to date. >> (SHA256) ncdu-1.3.tar.gz: OK ===> Extracting for ncdu-1.3 dec170% ls Makefile distinfo w-ncdu-1.3

#### **Listing 7. Configuring the sources**

```
% make configure
===> Patching for ncdu-1.3
===> Configuring for ncdu-1.3
configure: loading site script /usr/ports/infrastructure/db/config.site
checking for a BSD-compatible install... /usr/bin/install -c -o root -g
bin
```
checking whether build environment is sane... yes checking for a thread-safe mkdir -p... ./install-sh -c -d ...

#### **Listing 8. Building the sources**

% make build ===> Building for ncdu-1.3 make all-recursive Making all in src cc -DHAVE CONFIG H -I. -I.. -O2 -pipe -MT browser.o -MD -MP -MF .deps/browser.Tpo -c -o browser.o browser.c ...

#### **Listing 9.** Installing files into the fake framework

```
% make fake
===> Faking installation for ncdu-1.3
Making install in src
test -z "/usr/local/bin" |1 - \ell|/install-sh -c -d "/usr/ports/mystuff/
sysutils/ncdu/w-ncdu-1.3/fake-i386/usr/local/bin"
```
install -c -s -o root -g bin -m 555 'ncdu' '/usr/ports/mystuff/sysutils/ ncdu/w-ncdu-1.3/fake-i386/usr/local/bin/ncdu' Making install in doc

```
test -z "/usr/local/man/man1" || .././install-sh -c -d "/usr/ports/
mystuff/sysutils/ncdu/w-ncdu-1.3/fake-i386/usr/local/man/man1"
install -c -o root -g bin -m 444 './ncdu.1' '/usr/ports/mystuff/sysutils/
ncdu/w-ncdu-1.3/fake-i386/usr/local/man/man1/ncdu.1'
```
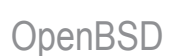

system sets the DESTDIR environment DESCR: see Listing 10. variable, which acts (or should act), as Listing 9.

which for this port is w-ncdu-1.3/fake-i386. matter of seconds!

At this stage we are ready to start making some meta-data to be included so that they fit nicely on a standard 80

**Listing 10.** Creating package meta-data

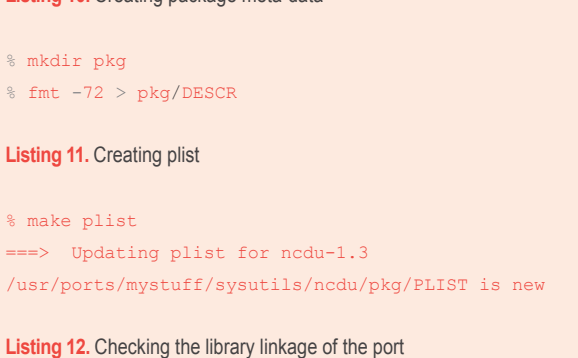

% make port-lib-depends-check ncdu-1.3:

WANTLIB: c.48 (/usr/local/bin/ncdu) (system lib) WANTLIB: form.3 (/usr/local/bin/ncdu) (system lib) WANTLIB: ncurses.10 (/usr/local/bin/ncdu) (system lib) WANTLIB += c form ncurses

#### \*\*\* Error code 1 (ignored)

#### **Listing 13. Creating a package**

```
% make package
`/usr/ports/mystuff/sysutils/ncdu/w-ncdu-1.3/fake-i386/.fake_done' is up
to date.
```
===> Building package for ncdu-1.3 Create /usr/ports/packages/i386/all/ncdu-1.3.tgz Link to /usr/ports/packages/i386/ftp/ncdu-1.3.tgz Link to /usr/ports/packages/i386/cdrom/ncdu-1.3.tgz

#### **Listing 14.** Installing the package

```
% make install
===> Verifying specs: c form ncurses
===> found c.48.0 form.3.0 ncurses.10.0
===> Installing ncdu-1.3 from /usr/ports/packages/i386/all/
ncdu-1.3: complete
```

```
dec170% which ncdu
/usr/local/bin/ncdu
% pkg_info | grep ncdu
ncdu-1.3 ncurses-based du(1)
```
put binaries in /usr/local, but the ports formatted long description in the file pkg/

an over-ride install path. This is why mous old du unix command. It provides a this porting target is called fake: see fast and easy interface to your harddrive. scaffold of a root file system in wRKINST, answer those questions for you in just a ncdu is an ncurses version of the fa-Where is your disk space going? Why is

in the package. We make a nicely character wide terminal. This command The  $f_{\text{mt}}$  -72 command wraps words

will wait for input from standard input. You will probably want to paste a description from the project web page, followed by Enter then [CTRL]+[D]. Next we make a packing list. See Listing 11.

The software is installed into a fake your home directory that large? ncdu can configuration of the package. The We have not yet checked the library package tools use library information to decide how to update packages when pkg add -u is executed (amongst other things). We can check the library configuration like so: see Listing 12. This is ports telling us that we missed some library information in the port. To resolve this we add a line to our Makefile:

 $WANTLTR = C form ncurges$ 

If you now re-run the check you should not receive any errors. Will talk more about library dependencies in the next part of this series. Now comes package creation see Listing 13.

#### **Conclusions**

You can install the package with the install target, which simply calls pkg\_add(1). You can now indulge in your new program, safe in the knowledge that the software is all accounted for in the package database: see Listing 14. Unfortunately it is very rare for packages to build and install so cleanly, so next time we will dissect less cooperative port and see what steps we must take to get them packaged to run on OpenBSD.

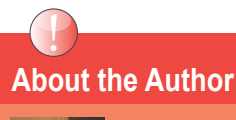

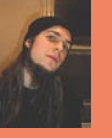

**Edd is a BSc Hons Computing student at Bournemouth University in the UK. He works mostly with C, C++, Java, Python, Ruby, /bin/sh and PHP. He is also a TeX user and member of the TeX user group. Edd was respobsible for bringing the TeX Live typesetter suite port to OpenBSD. He has just finished working for Bournemouth University doing UNIX system administration and a small amount of teaching. Edd is a bit of a metalhead and enjoys going to festivals.**

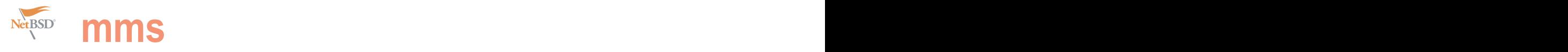

# **Play Music on Your Slug With NetBSD**

#### Donald T. Hayford

In an earlier issue of BSD magazine, we learned how to boot NetBSD on the Linksys NSLU2 (Slug), which I'm sure left a lot of your friends, spouses, or significant others wondering just why you spend so much time on this stuff.

o this time, let's do something a little more useful<br>and teach our Slugs to play music. Though there<br>are a number of ways to do this, we'll use a<br>piece of software called *SqueezeCenter* (formerly<br>known as *SlimSen/er*) th and teach our Slugs to play music. Though there are a number of ways to do this, we'll use a known as *SlimServer*) that is available from Logitech at *www.slimdevices.com*. *SqueezeCenter* is an open source software package that will stream your music to a Squeezebox, a slick little device that connects to your network and outputs music to your stereo or powered speakers in either analog or digital (TOSLINK/SPDIF) form. Logitech has published the interface specifications for the Slim/Squeeze players; see *http: //wiki.slimdevices.com/index.php/SLIMP3ClientProtocol*, for example. We'll use that same protocol to play music with our Slugs using a common USB audio device. Best of all, we won't have to do much in the the way of code writing, since others have already done the heavy lifting for us with software that runs on the Slug and emulates the Squeezebox. At the end of the article, we'll take a brief look the Slim data protocol so you can see how it works.

#### **What You'll Need**

A Linksys NSLU2. Actually, what we'll do here will work on just about anything that runs NetBSD, but most of us won't want to cram our desktop computers into our stereo/TV cabinets when we're finished – that would make those friends/spouses/ others start to wonder again. While Linksys no longer makes the Slug, the techniques we use here should work on any embedded processor with a USB and Ethernet port that has buy the Slug when this article was written.

A NetBSD-compatible USB device. How do you know if it is NetBSD-compatible? I don't know, but both of the ones I tried I'm no expert, USB audio devices seem to be pretty standard. Ithe build, refer to the file  $\sim$ /net/src/BUILDING for more hints.

A desktop/laptop computer that has your mp3 music and that you can install *SqueezeCenter* on.

piece of software called *SqueezeCenter* (formerly to build NetBSD and also use as a NFS server for booting the A computer (can be the same as in 3) that you can use Slug. A Linux, FreeBSD, or NetBSD system is recommended.

#### **Setting Up NetBSD**

In the previous issue, we had to modify the Slug by adding an external serial port to use as the root console. This time, we'll work with a stock NSLU2, doing all of the setup through the network. The only problem with doing it this way is that NetBSD-current, which you will need to put NetBSD on your Slug, doesn't always reboot correctly. If you added the serial port, you just type *reboot* at the debug prompt, but if you didn't, you'll have to unplug then restart your Slug instead of rebooting. It still wouldn't hurt to remove the resistor that cuts your Slug's clock speed in half (if you have it – the more recent Slugs don't). If you want to do this, see *http://www.nslu2 linux.org/wiki/HowTo/OverClockTheSlug*.

enough memory and can run NetBSD. However, you could still for clarity. I have found that NetBSD builds pretty painlessly on (one is from SIIG, the other from AOC) worked just fine. Though exports shown in Listing 1. If you experience problems during To install NetBSD on the Slug, we'll follow the procedure from the NetBSD community wiki article *http://wiki.netbsd.se/How\_ to\_install\_NetBSD\_on\_the\_Linksys\_NSLU2\_%28Slug%29\_ without\_a\_serial\_port%2C\_using\_NFS\_and\_telnet*. Because we need to install audio, we'll have to change a few things in the kernel configuration file, but otherwise the steps are the same. For completeness, the steps required to retrieve and build NetBSD's world and kernel are shown in Listing 1. Note that most of the output from the build computer is suppressed a variety of different Linuxes, though I have had problems on a machine that runs Fedora 7 on an AMD64 processor. In that case, I was able to get the build to work by adding the three

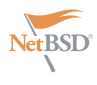

NetBSD machines, as well.

Adding USB audio to the kernel requires two additional lines in the kernel, one to add the driver for the USB hardware, and the other to link that driver to the standard audio driver. Both lines are shown in Listing 1. Additionally, we want to boot the Slug using NFS, so we add another line for that. Including the standard NSLU2 configuration file rounds out our new configuration file. While you can create the configuration file with a text editor such as vi, here I've created the file NSLU2\_AUDIO using echo, as shown in lines 12-16.

After you've finished building NetBSD, you will need to set up your NFS server and TFTP servers following the instruction in NetBSD wiki article. Listing 2 shows the steps I used to setup up the NFS server and directory structure. Listings 3 through 11 show the actual files (in most cases) – you'll need to change your files to match these, making whatever changes that are appropriate for your setup for IP addresses and the like.

#### **Booting Up the Slug**

Now it's time to boot up your slug. I highly recommend downloading and building the program from the nslu2-linux.org wiki *http://www.nslu2-linux.org/wiki/ HowTo/TelnetIntoRedBoot* (Unfortunately, this program doesn't have a name on the *nslu2-linux.org* website, so we'll just call it telnet slug. You can find it at *http://www.nslu2-linux.org/wiki/HowTo/ TelnetIntoRedBoot* under the heading C program using Berkeley Sockets) that interrupts the Slug while it is booting from it's internal flash memory. That way, you can start that program running before you go off and reset the Slug without having to race back to your computer to enter [*Ctrl-C*] within two seconds. (Remember, this month it's all about style.) Plug the USB audio adapter (NetBSD can't run the USB audio device through a hub, so make sure you plug it directly into the Slug's USB port either one. If you add a disk drive later, that will work through a hub) in and start the telnet slug program. Turn the Slug on and you should see the output at the start of Listing 12. The first time you boot, it will take a little time to check the disk drives, so be patient. You should be able to ping your Slug within several minutes

Naturally, NetBSD builds pretty well on if everything is going ok. A few minutes able to telnet into the Slug. Note that after ping starts working, you should be the Slug's IP address is set by the DHCP

```
Listing 1. Command line input to build NetBSD kernel and world
(1) $ mkdir \sim/net
(2)$ export CVS_RSH="ssh"
(3)$ export CVSROOT="anoncvs@anoncvs.NetBSD.org:/cvsroot"
(4) $ cd \sim/net
(5)$ cvs checkout -D 20080420-UTC src
(6)$ cd ~/net/src
# Add the next three lines if you get an error building NetBSD
(7)$ export HOST_SH=/bin/bash
(8)$ export HOST_CC=/usr/bin/gcc
(9)$ export HOST_CXX=/usr/bin/g++
(10)$ ./build.sh -m evbarm -a armeb tools
(11)$ cd ~/net/src/sys/arch/evbarm/conf
(12)$ echo 'include "arch/evbarm/conf/NSLU2"' >NSLU2_AUDIO
(13)$ echo 'uaudio* at uhub? port ? configuration ?' >>NSLU2_AUDIO
(14)$ echo 'audio* at uaudio?' >>NSLU2_AUDIO 
(15)$ echo 'config netbsd-aud-npe0 root on npe0 type nfs' >>NSLU2_AUDIO 
(16)$ cat NSLU2_AUDIO
include "arch/evbarm/conf/NSLU2"
uaudio* at uhub? port ? configuration ? 
audio* at uaudio? 
config netbsd-aud-npe0 root on npe0 type nfs
(17)$ cd ~/net/src
(18)$ ./build.sh -u -U -m evbarm -a armeb build
# follow the instructions in ~/net/src/sys/arch/arm/xscale/ipx425-
fw.README
# to get and build the NSLU2 Ethernet microcode
(19)$ ./build.sh -u -U -m evbarm -a armeb -V KERNEL_SETS=NSLU2_AUDIO
```
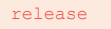

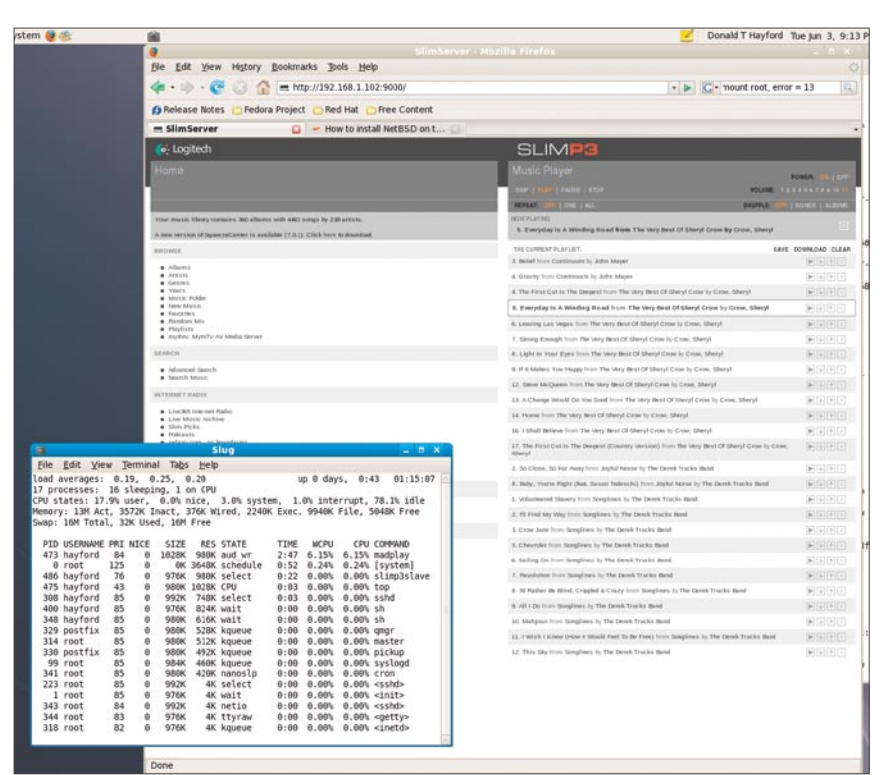

**Figure 1.** Screenshot of the Slug running top while playing music in the background

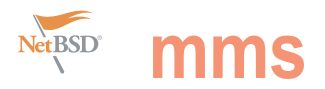

your main router that connects to the  $\,$   $_{\rm telnet\_slug}$  program and restart  $_{\rm telnet}$  passwords for both your user and root.

server. One common error is to have two Internet. If the router responds first, then with the Slug's new address. You should DHCP servers on your network, the one the Slug won't boot up properly. Exit the be able to log in as root (no password that has the files that the Slug needs and copy of  $_{\text{telnet}}$  that was started by the required), set up a user name, and add

#### **Listing 2.** Command line input to set up the NetBSD root drive and tftp/NFS server

(1)\$ sudo mkdir -p /export/aud\_client/root/dev (2)\$ sudo mkdir /export/aud\_client/root/home (3)\$ sudo touch /export/aud\_client/swap (4)\$ sudo dd **if**=/dev/zero of=/export/aud\_client/swap bs=4k count=4k (5)\$ sudo chmod 600 /export/aud\_client/swap (6)\$ sudo mkdir /export/aud\_client/root/swap (7)\$ sudo cp -r ~/net/src/obj/releasedir /export/aud\_ client (8)\$ cd /export/aud\_client/root (9)\$ sudo tar --numeric-owner -xvpzf /export/aud\_ client/releasedir/evbarm/binary/sets/base.tgz (10)\$ sudo tar --numeric-owner -xvpzf /export/aud\_ client/releasedir/evbarm/binary/sets/comp.tgz (11)\$ sudo tar --numeric-owner -xvpzf /export/aud\_ client/releasedir/evbarm/binary/sets/etc.tgz (12)\$ sudo tar --numeric-owner -xvpzf /export/aud\_ client/releasedir/evbarm/binary/sets/games.tgz (13)\$ sudo tar --numeric-owner -xvpzf /export/aud\_ client/releasedir/evbarm/binary/sets/man.tgz (14)\$ sudo tar --numeric-owner -xvpzf /export/aud\_ client/releasedir/evbarm/binary/sets/misc.tgz (15)\$ sudo tar --numeric-owner -xvpzf /export/aud\_ client/releasedir/evbarm/binary/sets/tests.tgz (16)\$ sudo tar --numeric-owner -xvpzf /export/aud\_ client/releasedir/evbarm/binary/sets/text.tgz (17)\$ cd dev  $(18)$ \$ sudo sh /MAKEDEV -m ~/net/src/obj/ tooldir.YOUR.SYSTEM.HERE/bin/nbmknod all (19)\$ sudo sh ./MAKEDEV -m ~/net/src/obj/ tooldir.YOUR.SYSTEM.HERE/bin/nbmknod audio (20)\$ sudo cp -r /export/aud\_client/root/etc /export/ aud client/root/etc.orig (21)\$ cd /export/aud\_client/root/etc (22)\$ sudo nano hosts (23)\$ sudo nano fstab (24)\$ sudo nano inetd.conf (25)\$ sudo nano rc.conf  $(26)$ \$ sudo nano ttys (27)\$ sudo nano ifconfig.npe0 (28)\$ cd /export/aud\_client/root  $(29)$ \$ sudo tar --numeric-owner -xvpzf \ /export/aud\_client/releasedir/evbarm/binary/sets/kern-NSLU2\_AUDIO.tgz  $(30)$ \$ cp \*.bin /tftpboot/ (31)\$ sudo nano /etc/dhcpd.conf (32)\$ sudo nano /etc/exports (33)\$ sudo nano /etc/hosts (34)\$ sudo nano /etc/hosts.allow (35)\$ cd /export/aud\_client/root/usr (36)\$ sudo ftp ftp.NetBSD.org

Trying xxx.xxx.xxx.xxx... Connected to ftp.NetBSD.org (xxx.xxx.xxx.xxx). 220 ftp.NetBSD.org FTP server (NetBSD-ftpd 20060923) ready. Name (ftp.NetBSD.org:hayford): anonymous 331 Guest login ok, type your name as password. Password: ftp> cd pub/pkgsrc/current 250 CWD command successful. ftp> get pkgsrc.tar.gz local: pkgsrc.tar.gz remote: pkgsrc.tar.gz 227 Entering Passive Mode (xxx, xxx, xxx, xxx, xxx, xxx) 150 Opening BINARY mode data connection **for** 'pkgsrc.tar.gz' (35739284 bytes). 35739284 bytes received in 236 secs (1.5e+02 Kbytes/ sec) ftp> bye (37)\$ sudo tar --numeric-owner -xvpzf pkgsrc.tar.gz (38)\$ sudo killall -HUP rpc.mountd (39)\$ sudo /etc/rc.d/init.d/nfs start Starting NFS services: [ OK ] Starting NFS quotas: [ OK ] Starting NFS daemon: [ OK ] Starting NFS mountd: [ OK ] (40)\$ sudo /sbin/service dhcpd restart Shutting down dhcpd: [ OK ] Starting dhcpd: [ OK ]

#### **Listing 3.** NFS server and Slug file /etc/hosts

# Do not remove the following line, or various programs # that require network functionality will fail. 127.0.0.1 nfsserver localhost.localdomain localhost ::1 localhost6.localdomain6 localhost6 192.168.1.102 nfsserver 192.168.1.240 slug1

#### Listing 4. Slug file /etc/fstab, found at /export/aud\_client/root/etc

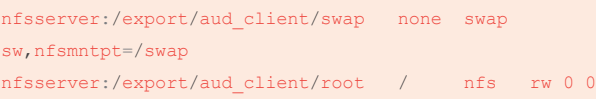

Listing 5. Slug file /etc/ifconfig.npe0, found at /export/aud\_client/root/etc

inet client netmask 255.255.255.0 broadcast 192.168.1.255

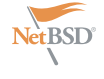

Let's make sure the USB sound device **Making Music** was recognized by NetBSD. Use dmesg Next, we'll use the package system to as shown in Listing 12, line 10 to verify that the necessary drivers were installed. Notice that the format of the information written out by dmesa matches what we used in our configuration file, except that \*'s and ?'s are replaced by numbers by the operating as it installs the software for each driver.

Open another terminal window at this point and make sure you can connect to the slug using ssh. Also, make sure you can su to root (see lines 12 and 13 in Listing 12). At this point, you can exit telnet and use ssh to login with your username. If you're the security-conscious type, you can disable telnet at this point by editing the Slug's /etc/inetd.conf, but don't do this until you're sure you can log in with ssh.

build *madplay*, a program with a few libraries that will convert MP3 files to linear 16-bit audio and send it to your USB sound device (see lines 20 and 21 in Listing 12). It will take a while to build *madplay*. While it's building, add a music directory to the NetBSD root/usr directory on your NFS server and put a few of your favorite MP3 in there so we can test *madplay* when the build is finished. Test out *madplay* as shown in Lines 1 and 2 of Listing 13. You should hear your music playing on your Slug. If you don't want anybody to know what you're up to, you can hook a set of earphones to the USB dongle while you test things out.

Once we know *madplay* works, we need to download two files from the

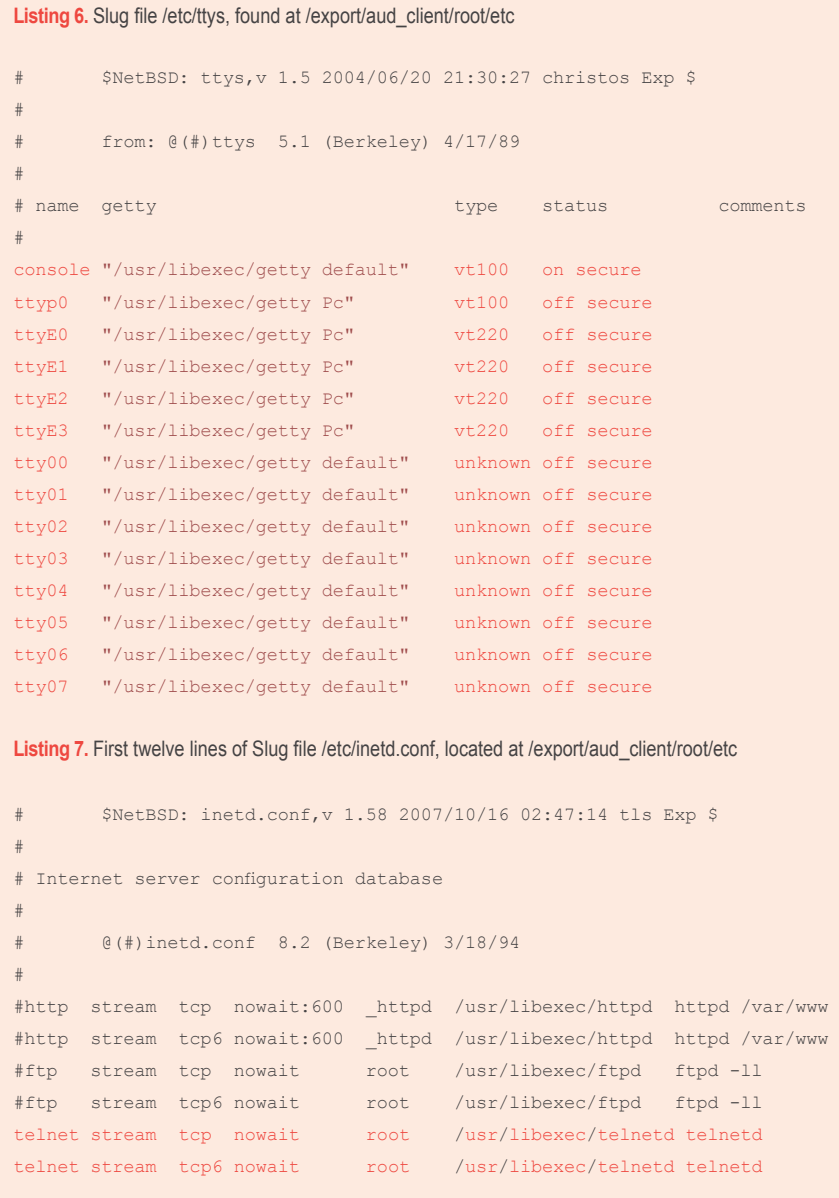

Internet to your desktop computer you can transfer them over to the Slug. The first file, slimp3slave-0.4.tar.qz, is available from *http://www.ex-parrot.com/ ~pdw/slimp3slave/*. The second file is a patch file for the source code in slimp3slave.c, called slimp3slave.cstinga-patch-01.txt, and is available from *http://forums.slimdevices.com/atta chment.php?attachmentid=321&d=1127 457503*. Create a directory /home/(youruser-name)/slim and copy the files to the slug as shown in Listing 13. Untar the slimp3slave file and apply the patch as shown. There is another correction to the slimp3slave.c file that is shown in Listing 14 that will prevent some unnecessary printing from corrupting the display when you run slimp3slave. Build the program using the provided make file and move a copy of the executable to a location in your path (usually, bin in your home directory is included in your path).

Download *SqueezeCenter* from *http: //www.slimdevices.com/* and install it on your desktop. You'll need to tell the program where your music is located, but the installation is fairly painless. A really nice feature of *SqueezeCenter* is the webbased interface that you can use to control what music is being played (note that the default port for the web interface is 9000, not 80 as for most web-based servers). Start the slimp3slave program on your slug, as shown in Line 13 of Listing 13, and open the *SqueezeCenter* web interface. Figure 1 shows the *SqueezeCenter* screen (I'm running version 6.5.4, so the screen may look slightly different from what you see) along with a overlaid window with the Slug running top. In it's default mode, slimp3slave invokes *madplay* to decode and play the mp3 stream coming from the *SqueezeCenter* server. Note that the *madplay* uses only about 20% of the available CPU to convert the mp3 files to the linear audio stream that is played by the USB sound dongle. Not bad for a little feller like the Slug.

The command line shown in Line 13 of the listing will run the slimp3slave player, but if you close the ssh session to your Slug, slimp3slave stops. However, the program will run in the background as shown in Line 14 (don't forget the trailing &). Once you start slimp3slave in this mode, you can close the ssh session and slimp3slave will continue to run on the Slug. Then use the *SqueezeCenter*

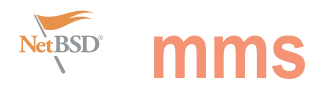

```
Listing 8. Slug file /etc/rc.conf, located at /export/aud_client/root/etc
# $NetBSD: rc.conf,v 1.96 2000/10/14 17:01:29 
wiz Exp $ 
# 
# see rc.conf(5) for more information. 
# 
# Use program=YES to enable program, NO to disable it. 
program_flags are 
# passed to the program on the command line. 
# 
# Load the defaults in from /etc/defaults/rc.conf (if 
it's readable). 
# These can be overridden below. 
# 
if [ -r /etc/defaults/rc.conf ]; then
      . /etc/defaults/rc.conf 
fi
# If this is not set to YES, the system will drop into 
single-user mode. 
# 
rc_configured=YES
# Add local overrides below 
# 
sshd=YES
hostname="slug1"
defaultroute="192.168.1.1"
nfs_client=YES
auto_ifconfig=NO
net_interfaces=""
Listing 9. NFS server file /etc/hosts.allow
# 
# hosts.allow This file describes the names of the 
hosts which are 
# allowed to use the local INET 
services, as decided 
# by the '/usr/sbin/tcpd' server. 
# 
in.tftpd: 192.168.0.1
rpcbind: 192.168.1.240
lockd: 192.168.1.240
rquotad: 192.168.1.240
mountd: 192.168.1.240
statd: 192.168.1.240
Listing 10. TFTP server /etc/xinetd.d/tftp
$ cat /etc/xinetd.d/tftp
# default: off 
# description: The tftp server serves files using the 
trivial file transfer \ 
# protocol. The tftp protocol is often used to boot 
diskless \
```

```
# workstations, download configuration files to 
network-aware printers, \
```
# and to start the installation process for some operating systems.

#### service tftp { disable = no  $s$ ocket type  $=$  dgram  $\begin{array}{ccc} \text{protocol} & = & \text{udp} \end{array}$ wait  $=$  yes  $user$  =  $root$  $s$ erver  $=$  /usr/sbin/in.tftpd server args  $= -s$  /tftpboot per source  $= 11$  $\cos$  = 100 2  $_{\text{flags}}$  = IPv4

#### Listing 11. DHCP server file /etc/dhcpd.conf

```
$ cat /etc/dhcpd.conf
  # 
  # DHCP Server Configuration file. 
  # see /usr/share/doc/dhcp*/dhcpd.conf.sample 
  # 
 ddns-update-style ad-hoc;
 option subnet-mask 255.255.255.0;
 option broadcast-address 192.168.1.255;
 option domain-name-servers xxx.xxx.xxx.xxx,
 yyy.yyy.yyy.yyy;
 default-lease-time 2592000;
 #max-lease-time 28800; 
  allow bootp;
 allow booting;
 #option ip-forwarding false; # No IP forwarding 
 #option mask-supplier false; # Don't respond to 
 ICMP Mask req 
  subnet 192.168.1.0 netmask 255.255.255.0 {
          option routers 192.168.1.1;
          range 192.168.1.110 192.168.1.189;
 group {
       next-server 192.168.1.102; # IP address
 of your TFTP server 
        option routers 192.168.1.1;
        default-lease-time 2592000;
        host slug1 {
                  hardware ethernet 00:18:39:a2:26:7c;
                 fixed-address 192.168.1.240;
                  option root-path "/export/aud_client/
root";
```
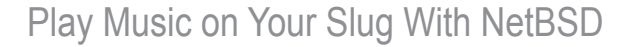

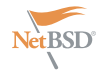

the music that plays on the Slug.

connect the dongle output to your home only have one Slug, don't worry about it. stereo, sit back and enjoy some tunes. When your spouse, significant other, or **How It All Works** regular friends ask where you got the The data interface between slimp3slave Indicates an MP3-encoded data packet it in *BSD Magazine*. Win-win.

When you get it all working right, reader to find and fix this feature. If you byte is an 1, the contents of the packet address. I leave it as an exercise for the by the first byte of the header. If the first

cool music player, act like it's no big deal. and *SqueezeCenter* is captured in a that contains the music (or a portion of But tell your geek friends you read about single function inside slimp3slave.c, it) to be played. This data is buffered up The  $\text{simple}$  slimp3slave.c program has a starting at Line 682 in the original file. on the Slug) using a operating system small *feature* in that it doesn't look up the After a connection between the machine pipe. Pipes are special files that are Slug's actual MAC address to send back running  $\,$   $_{\rm{slimp3s1ave}}$  (the player) and used by the operating system (NetBSD to the server. What this means is that you the machine running *SqueezeCenter* and other posix-compatible systems) can only have one copy of slimp3slave (the server) has been established, the to connect the input of one program to running on your network, since all devices server sends packets to the player the output of another. As slimp3slave will report a MAC address of 00:00:00:00: consisting of an 18-byte header and receives data from the server, it buffers 00:00 and the server will think that the data. The contents of the data depend it up and the operating system will read\_packet(), which can be found and sent to a music player (*madplay*

web interface to start, stop, and select same player is just changing it's network on the packet type, which is determined data is alphanumeric information that should be displayed on the 2-line, 20 char player display. An m as the first byte

**Listing 12.** Slug first bootup and building madplay

(1)\$telnet\_slug  $==$  Executing boot script in 1.220 seconds - enter  $\textdegree{C}$ to abort Telnet escape character is '~'. Trying 192.168.0.1... Connected to 192.168.0.1. Escape character is '~'. (2)RedBoot> load -r -b 0x200000 -h 192.168.0.2 netbsdaud-npe0.bin **Using default** protocol (TFTP) Raw file loaded 0x00200000-0x004bad53, assumed entry at 0x00200000 (3)RedBoot> g  $\sim$  $(4)$ telnet> q Connection closed. (5)\$ telnet slug1 Trying 192.168.1.240... Connected to slug1. Escape character is '^]'. NetBSD/evbarm (slug1) (ttyp0) (6) login: root Copyright (c) 1996, 1997, 1998, 1999, 2000, 2001, 2002, 2003, 2004, 2005, 2006, 2007, 2008 The NetBSD Foundation, Inc., All rights reserved. Copyright (c) 1982, 1986, 1989, 1991, 1993 The Regents of the University of California. All rights reserved. NetBSD 4.99.60 (NSLU2\_AUDIO) #0: Wed Jun 4 21:32:16 EDT 2008 Welcome to NetBSD! [snip...] (20)slug1# cd /usr/pkgsrc/audio/madplay (21)slug1# make install clean

We recommend creating a non-root account and **using** su(1) **for** root access.

(7)slug1# useradd -G wheel -m hayford (8)slug1# passwd hayford Changing password **for** hayford. **New** Password: Retype **New** Password: (9)slug1# passwd root Changing password **for** root. **New** Password: Retype **New** Password: (10)slug1# dmesg | grep audio uaudio0 at uhub2 port 1 configuration 1 interface 0: C-Media INC. USB Sound Device, rev 1.10/0.10, addr 2 uaudio0: audio rev 1.00 audio0 at uaudio0: full duplex, independent (11)slug1# echo 'nameserver xxx.xxx.xxx.xxx' >/etc/ resolv.conf (12)slug1# su hayford  $(13)$  \$ su Password:  $(14)$ slug1# exit  $(15)$ \$ exit (16)slug1# exit slug1# logout Connection closed by foreign host. (17)\$ ssh hayford@slug1 (18)Password: NetBSD 4.99.60 (NSLU2\_AUDIO) #0: Wed Jun 4 21:32:16 EDT 2008 Welcome to NetBSD!  $(19)$  \$ su Password:

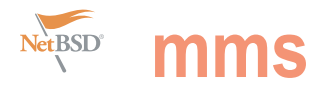

data generated by slimp3slave. Since filters, like slimp3slave and *madplay*, to such as Linksys NSLU2 and a standard madplay understands both the MP3 data make software development easier. format and how to play MP3 data on the audio device, the data sent by the server **Conclusions** ends up coming out of speakers that you Using software components that are software allows you to start and stop the connected to your Slug's audio dongle. freely available on the web, you can build player, set up playlists, add music, and This is an excellent example of how \*nix a sophisticated music player for your much more.

periodically run *madplay* to consume the software uses smaller, special-purpose home using inexpensive components

USB audio device. This device can be remotely controlled using any web browser, and the *SqueezeCenter*

```
Listing 13. Testing madplay and building the slimp3slave player
```

```
(1)slug1# rehash 
(2)slug1# madplay *mp3
MPEG Audio Decoder 0.15.2 (beta) - Copyright (C) 2000-
2004 Robert Leslie et al. 
>> 01 - Volunteered Slavery.mp3
          Title: Volunteered Slavery
         Artist: The Derek Trucks Band
          Album: Songlines
          Track: 1
          Genre: Blues
error: frame 0: lost synchronization cd
\wedgeC
#execute the following commands on your desktop 
computer after downloading slimp3slave and the patch
(3)$ scp slimp3slave-0.4.tar.gz slug1:/home/hayford/
slim
Password:
slimp3slave-0.4.tar.qz 100%
8992 8.8KB/s 00:00 
(4)$ scp slimp3slave.c-stinga-patch-01.txt slug1:
/home/hayford/slim
Password:
slimp3slave.c-stinga-patch-01.txt 100%
920 0.9KB/s 00:00
#execute the remainder of this listing on your Slug
(5)$ cd slim
(6)$ tar -xzf ./slimp3slave-0.4.tar.gz
(7)$ cd ./slimp3slave-0.4
/home/hayford/slim/slimp3slave-0.4
(8)$ patch <../slimp3slave.c-stinga-patch-01.txt
Hmm... Looks like a unified diff to me...
The text leading up to this was:
--------------------------
|--- slimp3slave.c-01 2004-02-15 18:51:45.000000000
h0000
|+++ slimp3slave.c 2005-09-23 08:33:29.145997440
+0100--------------------------
Patching file slimp3slave.c using Plan A... 
Hunk #1 succeeded at 132. 
Hunk #2 succeeded at 747. 
Hunk #3 succeeded at 865. 
Hunk #4 succeeded at 887. 
done
(9)$ vi ./slimp3slave.c
```

```
cc -O2 -g -Wall -c slimp3slave.c
slimp3slave.c: In function 'loop':
slimp3slave.c:749: warning: 'p' may be used
uninitialized in this function
cc -O2 -g -Wall -c util.c
cc -g -o slimp3slave slimp3slave.o util.o -lcurses
(11)$ mkdir ~/bin
(12)$ cp slimp3slave \sim/bin
#install and start Squeezecenter on your desktop
(13)$ slimp3slave -l -s 192.168.1.102
(14)$ slimp3slave -b -s 192.168.1.102 &
```
**Listing 14.** Add "if(debug)" after the else in function receive mpeg\_data() of slimp3slave.c

```
void receive mpeg_data(int s, receive mpeg_header*
data, int bytes_read) {
```
 **if**(debug) warn("Address: %d Control: %d Seq: %d \n", ntohs(data->wptr), data->control, ntohs(data->seq));

```
if(data->control == 3) {
   ring_buf_reset(outbuf);
```
playmode = data->control;

```
\textbf{if}(\text{playmode} == 0 || \text{playmode} == 1)if(output pipe == NULL) {
        if(debug)
             warn("Opening pipe\n");
        output pipe = output pipe open();
 else {
    if(debug)
         warn("Playmode: %d\n", playmode);
    if(output_pipe != NULL) {
        if(debug)
             warn("Closing pipe\n");
         output_pipe_close(output_pipe);
         output_pipe = NULL;
    }
```
 $(10)$ \$ make

#### Ø  $\frac{1}{2}$ И 0 V  $\mathbf{1}$ -8888-Ø 0  $\boldsymbol{\varnothing}$ Ø ö ă 1  $\overline{\mathbf{Z}}$ Ø Ø  $\bar{v}$ Ø  $\overline{\mathbf{A}}$ T Ø Ø 0 Ì ۱Ø 888 j Ø **S**<br>P<br>P<br>P ğ Ø ø Ø ŏ Ō ŏ Ø  $\bar{a}$ In the next issue: Ø  $\overline{\mathbf{Z}}$ 7  $\dot{v}$  $\overline{\mathbf{z}}$  $\bar{v}$  $\overline{\mathbf{z}}$  $\dot{z}$

## **A giude to PC BSD**

Many interesting articles and tutorials about security, administration, multimedia and others.

On the DVD: PC-BSD Fibonacci Edition

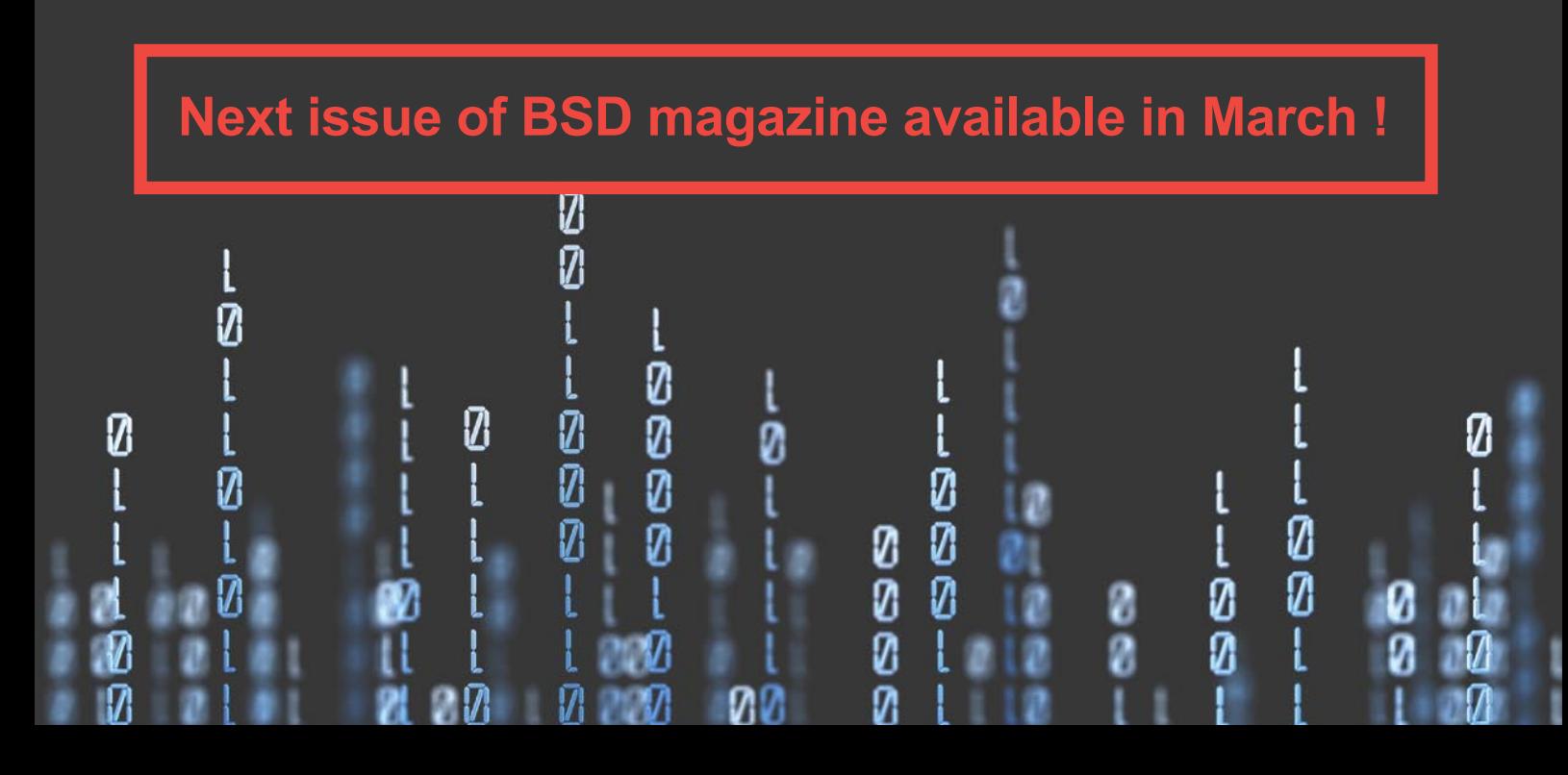

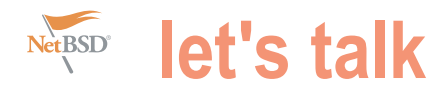

# **Interview about NetBSD WAPBL**

## With Simon Burge, Antti Kantee and Greg Oster

#### Federico Biancuzzi: Could you introduce yourself?

**Simon Burge:** I have been working for Wasabi Systems for about eight years now, and been involved with NetBSD for **Simon Burge:** WAPBL stands for *Write*  about 15 years.

I originally started with NetBSD to work on the PC532, and I was doing most of the recent maintenance on this port until the start of this year when unfortunately a lack of ELF binutils for ns32k and no ns32k support in gcc4 pretty much killed it off and it was removed from NetBSD.

I've also done a lot of work with some of the MIPS ports, especially the pmax port earlier on.

Now it is a pretty much a bit of anything when I get the chance.

**Antti Kantee:** I've been a NetBSD developer since the last millenium and have gotten my hands dirty with all the major kernel subsystems. Currently I work on my PhD thesis and misc. implementation of WAPBL - he might be in consulting jobs.

Greg Oster: I have been a NetBSD original implementation and integration. developer for 10 years and while I

Saskatchewan.

#### FB: What is WAPBL?

*Ahead Physical Block Logging*. WAPBL provides metadata journaling for file systems. In particular, it is used with the fast file system (FFS) to provide rapid file system recovery after a system outage. It also provides better general-use performance over regular FFS through less on-disk metadata updates – these are coalesced in the journal.

WAPBL was developed by Wasabi Systems, and recently Wasabi contributed that work back to NetBSD. Wasabi has been using WAPBL in its storage products for about four or five years now.

#### FB: How did you integrate it with FFS?

**Simon Burge: Darrin Jewell did the original** a better position to answer questions on the

have poked around in many parts of the WAPBL code from NetBSD 4.0 to In more recent times, Antti ported

Computer Science at the University of used a log are between the end of the filesystem and the end of the partition) and Greg helped in the discussion about how that was done. Greg has also looked after the documentation and has done a lot of testing.

#### FB: What features does WAPBL provide on NetBSD-current right now[August 2008]?

**Simon Burge:** The two main features of WAPBL are fast file system recovery and in general increased metadata performance.

The fast file system recovery works when your system panics or loses power and doesn't shutdown cleanly. When your system restarts, any file systems with logging enabled will skip the potentially long fsck phase and WAPBL will replay any outstanding metadata transactions when the file system(s) are mounted. With the large disks of today an fsck can take half an hour or more – with WAPBL you skip this entirely!

the kernel my primary responsibility NetBSD -current. Andrew helped tidy a mance comes from WAPBL aggregating is RAIDframe (the software RAID few locking issues up with that as well. metadata updates (any operations on driver). In my day job I'm a Laboratory I added support for an in-filesystem directories and inodes like creating Systems Analyst in the Department of journal (the original implementation removing files) in the journal, whereas The increased metadata perfornormal FFS writes each of these operations out synchronously.

WAPBL is in the same ballpark as soft dependencies for most operations. The one known workload that WAPBL is slower is when the fsync(2) system call is used – this causes the journal to be flushed to disk each time.

#### FB: Do you have any benchmark result?

**Simon Burge:** A reasonably common benchmark used by NetBSD people is extracting pkgsrc.tar.gz. Here is the time to extract that with various mount options on one system:

normal 1.489u 12.201s 18:29.87 log 1.296u 10.531s 0:37.78 softdep 1.555u 10.015s 0:33.00 async 1.426u 9.273s 0:20.66

and rm -rf pkgsrc times for removing that pkgsrc tree:

normal 0.115u 3.609s 9:46.81 log 0.075u 3.415s 0:14.70 softdep 0.084u 1.387s 0:15.32 async 0.125u 2.401s 0:12.29

#### FB: In which contexts should WAPBL fit better? And when should we avoid it?

**Simon Burge:** Currently, file system snapshots (ffs(4)) do not work with WAPBL. This is being addressed and should be fixed before the next release.

In general, WAPBL should be relatively the equivalent to soft dependencies for most workloads. The one known area where it isn't is when the fsync(2) system call is involved. Most databases use this, as well as the CVS server (but not the client). Some mailers might use this as well, so WAPBL might not suite a high volume mailserver.

#### FB: How can we use it?

**Simon Burge: Currently WAPBL isn't** available for NetBSD 4.0 but I'm hoping to make this available *soon*. Using WAPBL is as simple as making sure you have *options WAPBL* in your kernel config file (this is the default on most architectures now), and either using mount -o log ... or using rw,log in the mount options field of your /etc/  $f \circ f \circ h$ 

If you wish to contribute to BSD magazine, share your knowledge and skills with other BSD users do not hesitate - read the guidelines on our website and email us your idea for an article.

> Join our team!

**Become BSD magazine** 

Author or Betatester

As a betatester you can decide on the contents and the form of our quarterly. It can be you who read the articles before everybody else and suggest the changes to the author.

Contact us: editors@bsdmag.org www.bsdmag.org

www.bsd.com/www.bsdmag.org **63** 

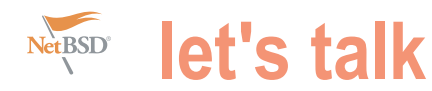

#### FB: Can we use some partitions with softupdates and some others with WAPBL?

**Simon Burge:** The only restriction is that you can't use both WAPBL and soft dependencies on any single file system. You are certainly free to have both active on different filesystems on the one machine.

#### FB: I saw on the mailing list that you are thinking at how to deal with the fact that fsck is not aware of WAPBL and might create problems. How do you plan to solve this?

**Simon Burge:** This is still under debate right now, so I don't have a simple answer. Note that -current fsck is aware of WAPBL. The situation we're trying to guard against is when you take a file of say an external USB disk.

in to in day-to-day running.

#### FB: How much space does WAPBL require to work?

**Simon Burge:** An in-filesystem log is sized according to the total file system size. 1MB of log is allocated per 1GB of disk space, up to a maximum of 64MB. This is the same way that Solaris uses to determine the log size. You can use a larger log than this either by specifying a log size with tunefs before you mount the file system, or by using an end-of-partition log after the filesystem. As far as limits, there might possibly be some FB: What steps are needed to setup 32-bit limits in the log size...

#### FB: Does WAPBL interefere with backup software such as dump(8)?

**Simon Burge:** WAPBL should be no different to soft dependencies in this respect – they both can delay writing out metadata so there is potential for have been recently modified in some way.

with WAPBL (and I saw a commit go by or RUMP to NetBSD 4.0? backup.

#### FB: How did you test and debug WAPBL?

**Simon Burge:** Ah, that reminds me RUMP. It allows you to run unmodified kernel code in userspace (taken straight from *http://www.NetBSD.org/docs/puffs/* when writing the code that handles infilesystem logs with WAPBL. Instead of code, I was just able to run a simple program, and debug any issues with gdb.

It was also a lot safer working on a simple file system image in a file. I could have done this with a small file system on partition or vnd vnode disks, RUMP.

system that has had WAPBL active on had a couple of phases. The first was it and put it on an older system – think to run multiple, n-way simultaneous We're trying to guard against people 10 seconds between the start of one code provided by Wasabi? unknowingly shooting themselves in the and the start of the next. So this started **Antti Kantee:** It is available under the foot, but it is not a problem that you'll run with a single src.tar.gz extract, followed **Greg Oster:** The final stress testing extracts of src.tar.gz, with a spacing of by two src.tar.gz extracts, all the way up through 10 simultaneous src.tar.gz extracts. This phase was repeated a few times.

> The second phase of final stress testing consisted of doing continuous much additional work on the cpu or the ./build.sh -j 8 ... builds on freshly extracted src.tar.az source trees (extract, build, delete, repeat). I don't recall how manybuild cycles were done, but the machine spent about 56 hours in this phase, all without a single issue. At that point I felt we were ready to merge WAPBL into -current.

## WAPBL via RUMP?

**Antti Kantee:** It requires a kernel with puffs support, either directly compiled into the kernel with *file-system PUFFS* build with MKPUFFS=yes in /etc/mk.conf is required.

dump(8) to not catch some files if they device mountpoint instead of mount\_ffs -o log device mountpoint.

## Once file system snapshots work FB: Is there any plan to port WAPBL and/

today that should enable this but haven't **Antti Kantee:** The original patches looked at the details), you will be able supplied by Wasabi Systems were FB: Thank you for your time. to use  $\text{dump}$  –x do make a consistent against NetBSD 4.0, so in theory WAPBL for NetBSD 4.0 exists already.

*rump.html*. RUMP was really quite handy changes done by Andrew Doran since although it lacks features such as in-fs log support (wasn't this already covered by the earlier questions). It took considerable effort to get WAPBL running on NetBSD-current because of the vast amount of SMP architectural NetBSD 4.0.

rebooting with a new kernel to test new to NetBSD 4.0. However, it should be but again this was much simpler with Most of them should be related to There are no plans to port rump noted, that since rump runs completely in userspace, it should be possible compile the rump code from NetBSDcurrent and run that on NetBSD 4.0. There may be some pitfalls, like such as libpthread on NetBSD 4.0 not supporting all the necessary routines. diagnostics and should therefore not be difficult to workaround for anyone interested in the task.

## FB: What license covers the WAPBL

standard 2-clause BSD license. The copyright has been assigned to The NetBSD Foundation.

### FB: Is WAPBL suitable to small embedded systems too? Does it add too disk?

**Greg Oster:** I haven't played with WAPBL on any embedded systems, but my understanding is that WAPBL was developed for use on Wasabi's storage products (which basically have an embedded system in them).

or loaded as a module. Also, a system non-existant. (at least on non-legacy I've done some benchmarking, but none which would point out any overhead associated with WAPBL. I was pleasantly surprised to find that even with the journal located after the filesystem that performance issues related to seek times were basically hardware).

Then simply run rump\_ffs -o log question is: Yes, WAPBL is suited for I think the short answer to the small, embedded systems, and no, it does not add significant overhead to the CPU or disk systems (at least on nonlegacy hardware).

*Federico Biancuzzi*

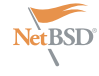

## **Dru Lavigne's The Best of FreeBSD Basics**

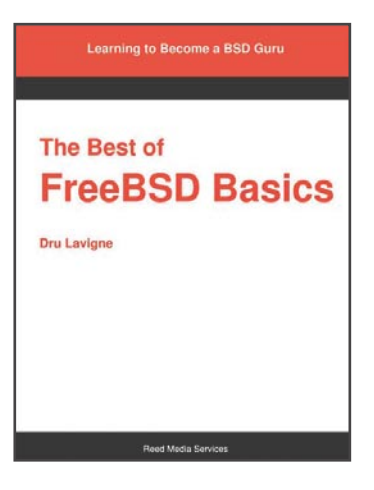

like probably most BSD oriented<br>people, 1 first encountered<br>Dru Lavigne's work via her<br>onlamp.com online columns,<br>dubbed *FreeBSD Basics*, which she people, I first encountered Dru Lavigne's work via her onlamp.com online columns, started writing some time in 2000. I no longer remember which of her columns was the first I read or just how I found it. That's not important anyway; the Web and the Internet in general has become a very different place in the meantime.

I do however remember why I bookmarked FreeBSD Basics in my browser and kept coming back for more. The columns were short enough that you could get useful insights into a specific topic, about the software you either had installed already or something that was very easily within reach in a space of time that would be long enough for you to be feeling only a little guilty about extending the break. Well written too, and they would invariably contain something you would find useful later or something you just had not thought of earlier.

Those of us who wanted to see something by Dru in print were rewarded in 2004 when O'Reilly published *BSD Hacks*, a collection of short tips and tricks for things to do on your BSD system. The collection of online columns kept growing, too.

If you've been searching the Internet for FreeBSD related material, it is likely that you have found one or more of the columns online. Now they have been edited into this book, updated to be in

ike probably most BSD oriented must have been tempting to just put the original columns end to end and slap a cover around them, but fortunately Dru Lavigne instead chose to organize the material into logical groupings and edit the columns into nine chapters where the subtopics fit together quite pleasantly. The individual columns have been turned into subtopics in the chapters, and for each subtopic the URL to the original column is given along with other references. The columns started out as field notes taken from real-world situations, and the practical approach shines through here, helping to make the printed version very readable.

> The book's chapters progress from the *basics*-oriented *Becoming Familiar with FreeBSD*, through gradually more advanced and varied topics under the chapter headings *Useful Unix Tricks*, *Ports, Packages, and PBIs*, *Bag of Tricks*, *Filesystems*, *Backups and RAID*, *Networking*, *Configuring Services*, *Security*, *Firewalls and VPNs*. With a foreword by Grea Lehey, the author's preface and a comprehensive index at the end, the book weighs in at just short of 600 numbered pages.

> The book is slightly over the volume you could expect to get through in a single sitting, but this is a book that will stay with you for a long time, and the time *topics from the table of contents or*

*advantage; the various subtopics in each chapter have been edited together so the overall flow is very good, while at the same time every not-too-many pages you will get a feeling of tangible achievement as the author rounds off the current topic before moving you along to the next one. In each topic, you get enough of the reasoning behind the commands and options to get a good sense of the whys as well as the whats, and you get the references to look up in case you need a slightly different variation for your situation.*

But even if it is certainly a valuable resource for beginners, you do not need to be a Unix newbie to enjoy this book. If you are the more experienced, Unixsavvy kind of reader, you will still find yourself going *Ah! I hadn't thought of that!* every now and then. This is the kind of book where every reader will have their favorite sections. I have several, I particularly appreciate the filesystems chapter, which among other things offers an excellent description of the general Unix permissions system as well as a good discussion of FreeBSD's filesystem access control lists (ACLs). On the other hand, every chapter has one or more sections that likely will grab your attention.

sync with FreeBSD versions available the book started out as a collection of effectively as well as a number of other in late 2007. From a writer's view, it shorter pieces comes back as a distinct topics I'll let you discover for yourself. For example, the *Useful Unix Tricks* you spend reading it (from cover to cover, chapter contains a very readable find browsing or just zooming in on specific tutorial as well as an overview of Unix processes, explores the init system, *index)* is time well spent. The fact that teaches you about how to use cron

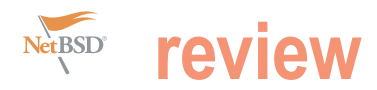

where you will find not only the 'how to get my box on the net' and a concise on how to interface productively with Cisco equipment and a delightful wireshark section, along with other related and useful topics.

If you are looking for information on using a BSD as a desktop working environment, this book has several very useful sections for you, as well as the networking and server oriented parts that (for good reasons) tend to dominate in Unix books. No BSD book would be complete without a thorough a wide range of topics, and covers them exploration of the ports and packages well. The book does not pretend to cover system, and this one has a full (and anything besides FreeBSD (or in some very good) chapter on the topic as parts PC-BSD, a FreeBSD derivative), well as references to useful packages but it is written with sufficient reasoning

Then there's the networking chapter, and ports where appropriate in other behind the specifics and large enough sections.

TCP/IP basics part, but also information well be a different one than the ones I Your favorite part of this book may have pointed out specifically here. Every chapter contains a wealth of well-written, interesting and useful topics, and just about the only thing I miss at this point is some sort of electronic version. This is the kind of book you would very much like to have available on a portable device. I hope Reed Media Services will move quickly to make PDF or other versions available.

The Best of FreeBSD Basics covers

chunks of background information that it is in fact useful as a general Unix learning resource.

Summing up, if you are an instructor looking for an up to date Unix book or a FreeBSD text, this could very well be what you are looking for. Seasoned Unix pros and greybeards as well as users of other BSDs or Linux will delight in the wide range of topics covered and are likely to find new ideas or angles, and will enjoy having this volume within easy reach. For somebody learning FreeBSD, there is only one possible recommendation: Get this book. It deserves that spot right next to your keyboard. You will find some other spot for your coffee cup, easily.

*by Peter N. M. Hansteen*

## **Worth reading**

#### **NetBSD System Manager's Manual (SMM)**

Two volume set containing a permuted index and the definitive and official NetBSD system operation and maintenance manuals from ac through zic.

#### **The BSD Associate Study Guide**

The beginning BSD Unix administration book covers the objectives for the BSD Certification Group's BSDA (BSD Associate) Certification focused for BSD Unix system administrators with light to moderate skills. The community-written, open source book covers generic \*BSD administration and specific skills as necessary for NetBSD, FreeBSD, OpenBSD, and DragonFly.

## **Getting started with NetBSD**

by Jeremy C. Reed

use of NetBSD. It covers installation using sysinst, the first login, system startup, users and groups, networking setup and troubleshooting, DNS, system clock, software packages, pkgsrc (for easily installing software from source), email services, cron and scheduled tasks, log files, disks and file systems, custom kernels, updating NetBSD, security, performance monitoring and tuning, packet filtering, X11 and graphical interfaces, popular applications, multimedia, and printing.

#### **Building a high-performance computing cluster using FreeBSD**

#### by Brooks Davis

This book quickly introduces NetBSD -- from FreeBSD operating system. It includes deploy and use pfSense. installation, standard setup, maintenance, configuration management, network Coming soon...This book covers architectural decisions, deployment, and experiences with development and maintenance of computing clusters running

standard system operations, and common booting of nodes, scheduling, design issues, security, future expansion, and introduces parallel programming toolkits and applications. Coming soon...

#### **The pfSense Handbook**

#### by Christopher M. Buechler

general purpose technical and scientific and special purpose appliances. No The book covers the installation, configuration, and maintenance of pfSense, an open source, customized distribution of FreeBSD tailored for use as a firewall and router, entirely managed in an easy-to-use web interface. The book covers hardware, network designs, firewalling, packet filtering, network address translation, routing, WANs, traffic shaping, IPsec, PPTP, VPNs, load balancing, wireless access points, virtualization, CARP and redundancy, DHCP, DNS, and other various services FreeBSD knowledge is required to

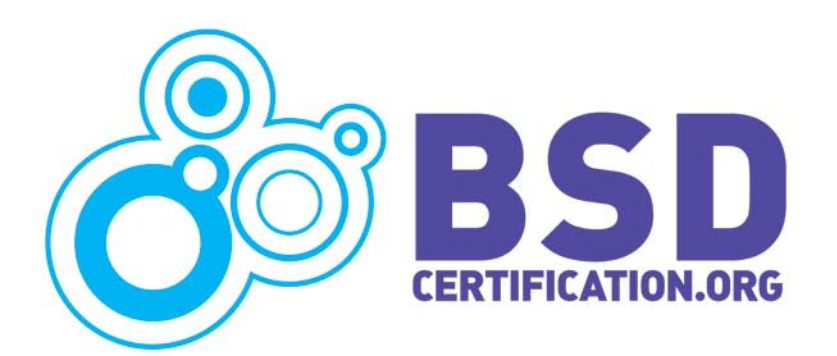

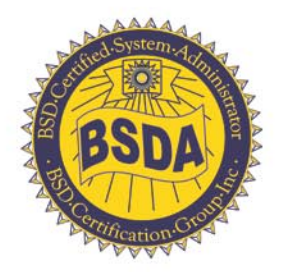

## **NEW CERTIFICATION EXAM**

## **The BSD Certification Group proudly announces** the availability of the BSD Associate Exam (BSDA), the entry level exam for BSD System Administrators.

The BSD Associate Exam is a written proctored certification exam in English only. The BSDCG has worked hard to make this psychometrically valid exam affordable worldwide. See the list of selected conferences and register for an exam seat for \$75 USD at www.bsdcertification.org.

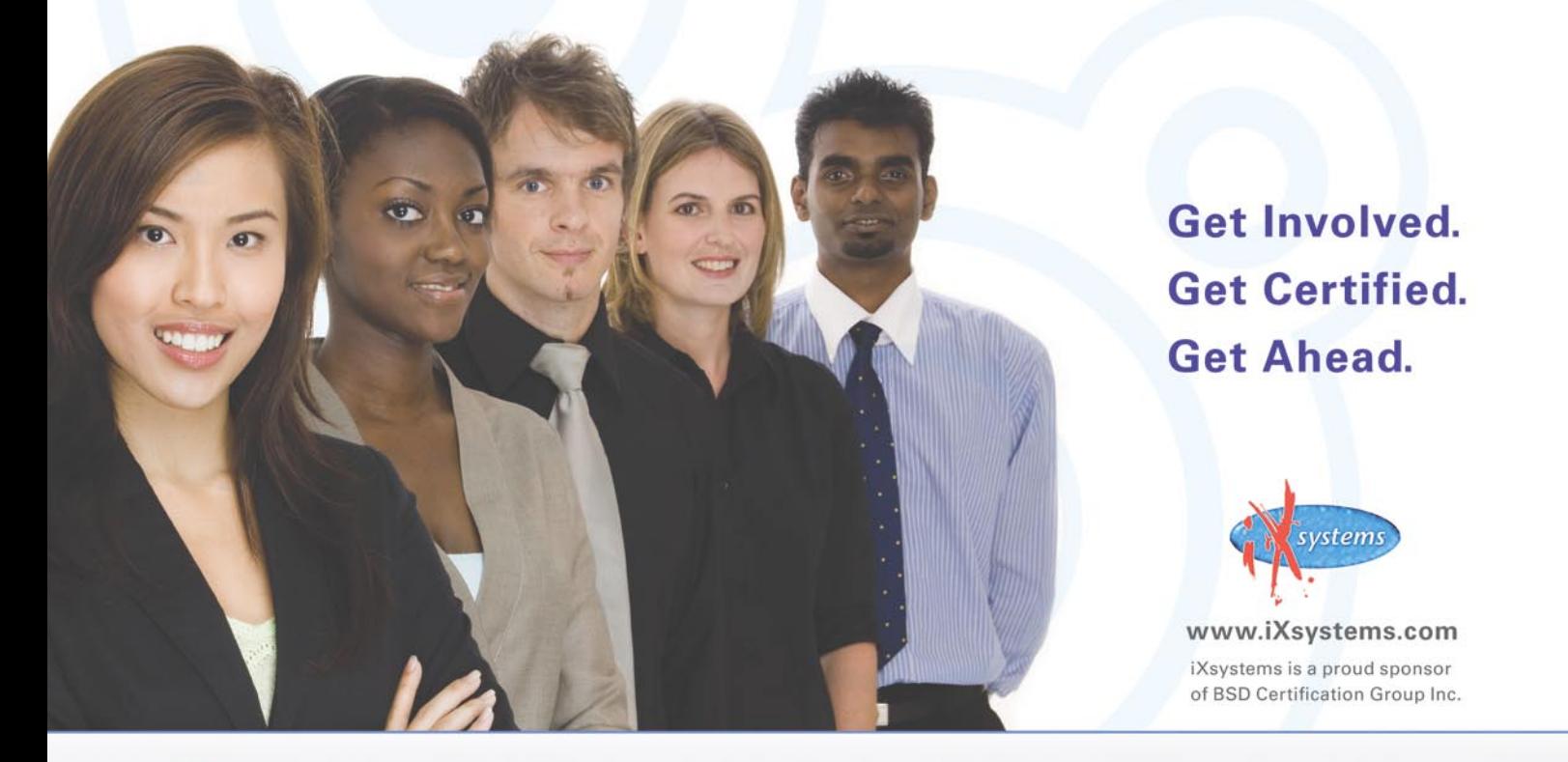

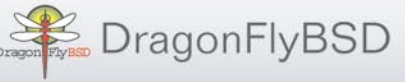

Use of the above names, trademarks, logos, and artwork does not imply endorsement of this certification program by their respective owners. BSD Certification Group Inc. logo designed by F JZone.org. Logo Copyright 2006. BSDA logo copyright 2008, by the BSD Certification Group Inc.

OpenBSD

FreeBSD

NetBSD' NetBSD

## **GEMINI SERVERS**

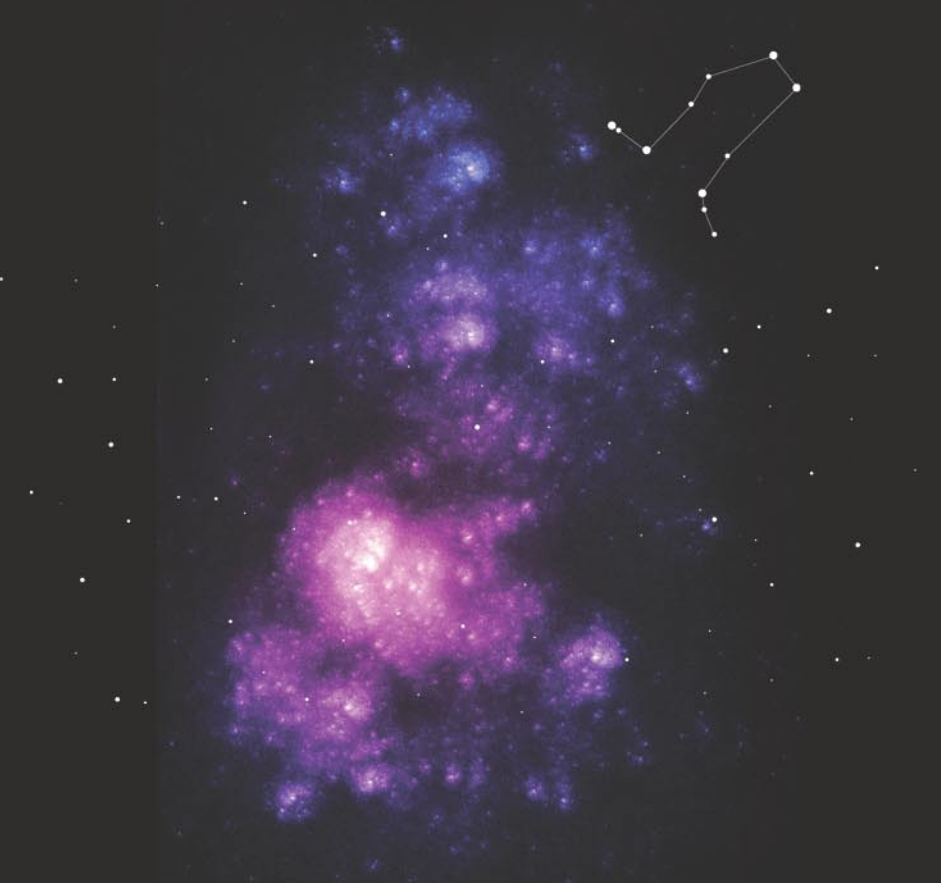

## The iXsystems Gemini Server Class

iXsystems offers an array of server configurations as part of our "Open Source Hardware Design" process. Open Source Hardware Design refers to our carefully crafted server product line, designed and manufactured to ensure operating system and cross-platform compatibility, while providing best in class performance and reliability for any business requirement.

Our Gemini class of servers have superior processing power density and performance/Watt, making them ideal solutions for high-performance computing (HPC) cluster nodes, web servers, or rendering node clusters. They also offer the highest number of CPU cores per rack.

The versatility of these two systems, coupled with these energy saving features, makes them an excellent choice for HPCs, server farms, and other datacenters where space, cost, energy-efficiency, and density are high priorities.

For customers whose needs fall outside of our product line, we offer our custom server solution design process. This means the creation of a custom, open source hardware solution that addresses a company's technical and budgetary needs within their specific network architecture.

iXsystems is the all-around FreeBSD company that builds FreeBSD-certified servers and storage solutions, runs the FreeBSD Mall, and is the corporate sponsor of the PC-BSD Project. For more information about our Gemini class of servers contact iXsystems at [408]943-4100 or visit our website at http://www.ixsystems.com/gemini and fill out the inquiry form. One of our expert sales professionals will provide you with a customized quote that best meets your open source hardware solution needs.

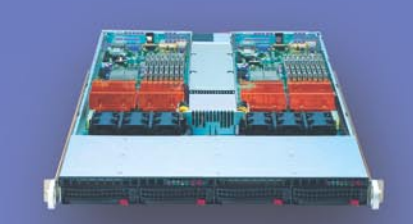

## iX12X2 **ULTIMATE PERFORMANCE**

- . Two systems/nodes in a 1U form factor
- · Each node supports up to two Intel Xeor Dual/Quad-Core CPUs and up to 1600 MHz Front **Side Bus**
- . Total of four hot-swap SATA drives, 16 cores, and 16 FBDIMM, or up to 128 GB memory in a 1U form<br>factor (Per node: Two hot-swap SATA drives and B FBDIMM slots provide up to 64 GB memory per node)
- 
- BOO Mhz 1.5 volt FBDIMM memory<br>• A 980-watt high efficiency (90%+) power supply is<br>• shared by both nodes to optimize the utilization level and increase energy savings.
- · Remote and Lights Out Management w/IP-KVM, SOL via IPMI 2.0

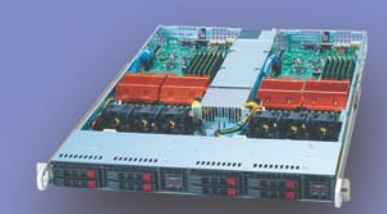

### **iX12X2-10G INTEGRATED 10 GIGABIT ETHERNET & HIGHEST POWER EFFICIENCY**

- . Two systems/nodes in a 1U form factor
- · Each node supports up to two Intel Xeon
- Side Bus<br>Total of eight hot-swap drives, 16 cores, and 12
- 
- 
- 

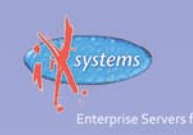